## **СОГЛАСОВАНО**

## **СОГЛАСОВАНО**

Заместитель генерального директора АО «НПЦ «МЕРА»  $K_0$ А.И. Попов 2022 г.  $O<sub>1</sub>$ 

Заместитель генерального директора директор исследовательского центра «Авиационные двигатели» **ФАУ «ДИАМлм.** *Г^И.* Баранова» . Марков 2022 г.  $\kappa$  /9 »

Государственная система обеспечения единства измерений

Система измерений динамических параметров DDS-M 13

Методика поверки

БЛИЖ.401202.100.683 МП

г. Москва 2022 г.

# СОДЕРЖАНИЕ

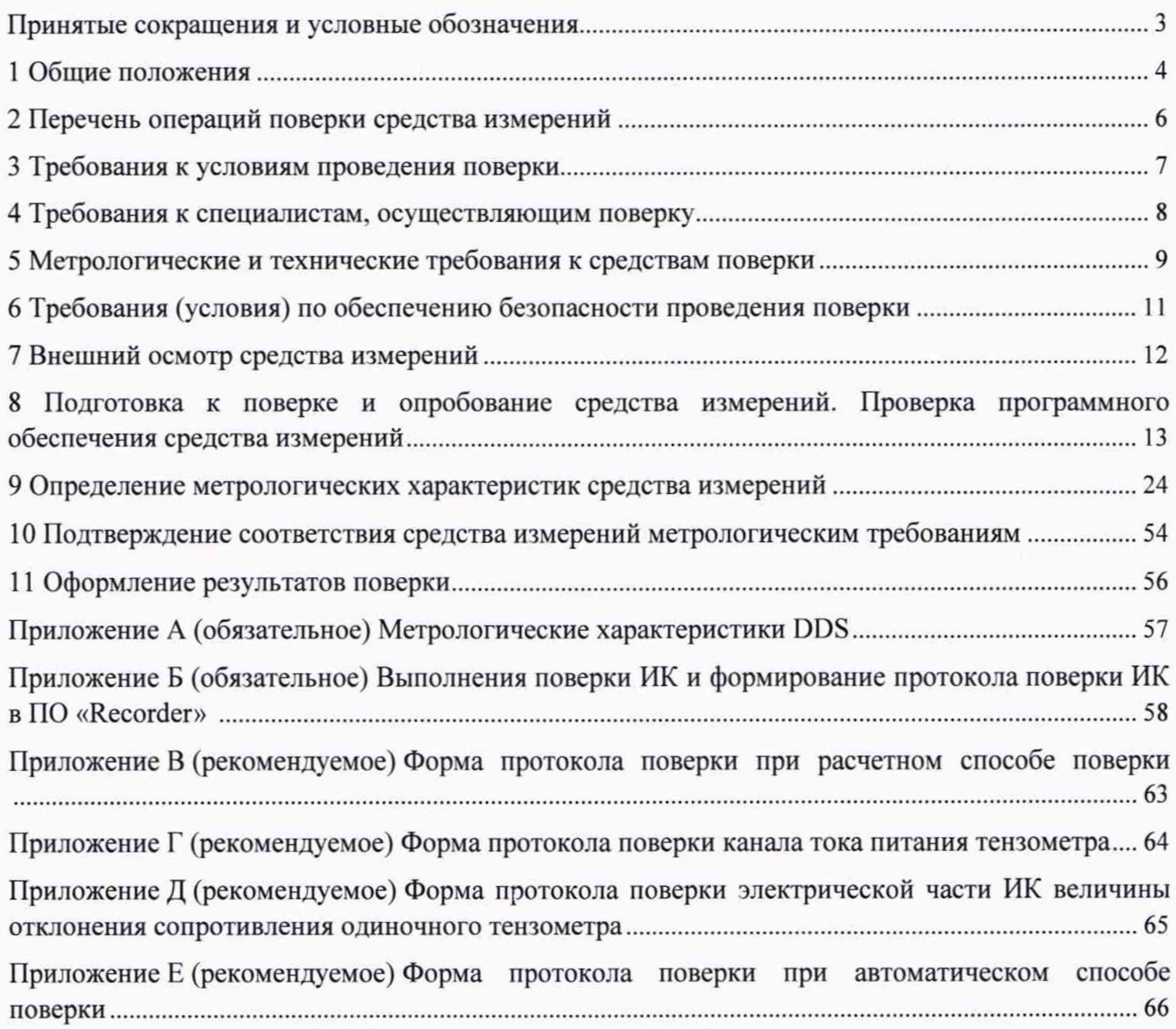

# ПРИНЯТЫЕ СОКРАЩЕНИЯ И УСЛОВНЫЕ ОБОЗНАЧЕНИЯ

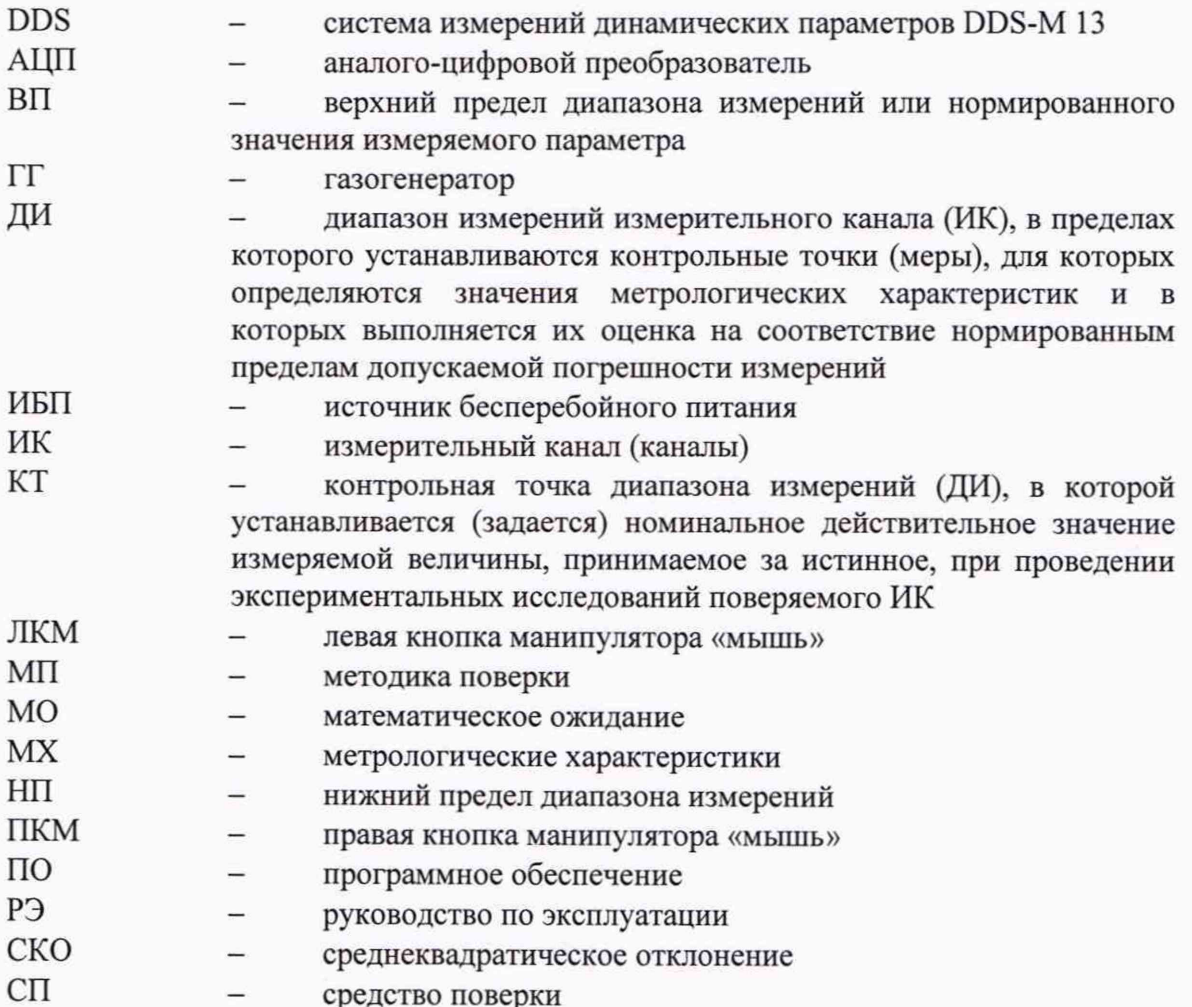

#### 1 ОБЩИЕ ПОЛОЖЕНИЯ

1.1 Настоящая методика поверки (МП) разработана в соответствии с Приказом Минпромторга России № 2907 от 28.08.2020 г., приказом Минпромторга № 2510 от 31.06.2020 г. и устанавливает порядок, методы и средства проведения первичной и периодических поверок измерительных каналов системы измерения динамических параметров DDS-M 13 (далее по тексту - DDS), предназначенной для измерений величин отклонения сопротивлений одиночных тензометров, напряжений на измерительных диагоналях мостовых тензометрических датчиков, величин заряда, амплитуд напряжения переменного тока, а также для отображения результатов измерений и расчетных величин и их регистрации в ходе проведения испытаний ГГ изделия ПД-8 и его модификаций в ПАО «ОДК-Сатурн».

1.2 DDS является многоканальной измерительной системой, отнесенной в установленном порядке к средствам измерений, и подлежит государственному регулированию обеспечения единства измерений на всех этапах жизненного цикла, включая эксплуатацию.

Структура DDS приведена на схеме БЛИЖ.401202.100.683 Е1, а характеристики ИК указаны в таблице А1 приложения А к настоящей МП.

Функционально Система включает в себя следующие ИК:

- ИК величины отклонения сопротивления одиночного тензометра;

- ИК напряжения на измерительной диагонали тензометрического датчика;

- ИК величины заряда;

- ИК амплитуды напряжения переменного тока.

1.3 Способы поверки

1.3.1 Настоящая МП устанавливает поэлементный способы поверки ИК.

1.3.2 В настоящей МП поверка ИК величины отклонения сопротивления одиночного тензометра и ИК амплитуды напряжения переменного тока реализована с помощью метода косвенных измерений, а поверка ИК напряжения на измерительной диагонали тензометрического датчика и ИК величины заряда реализована с помощью метода прямых измерений.

1.4 Нормирование метрологических характеристик

1.4.1 Номенклатура MX ИК. определяемых по данной МП, установлена в соответствии с ГОСТ 8.009-84.

1.4.2 Оценка и форма представления погрешностей - по МИ 1317-2004.

1.4.3 Нормирование поверки: количество КТ на ДИ – по МИ 2440-97.

1.5 DDS обеспечивает прослеживаемость к следующим Государственным первичным эталонам:

1.5.1 ГЭТ 4-91 «ГПЭ единицы силы постоянного электрического тока» в соответствии с Приказом Федерального агентства по техническому регулированию и метрологии от «01» октября 2018 г. № 2091 «Об утверждении государственной поверочной схемы для средств измерений силы постоянного тока в диапазоне от  $1 \cdot 10^{-16}$  до 100 A»;

1.5.2 ГЭТ 13-2001 «ГПЭ единицы электрического напряжения» в соответствии с Приказом Федерального агентства по техническому регулированию и метрологии от «30» декабря 2019 года № 3457 «Об утверждении государственной поверочной схемы для средств измерений постоянного электрического напряжения и электродвижущей силы»;

1.5.3 ГЭТ 89-2008 «ГПСЭ единицы электрического напряжения (вольта) в диапазоне частот  $10-3.10^7$  Гц» в соответствии с Приказом Федерального агентства по техническому регулированию и метрологии от «03» сентября 2021 г. № 1942 «Об утверждении Государственной поверочной схемы для средств измерений переменного электрического напряжения до 1000 В в диапазоне частот от  $1 \cdot 10^{-1}$  до  $2 \cdot 10^{9}$  Гц»;

1.5.4 ГЭТ25-79 «ГПЭ единицы электрической ёмкости» в соответствии с ГОСТ 8.371- 80 «ГСИ. Государственный первичный эталон и общесоюзная поверочная схема для средств измерений электрической ёмкости».

1.6 Допускается возможность проведения поверки отдельных измерительных каналов и (или) отдельных автономных блоков из состава средств измерений для меньшего числа измеряемых величин.

1.7 Интервал между поверками - 1 год.

## 2 ПЕРЕЧЕНЬ ОПЕРАЦИЙ ПОВЕРКИ СРЕДСТВА ИЗМЕРЕНИЙ

2.1 Перечень операций, которые должны проводиться при поверке DDS, приведен в таблице 1.

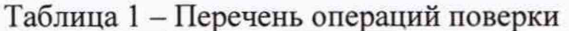

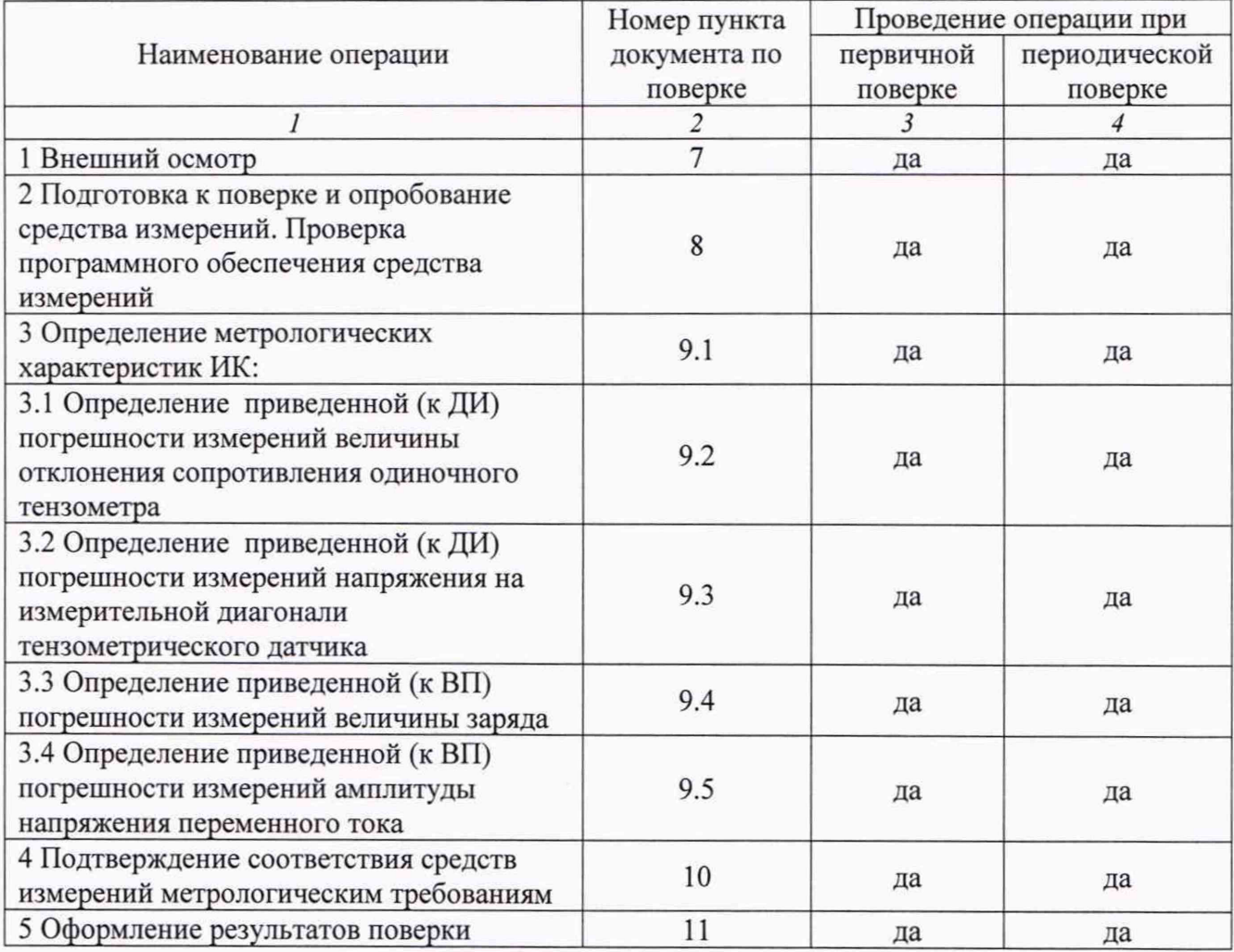

Примечание - При проведении поверки в ограниченном объеме, перечень проверяемых ИК может быть сокращен на основании письменного заявления владельца средства измерений или лица, представившего средство измерений на поверку.

## 3 ТРЕБОВАНИЯ К УСЛОВИЯМ ПРОВЕДЕНИЯ ПОВЕРКИ

3.1 Поверка должна проводиться в рабочих условиях эксплуатации DDS.

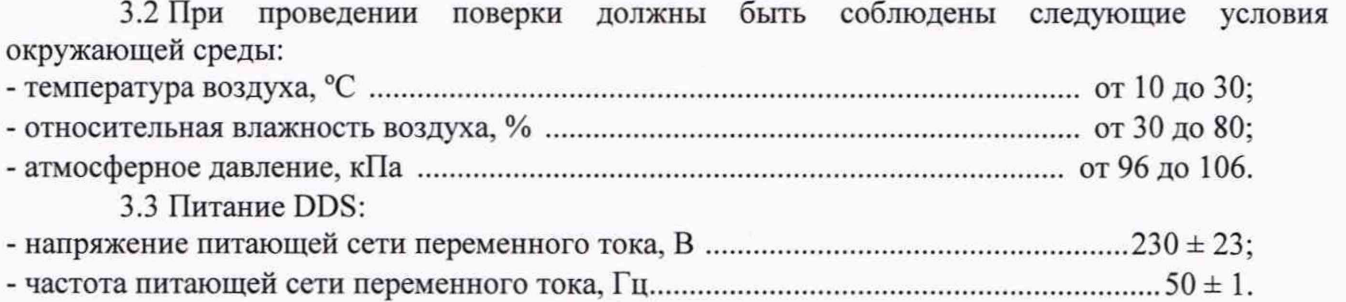

3.4 При выполнении поверок ИК DDS условия окружающей среды для средств поверки должны соответствовать требованиям, указанным в руководствах на их эксплуатацию и требованиям, установленным ГОСТ 8.395-80.

Страница 7 из 67

#### 4 ТРЕБОВАНИЯ К СПЕЦИАЛИСТАМ, ОСУЩЕСТВЛЯЮЩИМ ПОВЕРКУ

4.1 К проведению поверки допускаются лица:

- изучившие руководство по эксплуатации (РЭ) на DDS и входящие в её состав аппаратные и программные средства;

- имеющие достаточную квалификацию;

- знающие принцип действия используемых средств измерений;

- прошедшие инструктаж по технике безопасности (первичный и на рабочем месте) в установленном в организации порядке;

- освоившие работу с используемыми средствами поверки;

- изучившие настоящую методику поверки.

## 5 МЕТРОЛОГИЧЕСКИЕ И ТЕХНИЧЕСКИЕ ТРЕБОВАНИЯ К СРЕДСТВАМ ПОВЕРКИ

5.1 При проведении поверки использовать средства измерений и вспомогательное оборудование, приведенные в таблице 2.

Таблица 2 - Перечень средств поверки

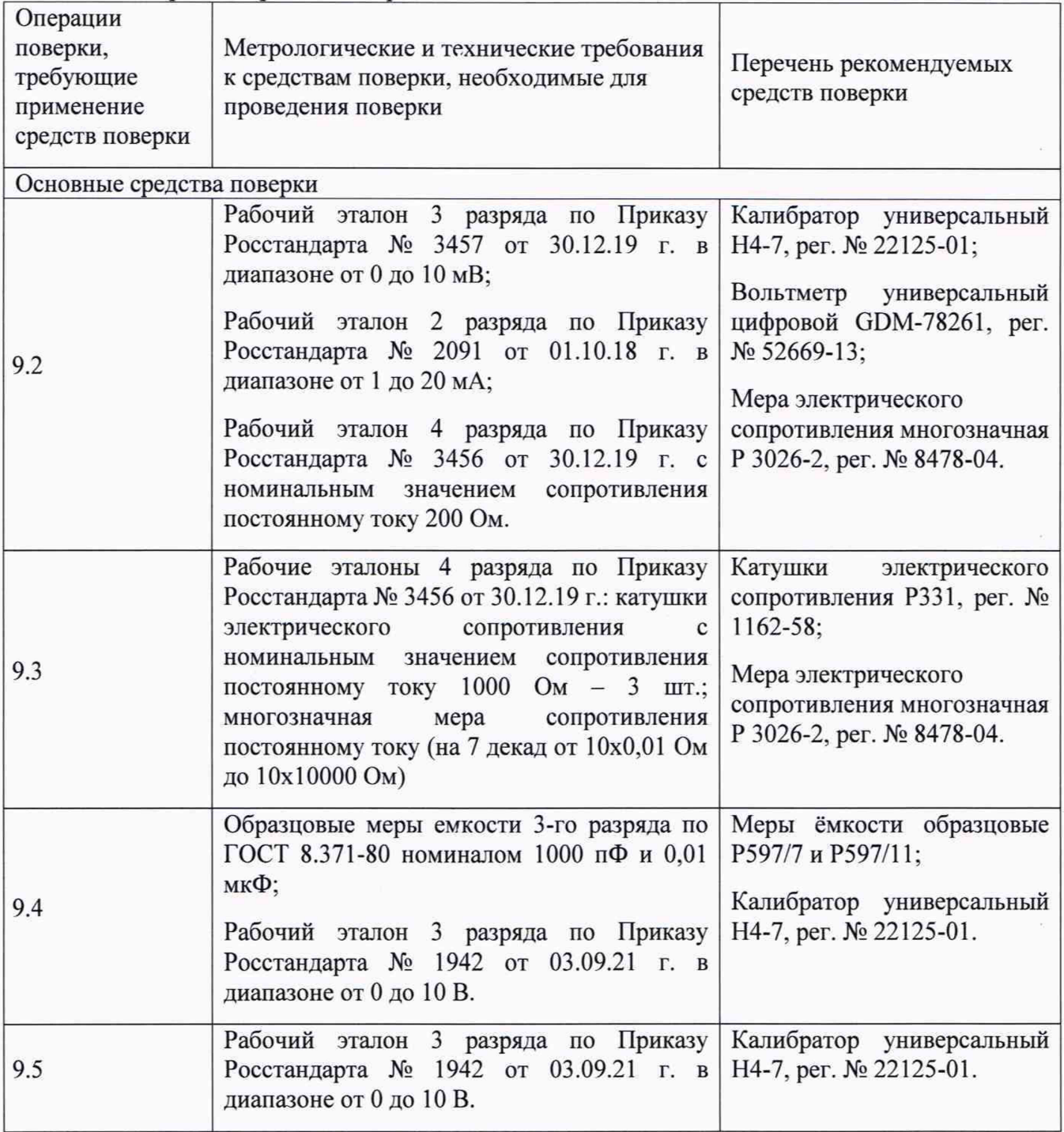

Продолжение таблицы 2

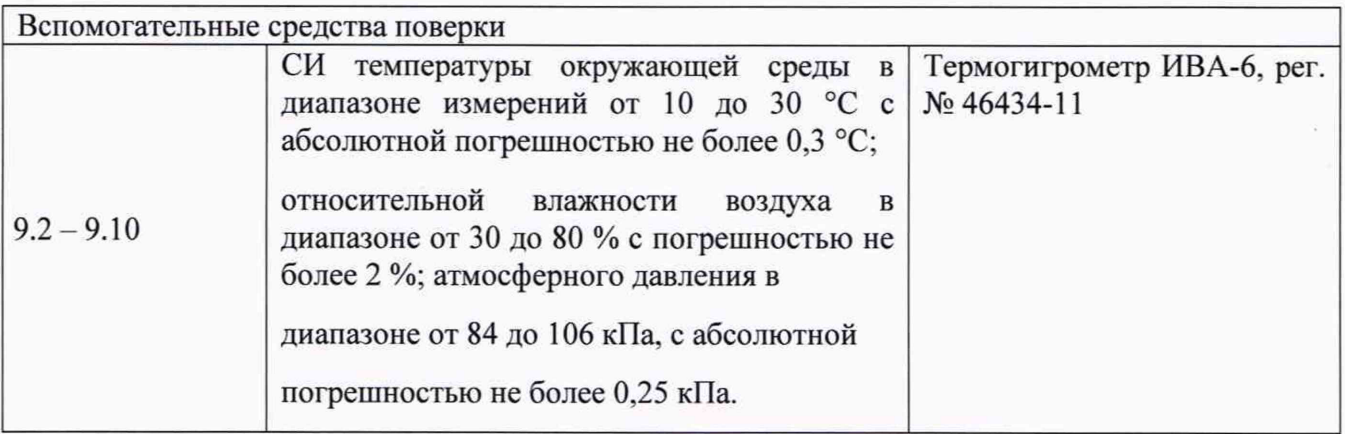

5.2 При проведении поверки допускается применение других средств поверки, обеспечивающих определение метрологических характеристик поверяемых ИК с требуемой точностью (выбираются по поверочным схемам по соответствующим видам измерений).

5.3 Используемые средства поверки должны иметь действующее свидетельство об аттестации эталона и/или действующее свидетельство о поверке (с учетом требований поверочных схем), и/или наличие сведений о положительных результатах поверки в Федеральном информационном фонде по обеспечению единства измерений (ФИФ ОЕИ).

## 6 ТРЕБОВАНИЯ (УСЛОВИЯ) ПО ОБЕСПЕЧЕНИЮ БЕЗОПАСНОСТИ ПРОВЕДЕНИЯ ПОВЕРКИ

6.1 При проведении поверки необходимо соблюдать требования техники безопасности, предусмотренные «Правилами технической эксплуатации электроустановок потребителей» и «Правилами по охране труда при эксплуатации электроустановок», ГОСТ 12.2.007.0-75, ГОСТ Р 12.1.019-2009, ГОСТ 12.2.091-2002 и требования безопасности, указанные в технической документации на применяемые эталоны и вспомогательное оборудование. Любые подключения приборов проводить только при отключенном напряжении питания системы.

6.2 Кроме того, необходимо соблюдать следующие требования:

- к работе по выполнению поверки (калибровки) допускаются лица не моложе 18 лет, прошедшие аттестацию по технике безопасности и промышленной санитарии, ознакомленные с эксплуатационной документацией на систему, с инструкцией по эксплуатации электрооборудования системы и с настоящей методикой;

- электрооборудование стенда, а также электроизмерительные приборы, используемые в качестве средств поверки, должны быть заземлены, блоки питания должны иметь предохранители номинальной величины;

- помещение, где проводится поверка, должно быть оборудовано пожарной сигнализацией и средствами пожаротушения;

- работы по выполнению поверки DDS должны проводиться по согласованию с лицами, ответственными за её эксплуатацию.

#### 7 ВНЕШНИЙ ОСМОТР СРЕДСТВА ИЗМЕРЕНИЙ

7.1 При выполнении внешнего осмотра должно быть установлено соответствие поверяемого ИК DDS следующим требованиям:

- комплектность ИК DDS должна соответствовать РЭ и формуляру на DDS;

- маркировка ИК DDS должна соответствовать требованиям проектной и эксплуатационной документации;

- измерительные, вспомогательные и соединительные компоненты (кабельные разъемы, клеммные колодки и т. д.) ИК DDS не должны иметь визуально определяемых внешних повреждений и должны быть надежно соединены и закреплены;

- соединительные линии (кабели, провода) не должны иметь повреждений изоляции и экранирования и должны быть надежно соединены с разъемами и клеммами;

- экранирование кабелей и проводов должно быть соединено между собой и с заземляющим контуром в соответствии с электрическими схемами;

- DDS должна быть защищена от несанкционированного вмешательства.

7.2 Результаты внешнего осмотра считать удовлетворительными, если выполняются условия, изложенные в пункте 7.1. В противном случае проведение поверки не проводится до устранения выявленных недостатков.

## **8 ПОДГОТОВКА К ПОВЕРКЕ И ОПРОБОВАНИЕ СРЕДСТВА ИЗМЕРЕНИЙ. ПРОВЕРКА ПРОГРАМ М НОГО ОБЕСПЕЧЕНИЯ СРЕДСТВА ИЗМЕРЕНИЙ**

Подготовка к поверке и опробование состоит из подготовки DDS к работе, описанной в п.8.1, и поочередной подготовки к поверке каждого выбранного ИК DDS. Проверка программного обеспечения описана в п.8.2. В п.8.3 представлены типовые действия по выбору и подготовке ИК к поверке.

8.1 Подготовка DDS к работе и опробование

8.1.1 Включить источник бесперебойного питания (ИБП) А25 в стойке А02 в соответствии с руководством по эксплуатации на ИБП.

8.1.2 Включить питание крейта MIC-553PXI АОЗ и крейта MIC-553PXI А04, находящихся в стойке.

8.1.3 Включить системный блок А09 операторской станции сбора данных DDS в стойке приборной в соответствии с руководством по эксплуатации на РгошРС.

8.1.4 Включить мониторы А10 и А11 на рабочем месте оператора №1.

8.1.5 Включить системный блок А15 операторской станции сбора данных DDS в стойке приборной в соответствии с руководством по эксплуатации на РгошРС.

8.1.6 Включить мониторы А16 и А17 на рабочем месте оператора №2.

8.1.7 На экранах пары мониторов А10 и А 11 и пары мониторов А16 и А17 должны быть рабочие столы загруженных операционных систем Windows.

8.1.8 Запустить ПО «Recorder» на операторской станции сбора данных с рабочего места оператора №1 двойным нажатием ЛКМ ярлыка ВС на рабочем столе (на экранах мониторов

А10 и А11). Появится основное окно программы - рисунок 1.

8.1.9 Нажатием JIKM на кнопке «MERA» в правом верхнем углу окна ПО «Recorder» открыть выпадающий список (рисунок 2), в котором нажатием JIKM выбрать опцию «Загрузить конфигурацию».

8.1.10 В открывшемся окне (рисунок 3) выбрать нажатием ЛКМ конфигурацию Poverka DDS-M.rcfg и нажать ЛКМ кнопку «Открыть».

8.1.11 Нажатием клавиши F12 на клавиатуре А13 рабочего места оператора №1 открыть окно «Настройки» ПО «Recorder», представленное на рисунке 4.

8.1.12 Нажатием ЛКМ выбрать вкладку «Каналы» в окне (рисунок 4). Вид окна, отображающий состав ИК станции сбора данных с рабочим местом оператора №1, должен быть подобный рисунку 5.

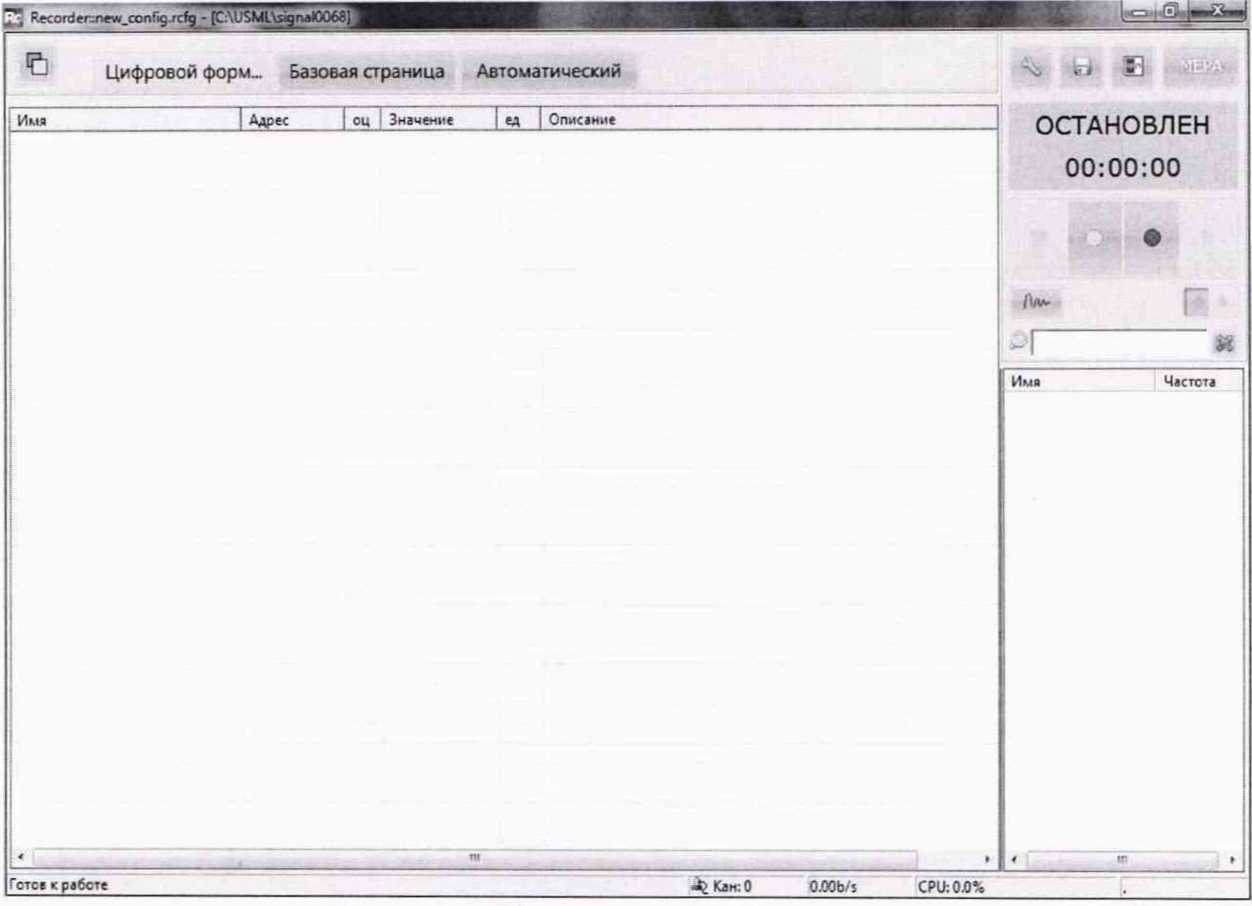

Рисунок 1 - Основное окно ПО «Recorder»

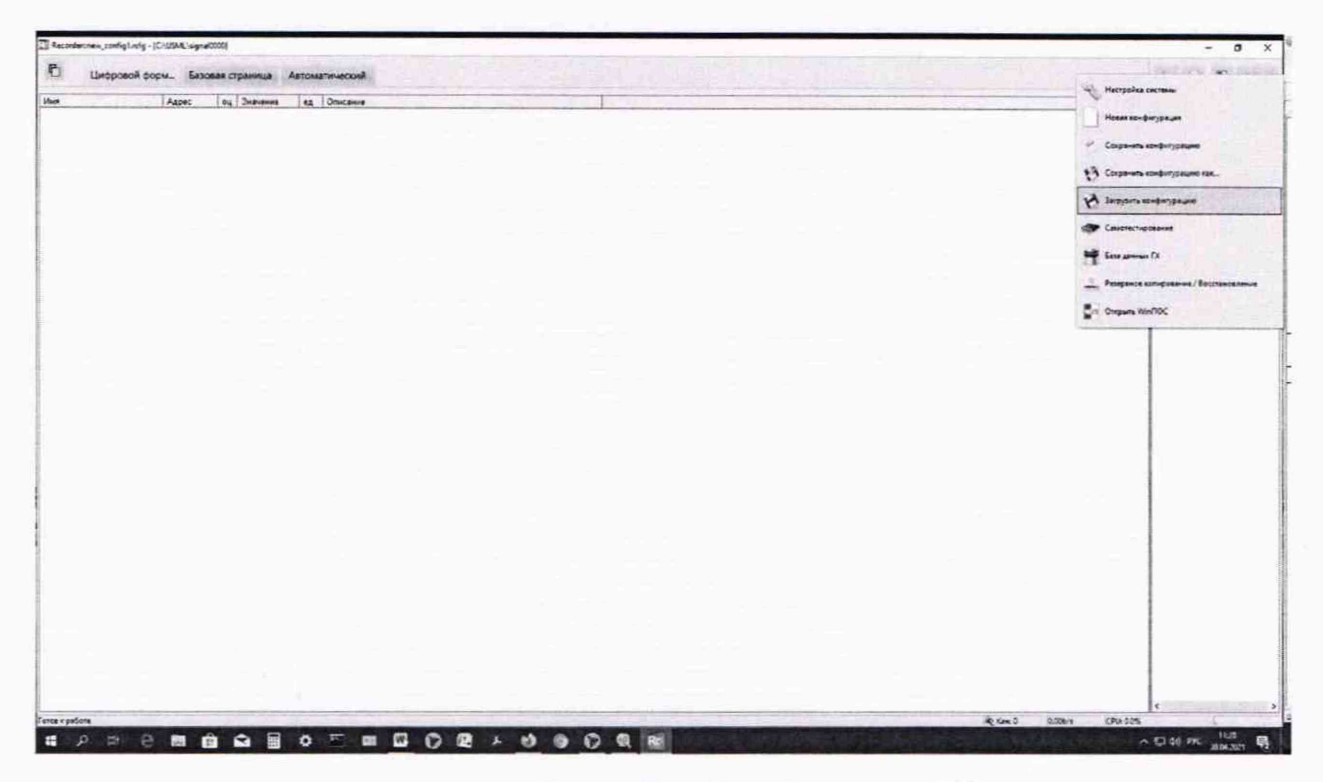

Рисунок 2 - Переход к выбору рабочей конфигурации ПО «Recorder»

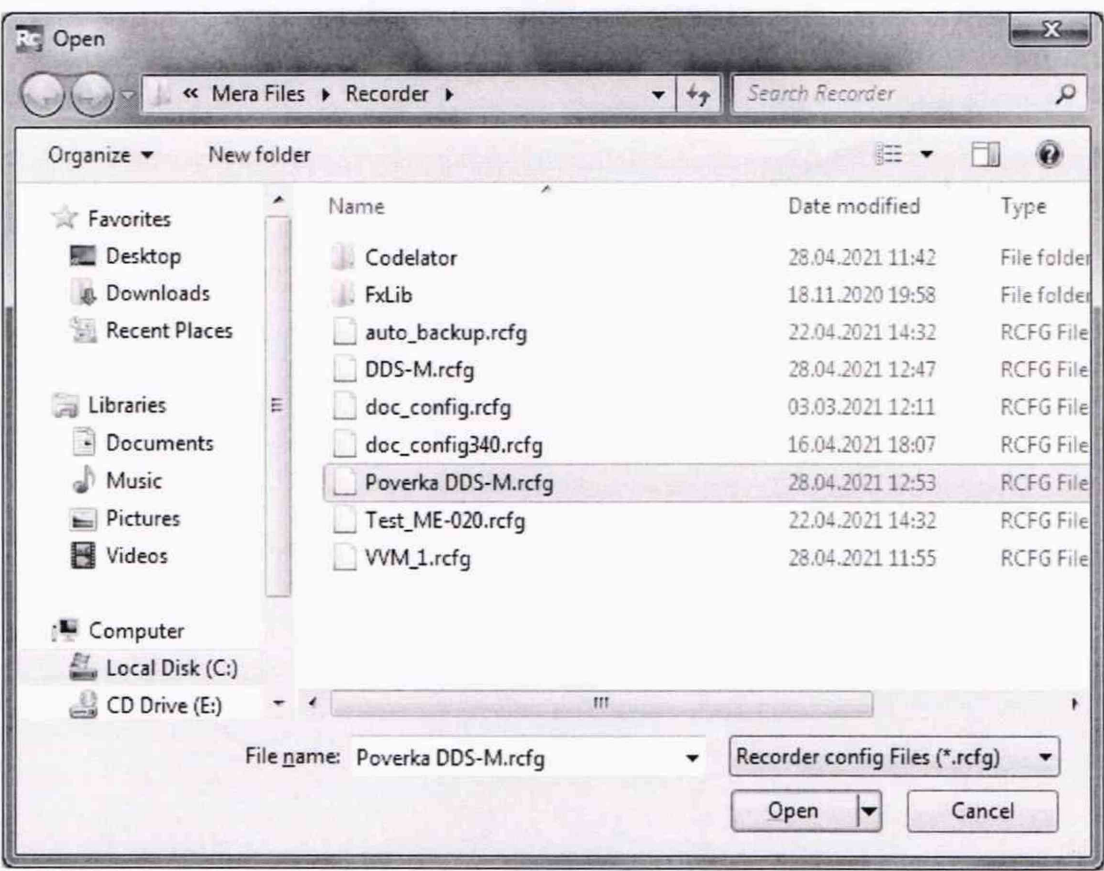

Рисунок 3 - Выбор конфигурации ПО «Recorder», необходимой для проведения поверок ИК

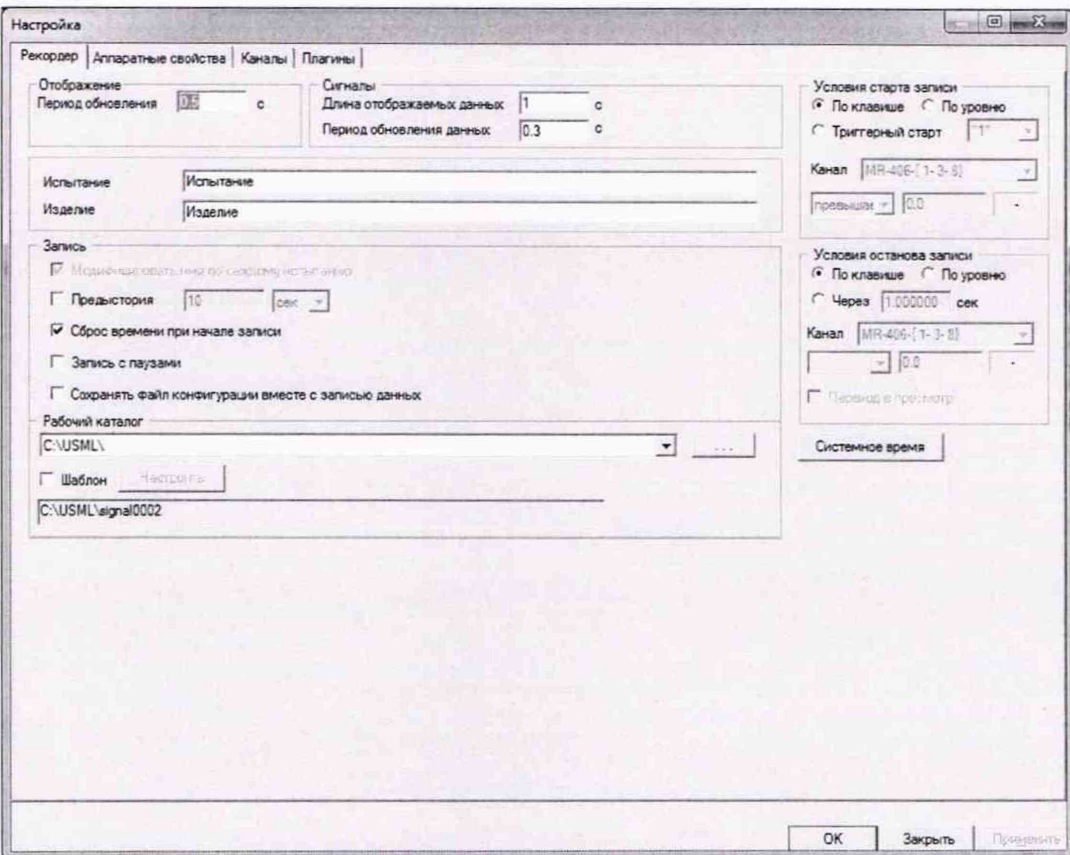

Рисунок 4 - Окно «Настройки» ПО «Recorder»

|                     | Доступные каналы | Выбранные каналы          |         |          |          |            |                              |            |
|---------------------|------------------|---------------------------|---------|----------|----------|------------|------------------------------|------------|
| Amec                | Тип              | o<br>Fiber                |         |          |          |            |                              | 総          |
| $3-d1$              | $MX-340$         | Има                       | Anpec   | Тип      | Частота  | $\n  rx\n$ | <b><i><u>Fpyrina</u></i></b> | Информация |
| $3-d2$<br>3t1       | MX-340<br>MX-340 | ■→ MX-340-{ 3-1)          | $3 - 1$ | MX-340   | 216000.0 | ÷          | Generic channels             |            |
| $3 - its$           | MX-340           | ■→ MX-340-{ 3-2)          | $3 - 2$ | MX-340   | 216000.0 |            | Generic channels             |            |
| 4d1                 | MX-340           | ■■ MX-340-(3-3)           | $3 - 3$ | MX-340   | 216000.0 |            | Generic channels             |            |
| 4d2                 | MX-340           | 图刷 MX-340-{ 3-4)          | $3 - 4$ | MX-340   | 216000.0 | ٠          | Generic channels             |            |
| $4 + 1$<br>$4 - 15$ | MX-340<br>MX-340 | 图母 MX-340- [ 6-1 ]        | $4 - 1$ | MX-340   | 216000.0 |            | Generic channels             |            |
| 5d1                 | MX-340           | 图刷 MX-340-[ 4-2]          | 4.2     | MX-340   | 216000.0 |            | Generic channels             |            |
| 5d2                 | MX-340           | 图刷 MX-340-1 4-3)          | $4 - 3$ | MX-340   | 2160000  |            | Generic channels             |            |
| $5+1$               | MX-340           | 图刷 MX-340-{ 4-4)          | $4 - 4$ | MX-340   | 216000.0 |            | Generic channels             |            |
| $5 - 1$             | MX-340           | 图→ MX-340-{5-1}           | $5 - 1$ | MX-340   | 216000.0 | ×          | Generic channels             |            |
| 6d1<br>6d2          | MX-240<br>MX-240 | ■→ MX-340-(5-2)           | $5 - 2$ | MX-340   | 216000.0 |            | Generic channels             |            |
| $6 - 45$            | MX-240           | ■→ MX-340-【5-3】           | $5 - 3$ | $MX-340$ | 216000.0 |            | Generic channels             |            |
| $8-d1$              | MX-224           | ■ MX-340-{ 5-4}           | $5 - 4$ | MX-340   | 216000.0 |            | Generic channels             |            |
| $8-d2$              | MX-224           | <b>回@MX-240-{ 7-1}</b>    | $6 - 1$ | MX-240   | 216000.0 |            | Generic channels             |            |
| $3-ts$              | MX-224           | 图 MX-240-[ 6-2)           | $6 - 2$ | MX-240   | 216000.0 |            | Generic channels             |            |
|                     |                  | ■→ MX-240-【6-3】           | $6 - 3$ | MX-240   | 216000.0 |            | Generic channels             |            |
|                     |                  | <b>囲場 MX-240-</b> [6-4]   | $6 - 4$ | MX-240   | 216000.0 |            | Generic channels             |            |
|                     |                  | 图 MX-224-{8-1}            | $8 - 1$ | MX-224   | 216000.0 |            | Generic channels             |            |
|                     |                  | <b>幽妙 MX-224-{ 8-2}</b>   | $8 - 2$ | MX-224   | 216000.0 |            | Generic channels             |            |
|                     |                  | 脚MX-224-{8-3}             | $8 - 3$ | MX-224   | 216000.0 | c          | Generic channels             |            |
|                     |                  | <b>Hill MX-224-{ 8-4}</b> | $8 - 4$ | MX-224   | 216000.0 |            | Generic channels             |            |
|                     |                  |                           |         |          |          |            |                              |            |
| $\epsilon$ m        |                  | $\leftarrow$<br>Дерево    | m       |          |          |            |                              |            |
|                     |                  | <b>Список</b>             |         |          |          |            |                              |            |
|                     |                  | 3                         |         |          |          |            |                              |            |
|                     |                  |                           |         |          |          |            |                              |            |

Рисунок 5 - Окно ИК одной из операторских станций сбора данных DDS

8.1.13 Если в окне (рисунок 5) имеются каналы, отмеченные жёлтой меткой, выполнить инициализацию аппаратных средств, вызвав выпадающее меню нажатием ПКМ на строке «Устройства» и выбрав в нём ЛКМ строку «Сброс всех устройств» (рисунок 6). После сброса закрыть окно «Аппаратные свойства» нажатием ЛКМ кнопки «ОК». Окно ПО «Recorder» должно приобрести вид, аналогичный представленному на рисунке 7.

| <b>Настройка</b>                                                                                                    |                                            | $ \vert \Box \vert \times \vert$ |
|----------------------------------------------------------------------------------------------------|--------------------------------------------|----------------------------------|
| Аппаратные свойства   Каналы   Плагины<br>Рекордер                                                                                                    |                                            |                                  |
| <b>Устройства</b><br><b>Устройов</b><br>Добавить устройство<br>■?? [2] k<br>Автопоиск устройств<br>an C                                                   | роллер с/н: 65535<br>116 каналов v4.0 С2   |                                  |
| $-80.5$<br>Сброс всех устройств<br>an G<br>ВМ Слот 7 - МС-114 с/н:00000 - АШП 16 каналов v4.0 С2<br>щМ Слот 8 - МС-114 с/н.00000 - АЦП 16 каналов v4.0 С2 | П 16 каналов v4.0 С2<br>16 каналов v4.0 C2 |                                  |

Рисунок 6 - Инициализация аппаратных средств

| D                  | Цифровой форм |                | Базовая страница |            | Автоматический | $8 - 61$                            | $\overline{a}$<br>161521 |
|--------------------|---------------|----------------|------------------|------------|----------------|-------------------------------------|--------------------------|
| Имя                | Адрес         | OU             | Значение         | $\epsilon$ | Описание       | <b>ОСТАНОВЛЕН</b>                   |                          |
| MX-340-(3-1)       | $3 - 1$       | m              |                  | B          |                |                                     |                          |
| MX-340-(3-2)       | $3 - 2$       | m              |                  | B          |                | 00:00:46                            |                          |
| MX-340-(3-3)       | $3 - 3$       | m              |                  | B          |                |                                     |                          |
| MX-340-{ 3-4 }     | $3 - 4$       | m              |                  | B          |                |                                     |                          |
| MX-340-(6-1)       | $4 - 1$       | m              |                  | B          |                |                                     |                          |
| MX-340-{ 4-2}      | $4 - 2$       | m              |                  | B          |                |                                     |                          |
| MX-340-(4-3)       | $4 - 3$       | m              |                  | B          |                |                                     |                          |
| MX-340-{ 4-4}      | $4 - 4$       | $\overline{m}$ |                  | B          |                |                                     |                          |
| MX-340-(5-1)       | $5 - 1$       | m              |                  | B          |                | New                                 | 阿                        |
| MX-340-(5-2)       | $5 - 2$       | m              |                  | B          |                |                                     |                          |
| MX-340-(5-3)       | $5 - 3$       | m              |                  | B          |                | ø                                   | 越                        |
| MX-340-{ 5-4}      | $5 - 4$       | m              |                  | B          |                |                                     |                          |
| MX-240-(7-1)       | $6 - 1$       | m              |                  | пKл        |                | Имя                                 | Частота                  |
| MX-240-(6-2)       | $6 - 2$       | m              |                  | пКл        |                | MX-340-(3-1)                        | 216000.0                 |
| MX-240-(6-3)       | $6 - 3$       | m              |                  | nKn        |                | MX-340-(3-2)                        | 216000.0                 |
| MX-240-(6-4)       | $6 - 4$       | m              |                  | nKn        |                | MX-340-(3-3)                        | 216000.0                 |
| MX-224-(8-1)       | $8 - 1$       | m              |                  | B          |                | MX-340-(3-4)                        | 216000.0                 |
| MX-224-{ 8-2}      | $8 - 2$       | m              |                  | B          |                | MX-340-(6-1)                        | 216000.0                 |
| $MX-224-18-3$      | $8 - 3$       | m              |                  | B          |                | MX-340-{ 4-2}                       | 216000.0                 |
| $MX-224-{8-4}$     | $8 - 4$       | m              |                  | B          |                | MX-340-(4-3)                        | 216000.0                 |
|                    |               |                |                  |            |                | MX-340-(4-4)                        | 216000.0                 |
|                    |               |                |                  |            |                | MX-340-(5-1)                        | 216000.0                 |
|                    |               |                |                  |            |                | MX-340-(5-2)                        | 216000.0                 |
|                    |               |                |                  |            |                | MX-340-(5-3)                        | 216000.0                 |
|                    |               |                |                  |            |                |                                     |                          |
|                    |               |                |                  |            |                | MX-340-(5-4)                        | 216000.0                 |
|                    |               |                |                  |            |                | MX-240-(7-1)                        | 216000.0                 |
|                    |               |                |                  |            |                | MX-240-[ 6-2 ]                      | 216000.0                 |
|                    |               |                |                  |            |                | MX-240-[ 6-3]                       | 216000.0                 |
|                    |               |                |                  |            |                | MX-240-[ 6-4]                       | 216000.0                 |
|                    |               |                |                  |            |                | MX-224-(8-1)                        | 216000.0                 |
|                    |               |                |                  |            |                | MX-224-[ 8-2 ]                      | 216000.0                 |
|                    |               |                |                  |            |                | MX-224-(8-3)<br>$MX-224-(8-4)$      | 216000.0<br>216000.0     |
|                    |               |                |                  |            |                |                                     |                          |
| $\overline{\cdot}$ |               |                |                  | m          |                | $\mathbf{E}$<br>$\overline{\rm HI}$ | ٠                        |

Рисунок 7 - Пример окна конфигурации ПО «Recorder», готовой к работе

8.1.14 Нажать ЛКМ кнопку «МЕРА» в окне (рисунок 7) и осуществить тестирование интерфейсов модулей, выбрав нажатием ЛКМ в выпавшем меню режим «Самотестирование» (рисунок 8).

|         | $6 - 11$ $\blacksquare$ $\blacksquare$                 |                 |
|---------|--------------------------------------------------------|-----------------|
| Количес | Настройка системы<br>Новая конфигурация                | <b>NEH</b><br>O |
|         | Сохранить конфигурацию<br>• Сохранить конфигурацию как |                 |
|         | Вагрузить конфигурацию                                 |                 |
|         | Сакотестирование<br>База данных ГХ                     | гота<br>o<br>O  |
|         | T MIT OTKPS/TIS WINNICC                                |                 |

Рисунок 8 - Запуск режима «Самотестирование»

8.1.15 В открывшемся окне (рисунок 9) нажать ЛКМ кнопку «Тест». Результат тестирования будет отражён в окне (рисунок 10).

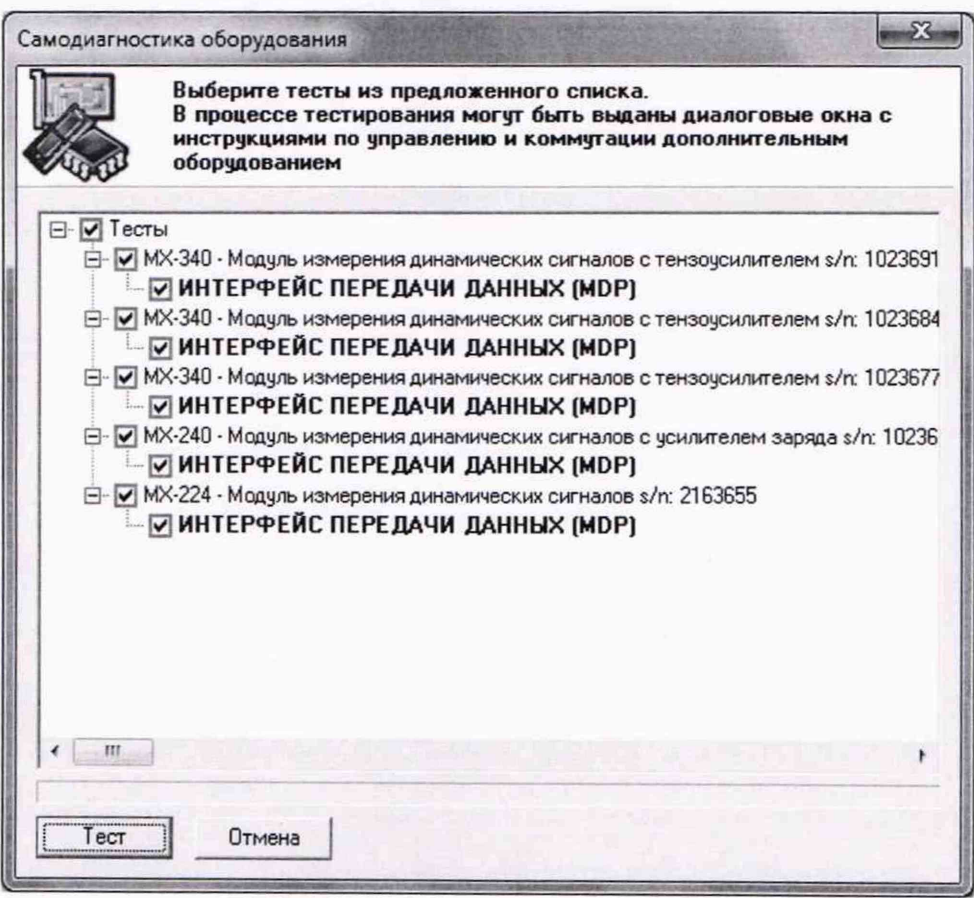

Рисунок 9 - Окно подготовки самотестирования

8.1.16 Выполнить действия, описанные в п.п.8.1.8 - 8.1.15, на операторской станции сбора данных с рабочего места оператора №2.

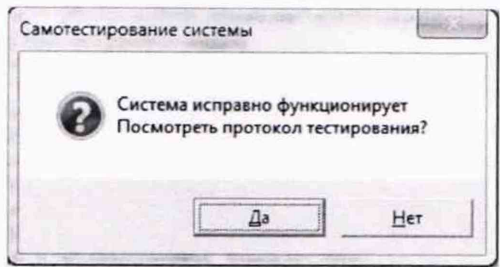

Рисунок 10 - Окно результата самотестирования

8.1.17 После выполнения п.п.8.1.9 - 8.1.16 настоящего документа и, в случае получения для каждой из операторских станций сбора данных сообщения, представленного на рисунке 10, DDS готов к дальнейшим работам по подготовке конкретных ИК к поверке и выполнению поверок. В противном случае работы по поверкам прекращаются до устранения неисправностей, выявленных в ходе самотестирования DDS.

8.2 Проверка программного обеспечения

Для проверки наименования и версии метрологически значимого ПО выполнить следующие операции:

8.2.1 Запустить программу управления комплексами MIC «Recorder» с конфигурацией Poverka DDS-M.rcfg на обеих операторских станциях сбора данных, выполнив действия, описанные в.п.п.8.1.3 - 8.1.8 настоящего документа. Далее для каждой операторской станции сбора данных выполнить п.п.8.2.2 - 8.2.4.

8.2.2 В открывшемся главном окне ПО «Recorder» (рисунок 11) щелчком ПКМ по пиктограмме в левом верхнем углу открыть контекстное меню.

8.2.3 Щелчком J1KM в контекстном меню на опции «О программе» открыть информационное окно, представленное на рисунке 11.

8.2.4 Убедиться в соответствии характеристик в информационном окне ПО «Recorder» (рисунок 11), характеристикам, приведенным ниже:

- наименование - «MERA Recorder»;

- идентификационное наименование scales.dll;
- $-$  номер версии scales.dll  $-1.0.0.8$ ;
- ID (цифровой идентификатор) 24CBC163.

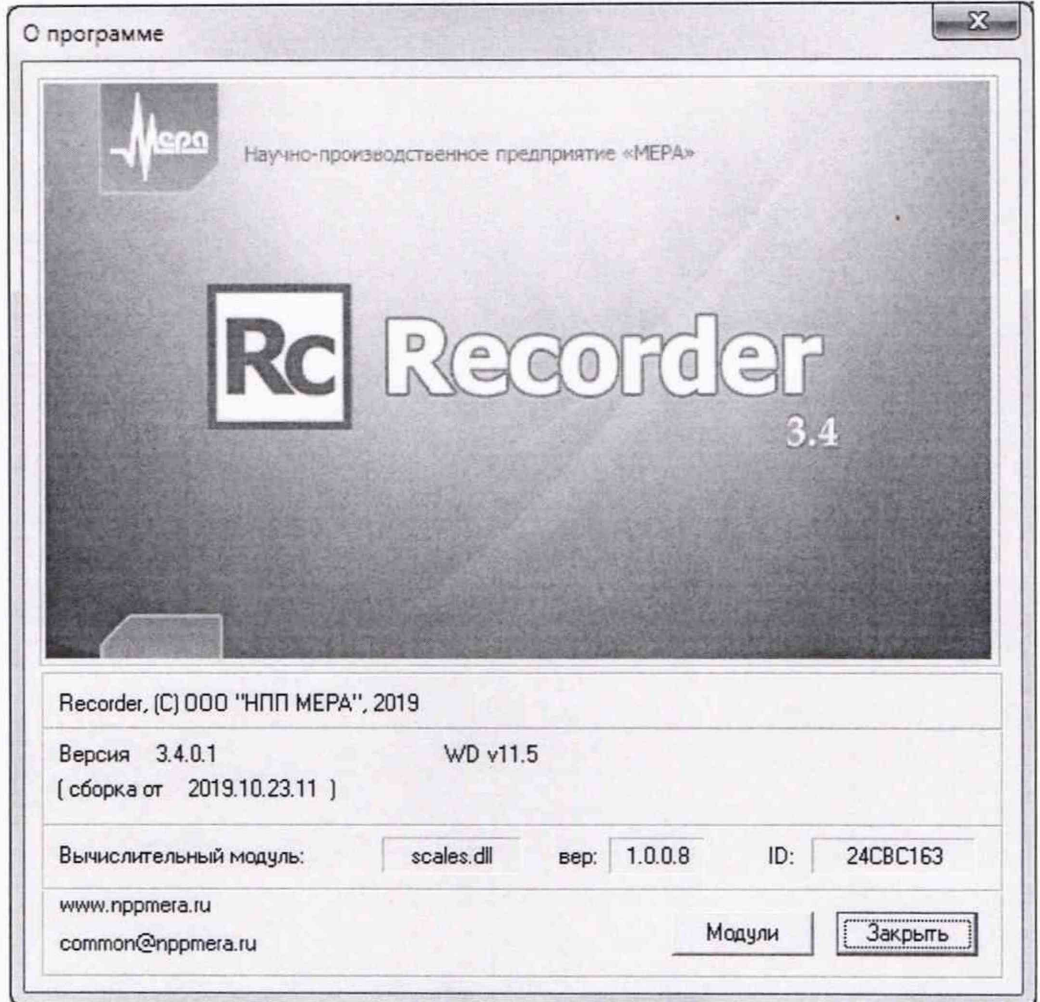

Рисунок 11 - Вид информационного окна программы «Recorder»

#### 8.3 Подготовка ИК к поверке

Для осуществления настройки ПО «Recorder» на поверку конкретного ИК DDS необходимо выполнить следующие операции:

8.3.1 При загруженной конфигурации Poverka DDS-M.rcfg установить курсор манипулятора «мышь» на строку ИК, подлежащего поверке, в списке каналов в правой части окна ПО «Recorder» (рисунок 7). Если одновременно возможен сбор данных для поверки нескольких ИК, следует выделить всю эту группу каналов.

8.3.2 Двойным нажатием JIKM на выделенном ИК (любом ИК из группы выделенных) открыть диалоговое окно «Настройка канала...» (рисунок 12).

8.3.3 Нажатием JIKM в окне (рисунок 12) открыть вкладку «Дополнительно». Используя манипулятор «мышь», привести настройки в этой вкладке (рисунок 13) в соответствие с требованиями, указанными в соответствующем разделе настоящей методики поверки.

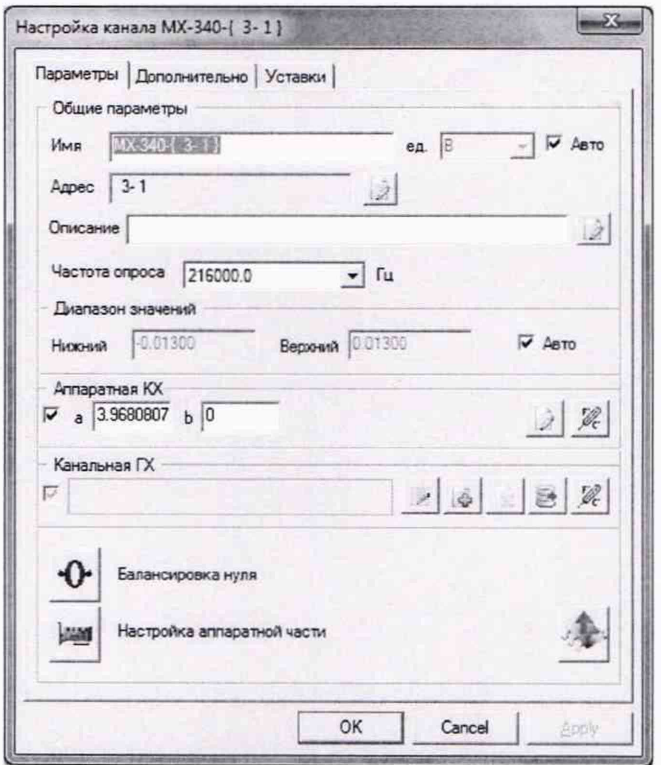

Рисунок 12 - Вид диалогового окна «Настройка канала...»

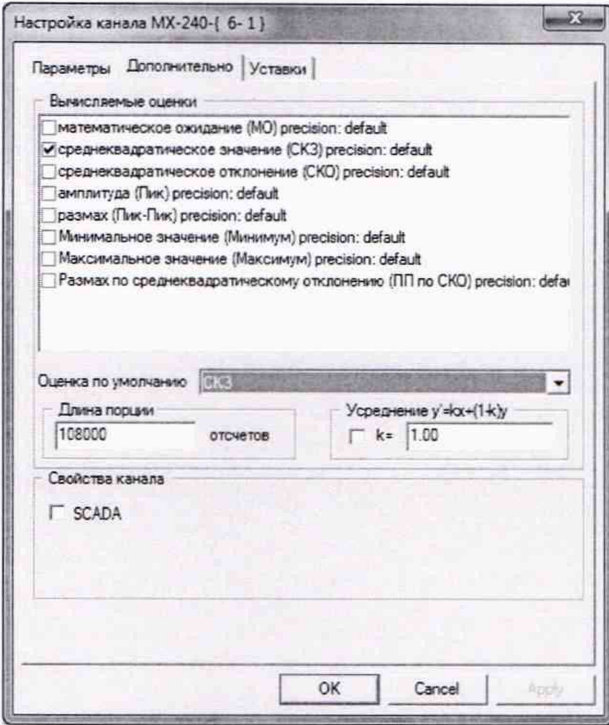

Рисунок 13 - Вид вкладки «Дополнительно» окна «Настройка канала..»

8.3.4 Вернуться во вкладку «Параметры» окна «Настройка канала...» нажатием ЛКМ на этой вкладке в окне (рисунок 13).

8.3.5 В окне (рисунок 12) в разделе «Канальная ГХ» нажать ЛКМ кнопку [27] «Калибровка канала».

8.3.6 В открывшемся диалоговом окне «Выбор типа градуировки...», представленном на рисунке 14, выбрать нажатием ЛКМ в разделе «Произвести..» боксы - «поверку», «стандартная», а затем нажать кнопку «Далее».

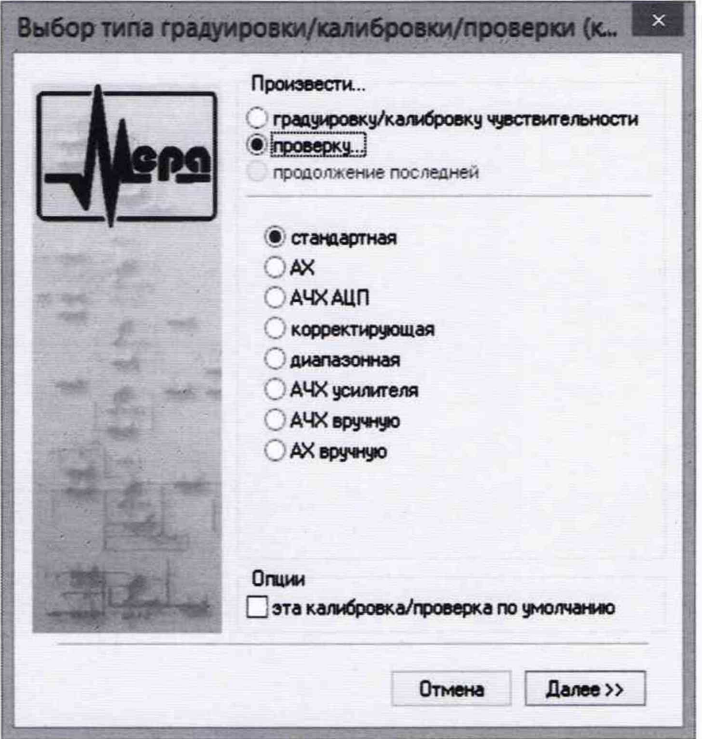

Рисунок 14 - Вид диалогового окна «Выбор типа градуировки/калибровки/проверки (канальная)»

8.3.7 Открывшееся диалоговое «Параметры проверки (канальная)», окно представленное на рисунке 15, соответствует случаю выбора одного ИК для поверки. При выборе для поверки группы ИК сведения о каждом из выбранных каналов будут представлены своей строкой в таблице в левой части окна. В окне (рисунок 15) установить значения настроечных параметров с учетом следующих сведений:

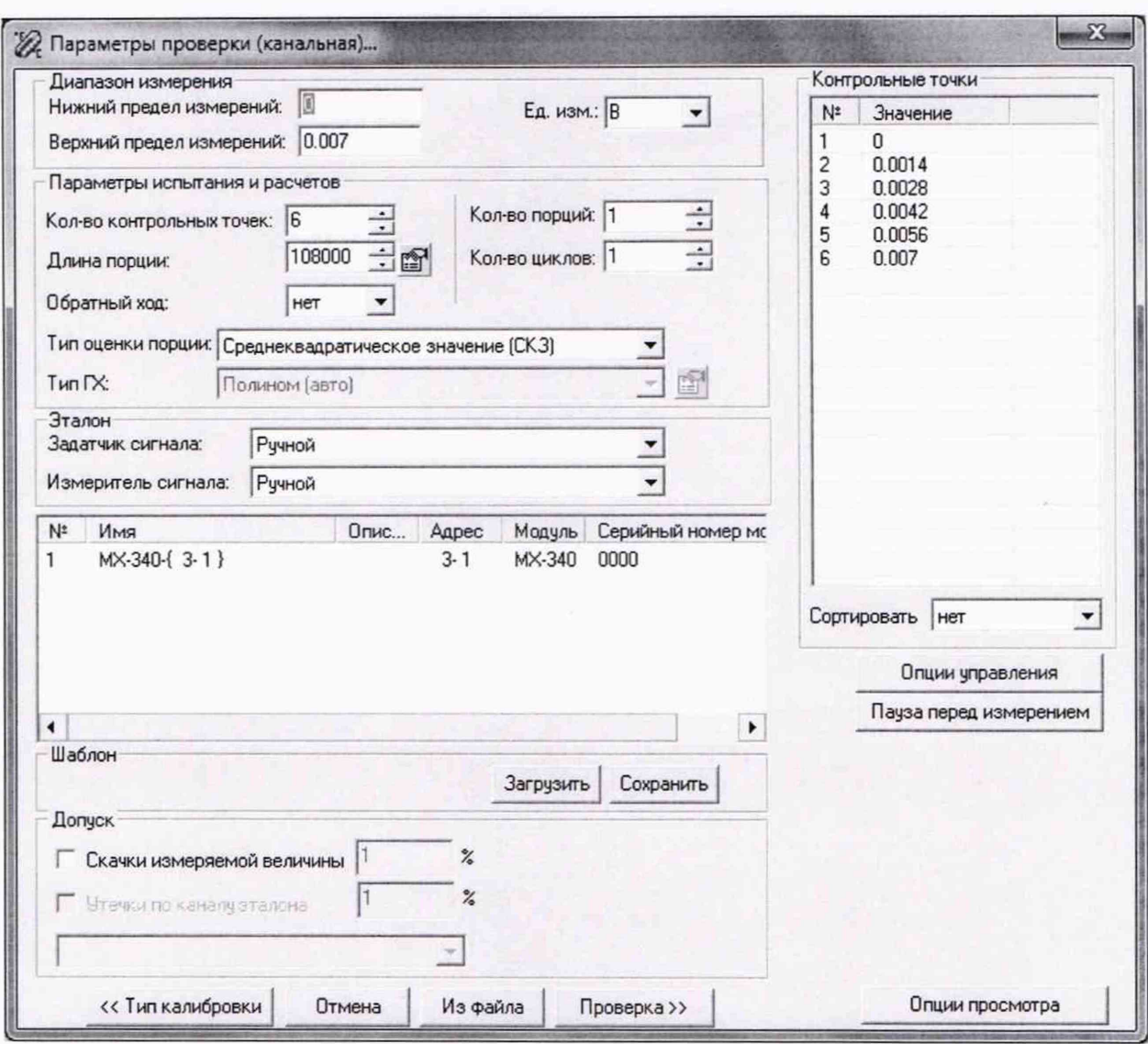

Рисунок 15 – Вид диалогового окна «Параметры проверки (канальная)»

8.3.7.1 В разделе «Свойства сигнала» в поле «Нижний предел измерений» - значение нижнего предела диапазона измерения (значение в поле «НП ДИ ИК» из таблицы контрольных точек для поверяемого ИК), в поле «Верхний предел измерений» - значение верхнего предела диапазона измерений (значение в поле «ВП ДИ ИК» из таблицы контрольных точек для поверяемого ИК), в поле «Ед. изм» - единицы измерения поверяемого ИК.

8.3.7.2 В разделе «Параметры испытания и расчетов»:

- в поле «Количество контрольных точек» - значение в поле «Количество КТ на ДИ ИК, n,» из таблицы контрольных точек для поверяемого ИК;

- в поле «Длина порции» - указывается количество единичных отсчетов измеренных значений сигнала. По единичным отсчетам в порции проводится усреднение измеренной величины. Усреднение значений позволяет уменьшить случайную ошибку при расчете. С увеличением длины порции случайная ошибка уменьшается;

- в поле «Количество порций» - количество выборок указанной выше длины, осуществляемых для одной контрольной точки;

- в поле «Количество циклов» - число, задающее количество повторов циклов проведения измерений по всем контрольным точкам диапазона измерений;

- в поле «Обратный ход» - включает механизм, при котором в режиме калибровки/градуировки помимо прямого прохода по контрольным точкам производится обратный ход. Эта функция необходима в случае, когда требуется учет гистерезиса;

- в поле «Тип оценки порции» - параметр выбирается из предлагаемого списка: математическое ожидание, средне квадратичное отклонение (СКО), амплитуда, размах (двойная амплитуда) и т.д. Первое используется для измерений в контрольных точках с заданным постоянным уровнем измеряемого параметра, остальные - при переменном (гармонически изменяющемся) уровне измеряемого параметра.

8.3.7.3 В разделе «Эталон»:

- в поле «Задатчик сигнала» - Ручной;

- в поле «Измеритель сигнала» - Ручной.

8.3.7.4 Раздел «Контрольные точки» окна заполняется автоматически с равномерным распределением контрольных точек по диапазону измерения, включая начало и конец диапазона, но в случае необходимости значения контрольных точек следует отредактировать.

8.3.7.5 Для назначения длительности паузы перед измерением в каждой контрольной точке необходимо нажать JIKM кнопку «Пауза перед измерением». При этом откроется окно, представленное на рисунке 16. После назначения длительности паузы необходимо нажать в этом окне кнопку «Применить».

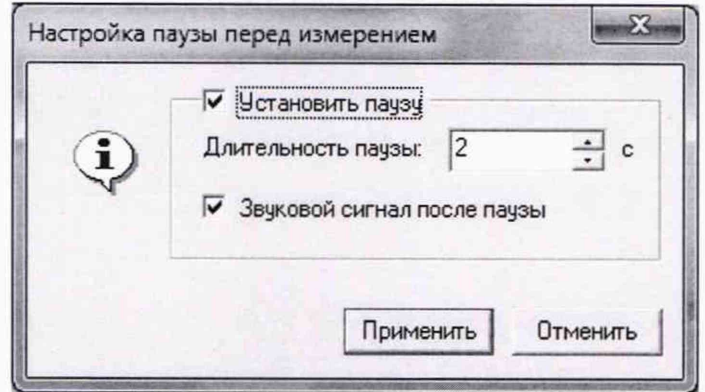

Рисунок 16 - Окно «Настройка паузы перед измерением»

8.3.7.6 Остальные поля и опции в окне (рисунок 15) для настройки ПО «Recorder» на поверку конкретного ИК DDS изменять не требуется.

В пунктах 9.2 - 9.5 настоящего документа для поверки каждого ИК или группы ИК с аналогичными параметрами даются конкретные указания по заполнению полей в окне «Параметры проверки (канальная)» (рисунок 15).

8.4 Процесс поверки запускается по нажатию кнопки «Проверка» в окне (рисунок 14). Описание последовательности действий при исполнении этого процесса для настройки ПО «Recorder» на необходимый вид обработки результатов измерений, выполненных в ходе поверки конкретного ИК DDS, и для формирование протокола поверки дано в Приложении Б к настоящему документу.

8.5 Необходимые настройки ПО «Recorder» для формирования протоколов поверки конкретных ИК либо электрических частей соответствующих ИК приведены в пунктах 9.2 - 9.5 настоящего документа.

## **9 ОПРЕДЕЛЕНИЕ МЕТРОЛОГИЧЕСКИХ ХАРАКТЕРИСТИК СРЕДСТВА ИЗМЕРЕНИЙ**

#### 9.1 **Определение метрологических характеристик** ИК

9.1.1 Проверку проводить комплектным способом.

#### 9.2 **Определение приведенной (к** ДИ) **погрешности измерений величины отклонения сопротивления одиночного тензометра**

Шестьдесят ИК данной группы реализуются пятнадцатью модулями МХ-340, установленными в крейте MIC-553PXI (АОЗ), и рабочей станцией оператора №1, состоящей из операторской станции сбора данных А09, мониторов А10 и А11, клавиатуры А13 и манипулятора «мышь» А 14.

Поверку каждого ИК выполнить в 3 этапа комплектным способом:

1-й этап - поверка электрической части ИК, обеспечивающей измерение напряжения переменного тока с тензометра;

2-й этап - поверка электрической части ИК, обеспечивающей подачу тока питания на тензометр;

3-й этап - определение и оценка максимальной приведенной к ДИ погрешности косвенных измерений величины отклонения сопротивления одиночного тензометра, вносимой электрическими частями ИК.

9.2.1 Выполнить действия по включению элементов DDS, описанные в п.п. 8.1.1 -8.1.10.

9.2.2 Выполнить действия по основной настройке поверяемого ИК (модуля МХ-340), используя сведения п.п. 8.3.1 - 8.3.4 настоящего документа. В окне (рисунок 12) установить частоту опроса 216000 Гц, а в окне (рисунок 13):

«Вычисляемая оценка» среднеквадратическое отклонение (СКО), «Оценка по умолчанию» СКО, «Длина порции» 108000 отсчётов.

9.2.3 Для поверки электрической части ИК, обеспечивающей измерение напряжения переменного тока с тензометра, выполнить настройку канала модуля МХ-340 следующим образом:

9.2.3.1 Нажатием ЛКМ на кнопке «Настройка аппаратной части» в окне (рисунок 12) открыть окно (рисунок 17).

9.2.3.2 Нажатием ЛКМ выделить строку поверяемого ИК в таблице «Каналы» в окне на рисунке 17.

9.2.3.3 Нажатием ЛКМ кнопки «Св. АЦП» в окне (рисунок 17) открыть окно «Модуль АЦП» на рисунке 18.

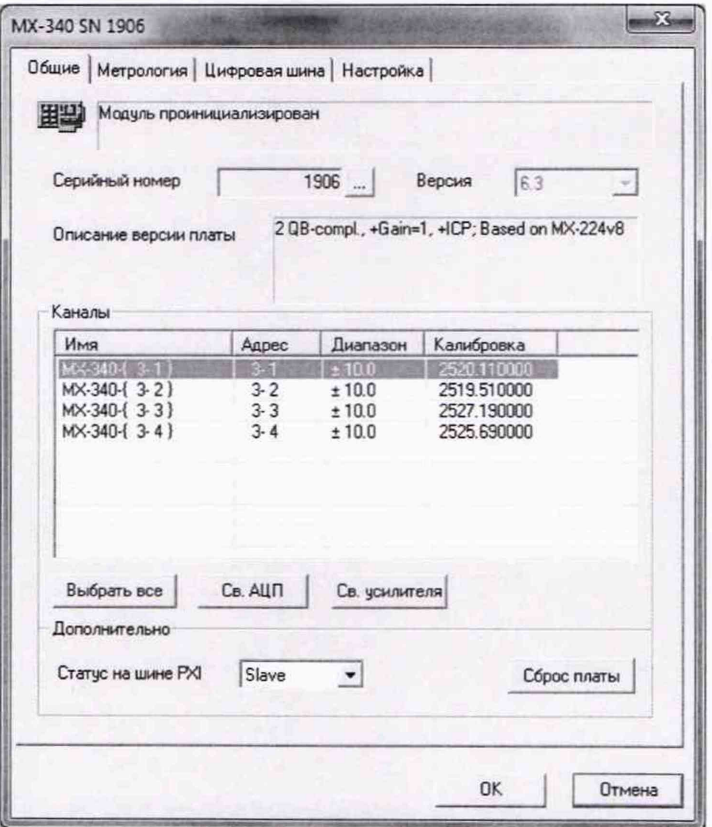

Рисунок 17 – Окно настройки аппаратной части модуля МХ-340

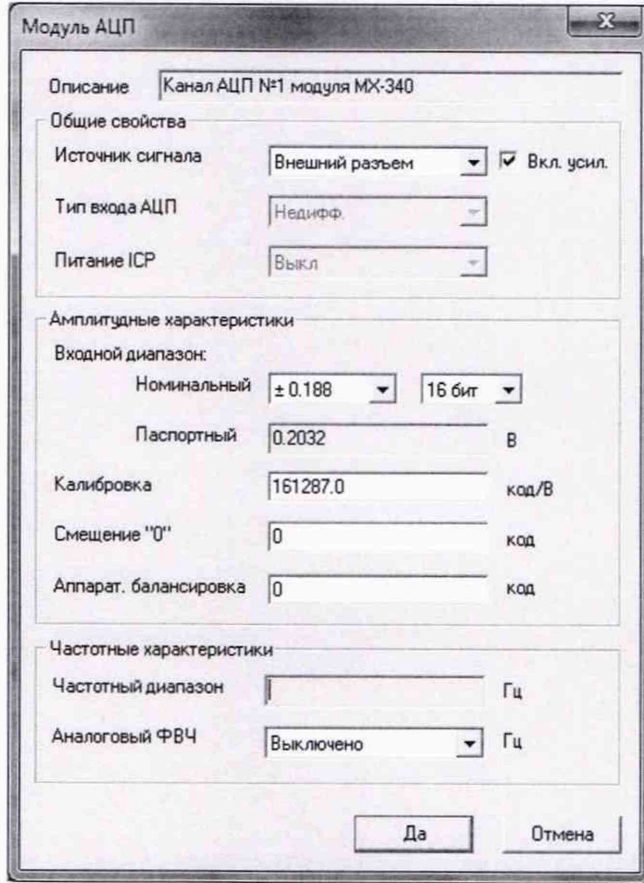

Рисунок 18 - Окно настройки АЦП канала модуля МХ-340

9.2.3.4 Используя элементы выпадающих списков, установить содержимое полей настройки (рисунок 18) следующим образом:

«Источник сигнала» - Внешний разъём «Тип входа АЦП» - Недифф. «Питание 1СР» - Выкл «Входной диапазон»

«Номинальный» ..... ±10 16 бит

«Аналоговый ФВЧ» ...- Выключено

9.2.3.5 Нажатием J1KM установить метку в поле «Вкл. усил».

9.2.3.6 Закрыть окно (рисунок 18) нажатием JIKM кнопки «Да».

9.2.3.7 Нажатием ЛКМ кнопки «Св. усилителя» в окне (рисунок 17) открыть окно «Канал № встроенного тензо усилителя МХ-340» на рисунке 19.

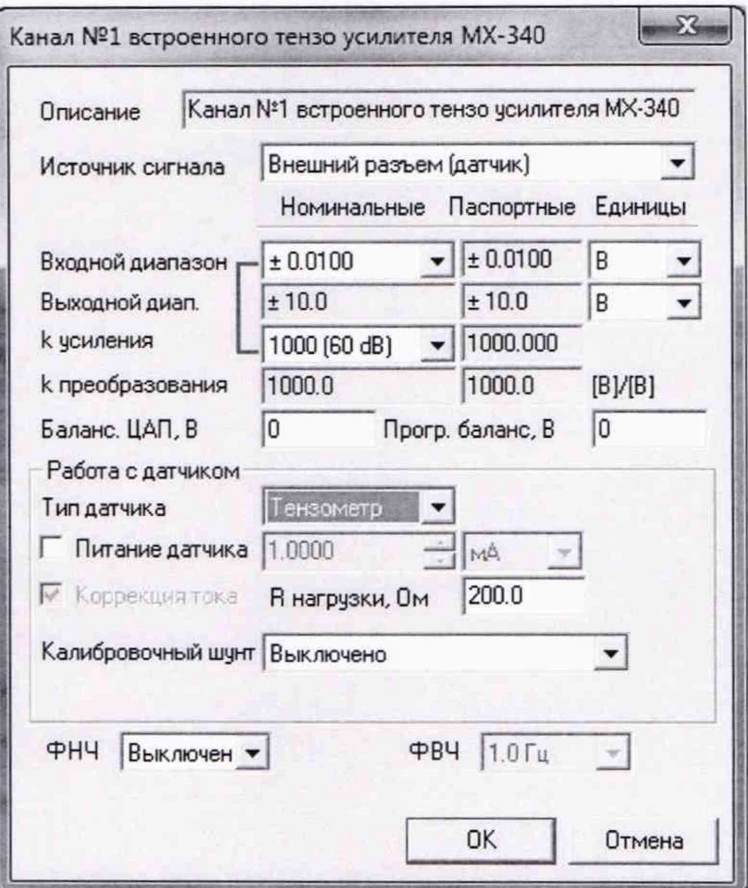

Рисунок 19 - Окно настройки встроенного тензоусилителя ИК МХ-340

9.2.3.8 Используя элементы выпадающих списков, установить содержимое полей настройки в соответствии с рисунком 19.

9.2.3.9 Закрыть окно «Канал № встроенного тензо усилителя МХ-340» нажатием ЛКМ кнопки «ОК».

9.2.3.10 Нажатием ЛКМ кнопки «ОК» закрыть окно (рисунок 17).

9.2.3.11 Нажатием ЛКМ кнопки «ОК» закрыть окно (рисунок 12).

**Microsoft** 

9.2.4 Реализовать схему поверки электрической части ИК, обеспечивающей измерение напряжения переменного тока с тензометра аналогично представленной для электрической части ИК параметра DT30 на рисунке 20, для чего необходимо:

9.2.4.1 Отъединить разъём кабеля подачи сигналов ПИП от соединителя, указанного в таблице 3 для поверяемого канала;

9.2.4.2 Вместо кабеля ПИП подачи сигналов подсоединить переходник БЛИЖ.431586.100.068.

9.2.4.3 В соответствии с руководством по эксплуатации на калибратор универсальный  $H4-7:$ 

9.2.4.3.1 Включить питание калибратора и дать ему прогреться не менее двух часов.

9.2.4.3.2 Перевести калибратор в режим воспроизведения напряжения переменного тока в диапазоне 0,2 В.

9.2.4.3.3 Установить частоту выходного сигнала калибратора 1 кГц.

9.2.4.3.4 Подключить калибратор универсальный Н4-7 к контактам переходника БЛИЖ.431586.100.068, указанным в таблице 3 для поверяемого ИК, соблюдая полярность.

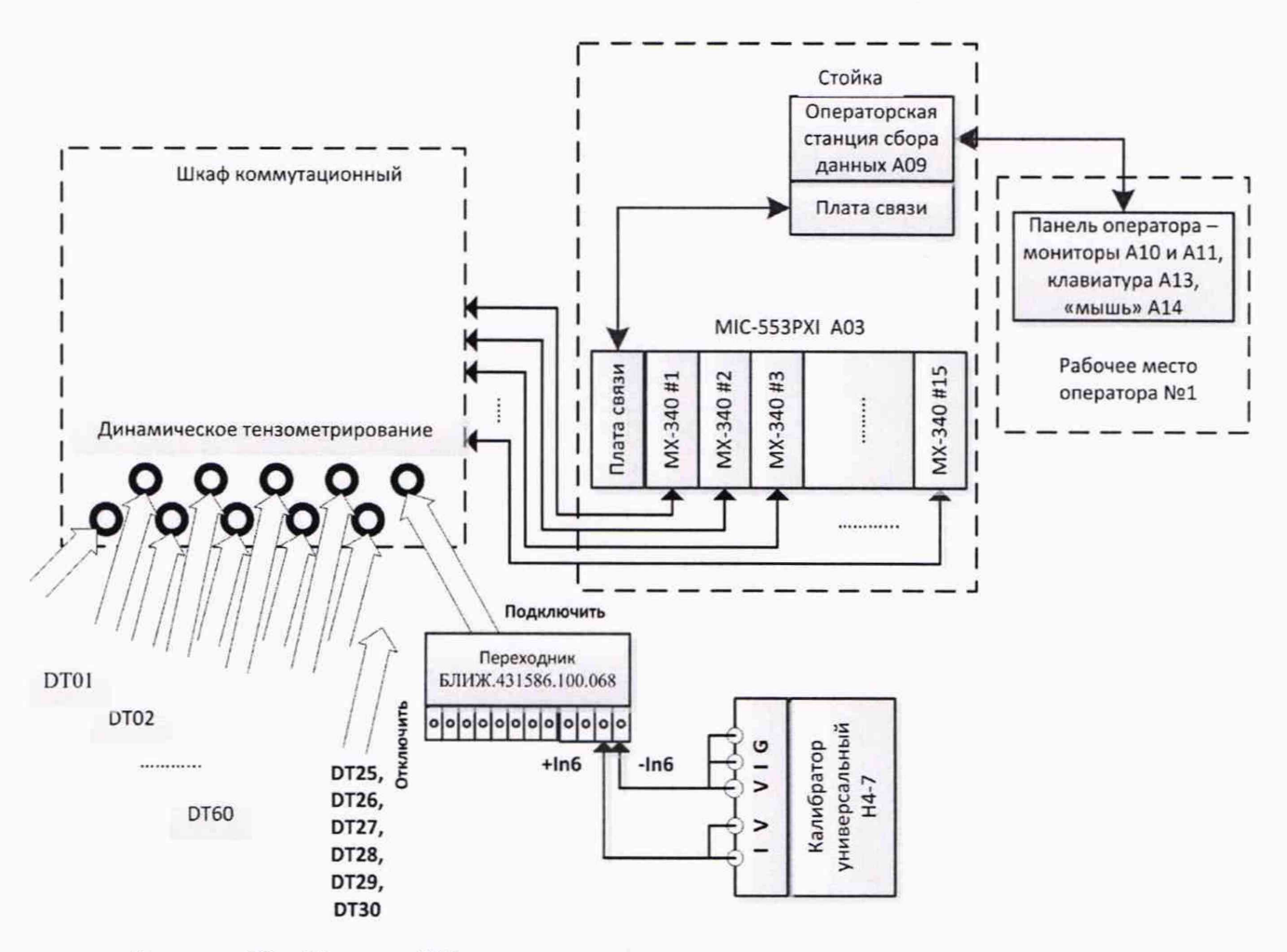

Рисунок 20 - Поверка ИК величины отклонения сопротивления тензометра. Схема для поверки электрической части ИК, обеспечивающей измерение напряжения переменного тока с тензометра

Таблица 3 - Сведения о каналах Recorder и о местах подключения средств поверки через переходник БЛИЖ.431586.100.068

| Поверяемый<br>ИК | Номер соединителя на<br>панели «Динамическое<br>тензометрирование» в<br>шкафу<br>коммутационном<br>БЛИЖ.408320.136.185<br>для подключения<br>переходника<br>БЛИЖ.431586.100.068 | на переходнике БЛИЖ.<br>подключения средства<br>431586.100.068 для<br>Контакты<br>поверки | Позиция<br>модуля<br>МХ-340 в<br>крейте<br>MIC-553PXI<br>(A03) | Наименование<br>канала в<br>конфигурации<br>«Poverka DDS-<br>$M.rcfg \rightarrow \Pi O$<br>«Recorder» |
|------------------|----------------------------------------------------------------------------------------------------|-------------------------------------------------------------------------------------------|----------------------------------------------------------------|----------------------------------------------------------------------------------------------------|
| DT01             |                                                                                                    | $+In1$<br>$-$ In1                                                                         |                                                                | DT01                                                                                                  |
| DT02             |                                                                                                    | $+In2$<br>$-$ In2                                                                         | 3                                                              | DT02                                                                                                  |
| DT03             | 1                                                                                                    | $+In3$<br>$-$ In3                                                                         |                                                                | DT03                                                                                                  |
| DT04             |                                                                                                    | $+In4$<br>$-$ In4                                                                         |                                                                | DT04                                                                                                  |
| DT05             |                                                                                                    | $+In5$<br>$- In5$                                                                         |                                                                | DT05                                                                                                  |
| DT <sub>06</sub> |                                                                                                    | $+In6$<br>$-$ In6                                                                         | $\overline{4}$                                                 | DT06                                                                                                  |
| DT07             |                                                                                                    | $+In1$<br>$- In1$                                                                         |                                                                | DT07                                                                                                  |
| DT08             |                                                                                                    | $+In2$<br>$- In2$                                                                         |                                                                | DT08                                                                                                  |
| DT09             | $\overline{c}$                                                                                                    | $+In3$<br>$-$ In3                                                                         |                                                                | DT09                                                                                                  |
| DT10             |                                                                                                    | $+In4$<br>$- In4$                                                                         | 5                                                              | DT10                                                                                                  |
| DT11             |                                                                                                    | $+In5$<br>$-$ In5                                                                         |                                                                | DT11                                                                                                  |
| DT12             |                                                                                                    | $+In6$<br>$-$ In $6$                                                                      |                                                                | DT12                                                                                                  |
| DT13             |                                                                                                    | $+In1$<br>$- In1$                                                                         | 6                                                              | DT13                                                                                                  |
| <b>DT14</b>      | 3                                                                                                    | $+In2$<br>$- In2$                                                                         |                                                                | DT14                                                                                                  |
| DT15             |                                                                                                    | $+In3$<br>$-$ In3                                                                         |                                                                | DT15                                                                                                  |
| DT16             |                                                                                                    | $+In4$<br>$-$ In4                                                                         |                                                                | DT16                                                                                                  |
| DT17             |                                                                                                    | $+In5$<br>$- In5$                                                                         | 7                                                              | DT17                                                                                                  |
| <b>DT18</b>      |                                                                                                    | $+In6$<br>$-$ In6                                                                         |                                                                | DT18                                                                                                  |
| DT19             |                                                                                                    | $+In1$<br>$-$ In $1$                                                                      |                                                                | DT19                                                                                                  |
| DT20             |                                                                                                    | $+In2$<br>$-$ In2                                                                         |                                                                | DT20                                                                                                  |
| DT21             | $\overline{4}$                                                                                                    | $+In3$<br>$-$ In3                                                                         |                                                                | DT21                                                                                                  |
| DT22             |                                                                                                    | $+In4$<br>$- In4$                                                                         | $\,$ 8 $\,$                                                    | DT22                                                                                                  |
| DT <sub>23</sub> |                                                                                                    | $+In5$<br>$- In5$                                                                         |                                                                | DT <sub>23</sub>                                                                                      |
| DT24             |                                                                                                    | $+In6$<br>$-$ In $6$                                                                      |                                                                | DT24                                                                                                  |
| DT <sub>25</sub> |                                                                                                    | $+In1$<br>$-$ In1                                                                         |                                                                | DT <sub>25</sub>                                                                                      |
| DT26             |                                                                                                    | $+In2$<br>$-$ In2                                                                         | 9                                                              | DT26                                                                                                  |
| DT27             | 5                                                                                                    | $+In3$<br>$-$ In3                                                                         |                                                                | DT <sub>27</sub>                                                                                      |
| <b>DT28</b>      |                                                                                                    | $+In4$<br>$-$ In4                                                                         |                                                                | DT28                                                                                                  |
| DT29             |                                                                                                    | $+In5$<br>$- In5$                                                                         |                                                                | DT29                                                                                                  |
| DT30             |                                                                                                    | $+In6$<br>$-$ In6                                                                         | 10                                                             | DT30                                                                                                  |
| DT31             |                                                                                                    | $+In1$<br>$-$ In1                                                                         |                                                                | DT31                                                                                                  |
| DT32             |                                                                                                    | $+In2$<br>$-$ In2                                                                         |                                                                | DT32                                                                                                  |
| DT33             | 6                                                                                                    | $+In3$<br>$- In3$                                                                         |                                                                | DT33                                                                                                  |
| DT34             |                                                                                                    | $+In4$<br>$-$ In4                                                                         | 11                                                             | DT34                                                                                                  |
| DT35             |                                                                                                    | $+In5$<br>$- In5$                                                                         |                                                                | DT35                                                                                                  |
| DT36             |                                                                                                    | $+In6$<br>$-$ In $6$                                                                      |                                                                | DT36                                                                                                  |

Страница 28 из 67

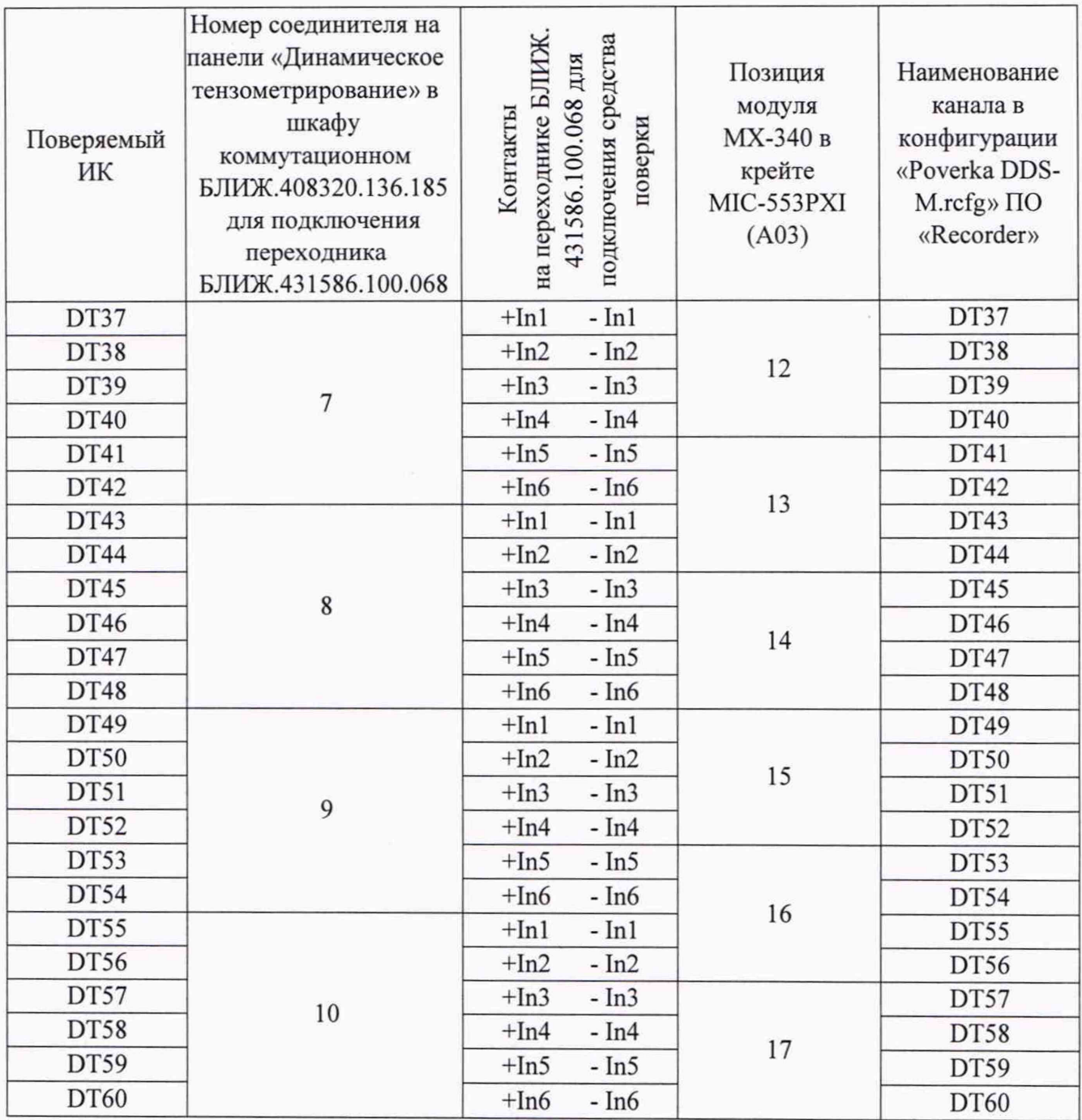

9.2.5 Выполнить настройку ПО «Recorder» на поверку канала с наименованием в рабочей конфигурации и для модуля МХ-340 в крейте MIC-553 (АОЗ), приведенным в таблице 3 для поверяемого ИК, используя указания, изложенные в п. 8.3 настоящего документа, и сведения из таблицы 4. В поле «Контрольные точки» внести значения из таблицы 5 для соответствующего ИК.

9.2.6 Используя ПО «Recorder», поочередно для всех действующих значений напряжения в КТ, указанных в таблице 5 для поверяемого ИК, провести измерения в соответствии с п.п. 1 — 6 Приложения Б к настоящему документу. При этом:

9.2.6.1 Устанавливать действующее значение напряжения переменного тока на входе электрической части ИК с помощью калибратора Н4-7, контролируя устанавливаемое напряжение по показаниям на его индикационной панели;

9.2.6.2 Запускать процесс измерений в очередной КТ после завершения установки напряжения в очередной КТ.

Таблица 4 - Настройки ПО «Recorder» на выполнение поверки электрической части ИК, обеспечивающей измерение напряжения переменного тока с тензометра

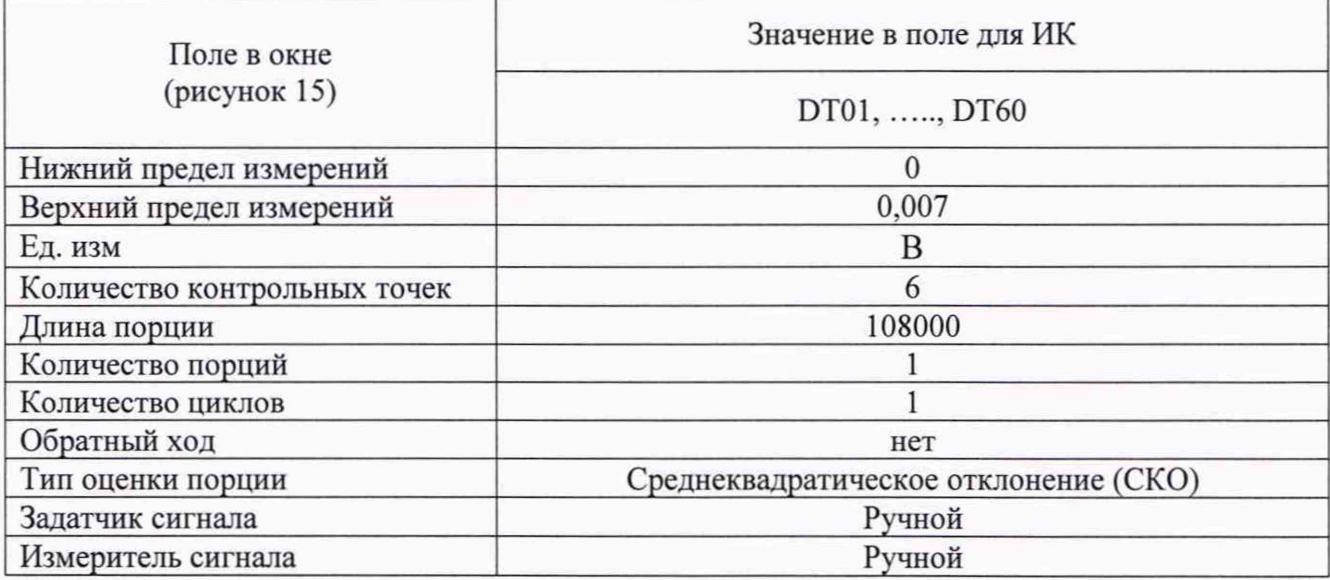

Таблица 5 - Контрольные точки измерения напряжения переменного тока для поверки электрической части ИК, обеспечивающей измерение напряжения переменного тока с тензометра

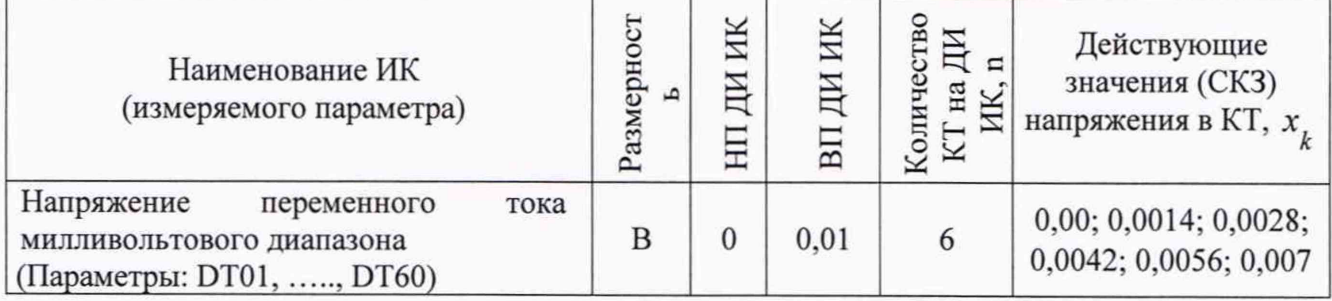

9.2.7 Используя указания п.п.7 - 12 Приложения Б к настоящему документу, выполнить обработку результатов измерений и формирование протокола поверки. При этом во вкладке «Настройка протокола» окна «Настройка параметров протокола» (рисунок Б6 Приложения Б к настоящему документу) установить параметры в соответствии с таблицей 6. Для поверяемого ИК ПО «Recorder» будет выполнена обработка результатов измерений по формулам (10.1) и (10.4), приведенным в разделе 10 настоящего документа.

Таблица 6 - Настройки протоколов поверки электрической части ИК, обеспечивающей измерение напряжения переменного тока с тензометра

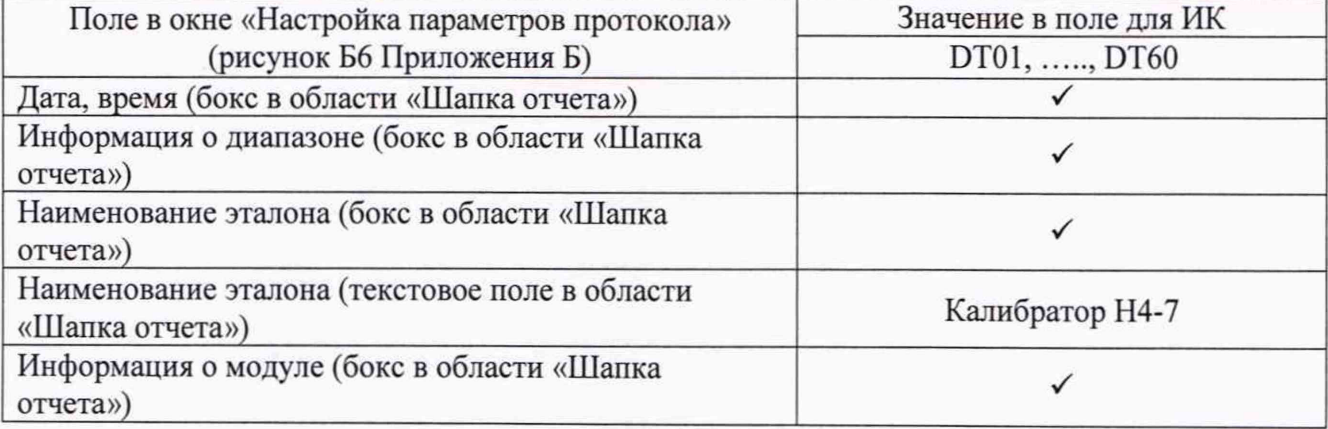

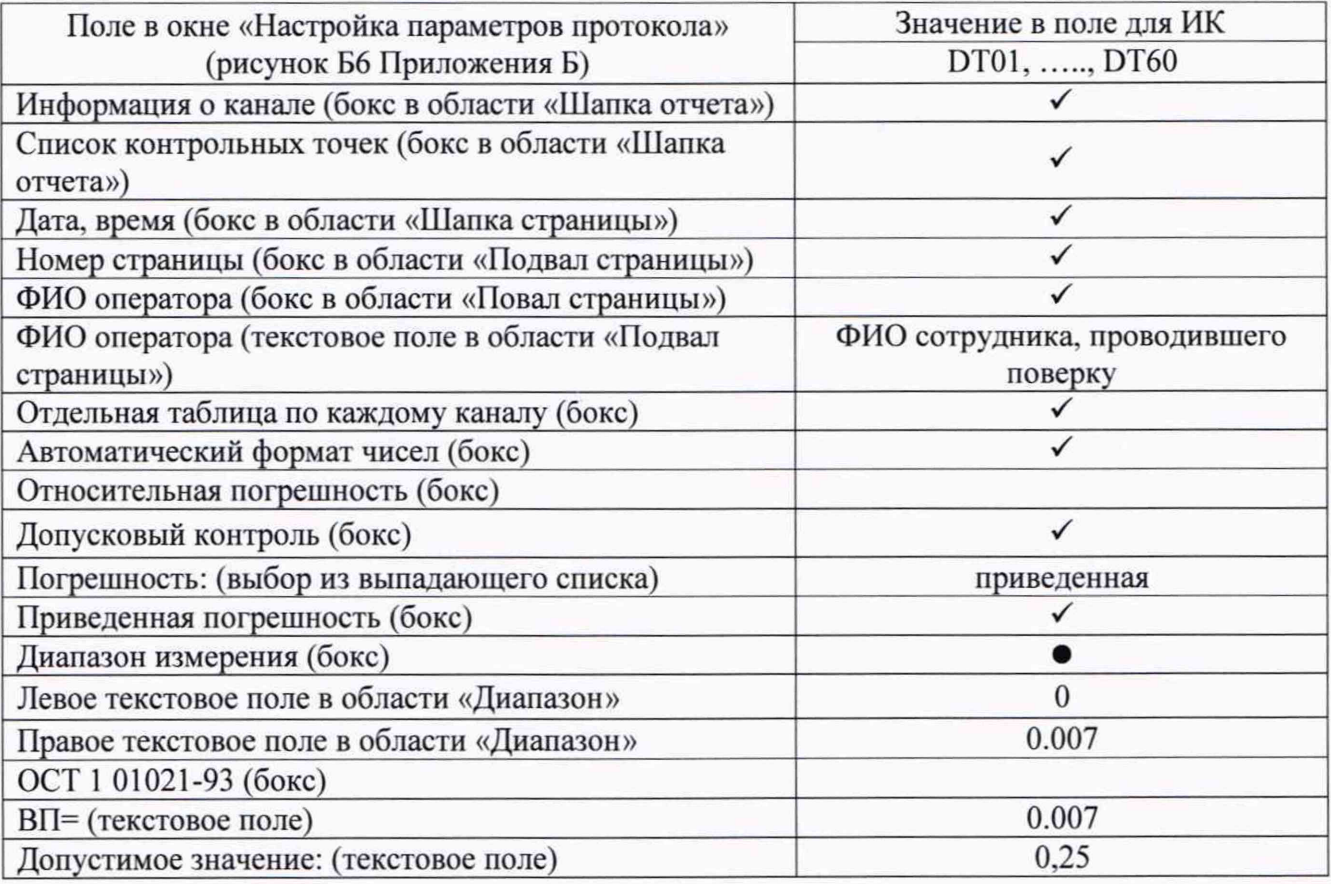

9.2.8 Результаты поверки электрической части ИК. обеспечивающей измерение напряжения переменного тока с тензометра считать положительными, если максимальное значение приведенной к ВП основной погрешности измерений в протоколе находится в допускаемых пределах ± 0,25 %.

9.2.9 При невыполнении условия по п. 9.2.8. испытания DDS приостанавливаются.

9.2.10 При выполнении условия по п. 9.2.8, произвести распечатку протокола, сформированного ПО «Recorder» в ходе выполнения п. 9.2.7. Содержимое протокола использовать далее в соответствии с указаниями настоящего раздела методики поверки.

9.2.11 Реализовать схему поверки электрической части ИК, обеспечивающей питание тензометра постоянным током, аналогично представленной для этой электрической части ИК параметра DT30 на рисунке 21, для чего необходимо:

9.2.11.1 Подключить концевик переходника БЛИЖ.431586.100.068 положительной полярности с номером, указанным для данного ИК в таблице 3, ко входу +1 на передней панели вольтметра универсального цифрового GDM-78261.

9.2.11.2 Вход -I на передней панели вольтметра универсального цифрового GDM-78261 с помощью кабеля БЛИЖ.431586.125.111 подключить к первому контакту меры сопротивления Р3026-2.

9.2.11.3 Второй контакт меры сопротивления Р3026-2 подключить к концевику отрицательной полярности переходника БЛИЖ.431586.100.068 с номером, указанным в таблице 3 для поверяемого ИК.

9.2.11.4 С помощью органов управления меры сопротивления Р3026-2 установить величину сопротивления равной 200 Ом.

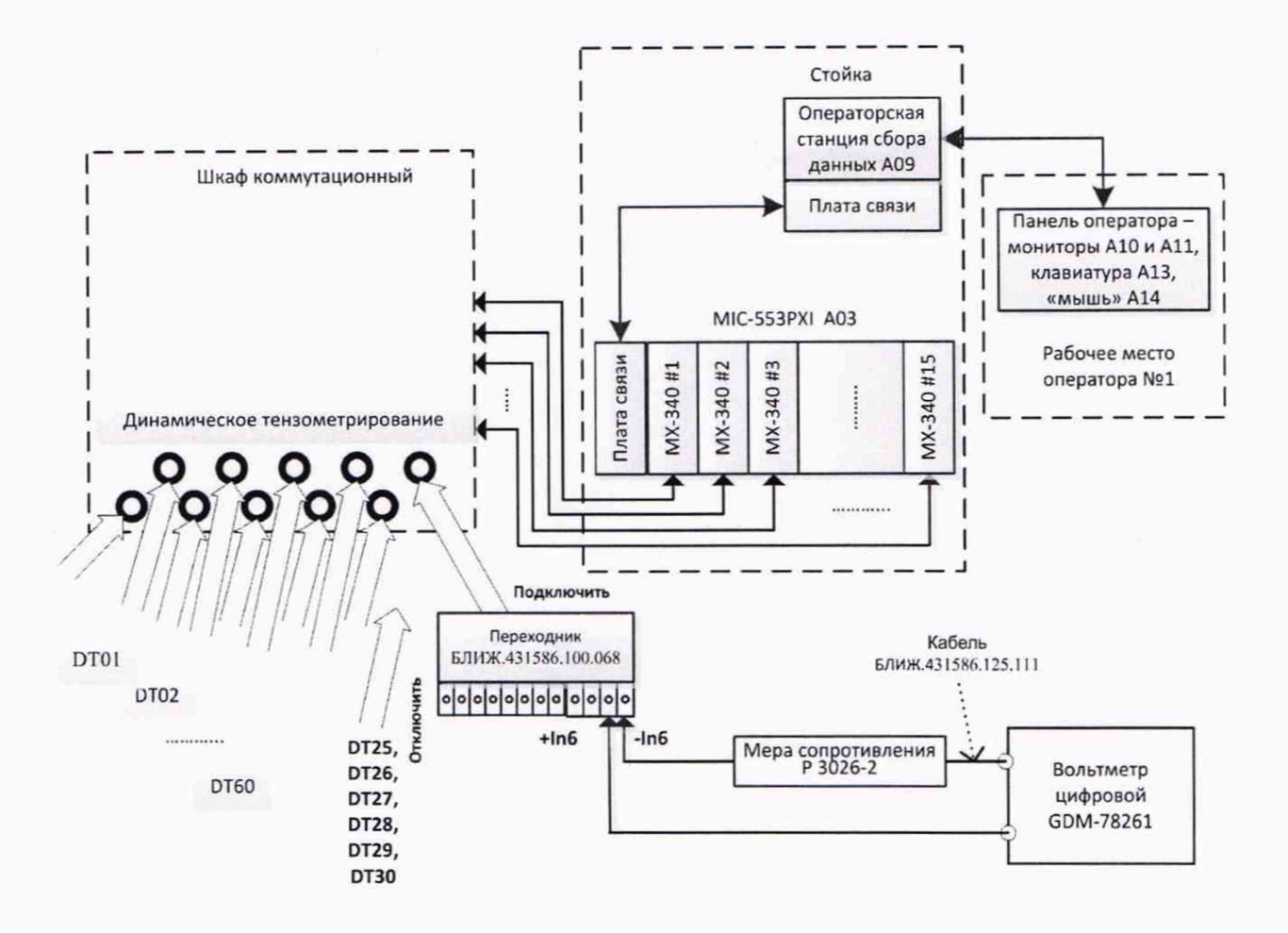

Рисунок 21 - Поверка ИК величины отклонения сопротивления тензометра. Схема для поверки электрической части ИК, обеспечивающей подачу тока питания на тензометр

9.2.12 Включить питание вольтметра и дать ему прогреться не менее двух часов.

9.2.13 Перевести вольтметр в режим измерения силы постоянного тока с пределом 100 мА.

9.2.14 Для каждого из значений тока питания тензометра 3 мА, 5 мА, 10 мА, 13 мА и 17 мА последовательно выполнить действия, указанные в п.п. 9.2.14.1 - 9.2.14.12:

9.2.14.1 В правой панели окна ПО «Recorder» (рисунок 7) двойным нажатием ЛКМ выбрать модуль МХ-340, который реализует электрическую часть поверяемого ИК. Для выбора нужного модуля использовать сведения из таблицы 6 или из таблицы 7.

9.2.14.2 В открывшемся окне рисунок 12 нажатие ЛКМ на кнопке «Настройка аппаратной части» открыть окно (рисунок 17).

9.2.14.3 Нажатием ЛКМ выделить строку поверяемого ИК в таблице «Каналы» в окне на рисунке 17.

9.2.14.4 Нажатием ЛКМ кнопки «Св. АЦП» в окне (рисунок 17) открыть окно «Модуль АЦП» (рисунок 18).

9.2.14.5 Действиями с элементами этого окна привести его к виду, представленному на рисунке 22 и закрыть окно нажатием ЛКМ кнопки «Да».

9.2.14.6 Нажатием ЛКМ кнопки «Св. усилителя» в окне (рисунок 17) открыть окно «Канал № встроенного тензо усилителя МХ-340» (рисунок 19).

9.2.14.7 Используя элементы выпадающих списков, установить содержимое полей настройки в соответствии с рисунком 23. Особо обратить внимание на установку необходимого значения в поле «Питание датчика» из ряда, указанного в п. 9.2.14.

9.2.14.8 Закрыть окно (рисунок 23) нажатием ЛКМ кнопки «ОК».

Страница 32 из 67

9.2.14.9 Нажатием ЛКМ кнопки «ОК» закрыть окно (рисунок 17).

9.2.14.10 Нажатием ЛКМ кнопки «ОК» закрыть окно (рисунок 12).

9.2.14.11 В окне (рисунок 7) запустить работу модулей системы нажатием ЛКМ желтой кнопки («Режим «ПРОСМОТР») в правом верхнем углу окна.

9.2.14.12 Снять показания тока I<sub>изм</sub> с индикационной панели вольтметра и занести их в соответствующую (установленному току) ячейку таблицы 1 протокола, форма которого дана в Приложении Г.

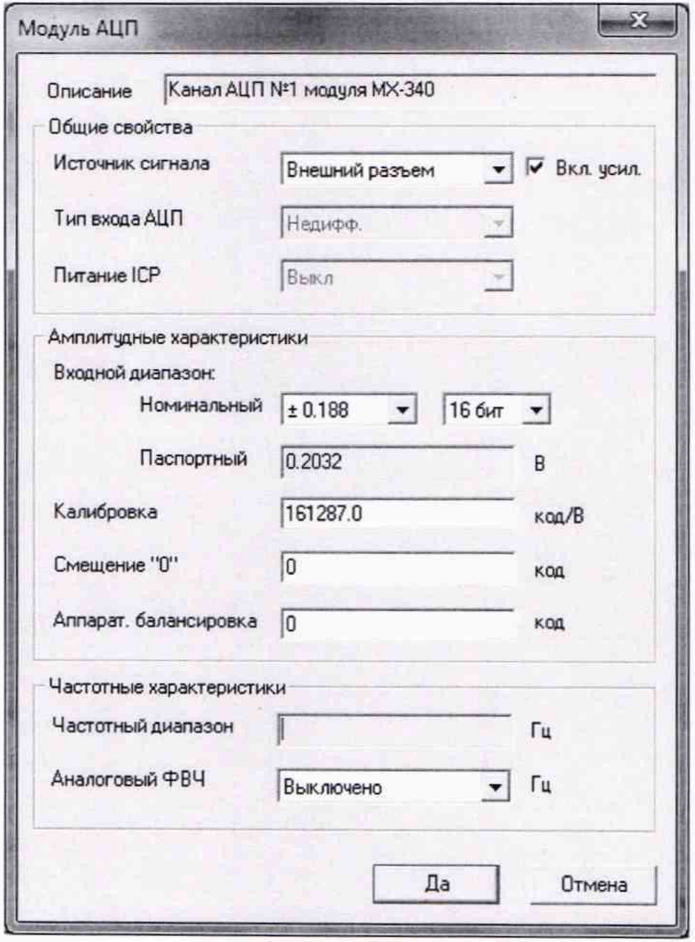

Рисунок 22 — Окно настройки АЦП канала модуля МХ-340 для поверки канала питания тензометра током

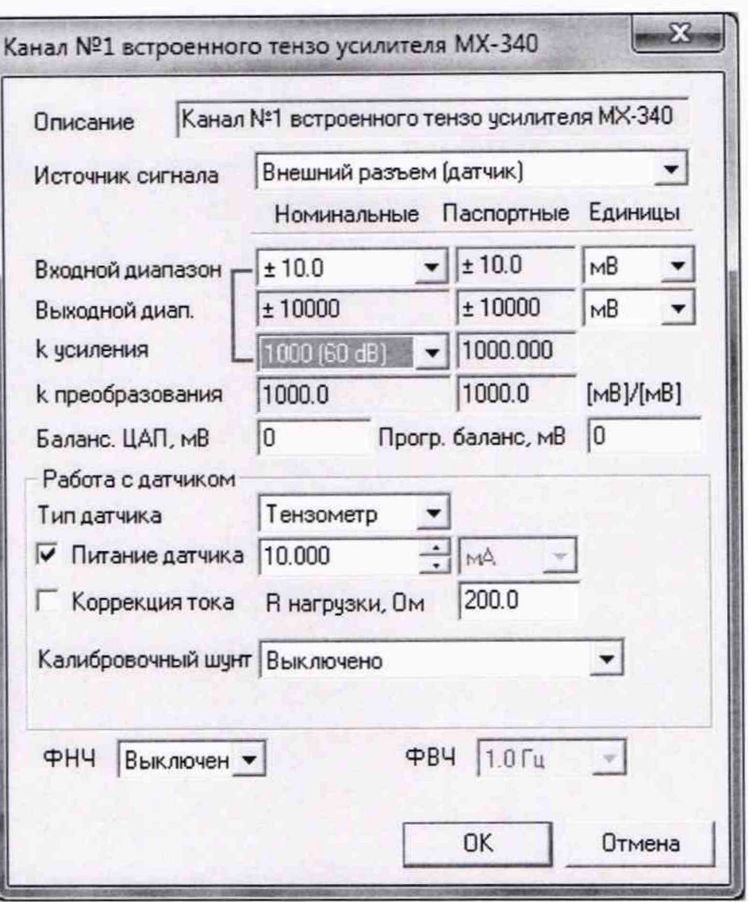

Рисунок 23 - Окно настройки встроенного тензоусилителя модуля МХ-340 для поверки канала питания тензометра током

9.2.15 Выполнить расчёты значений абсолютной погрешности установки тока питания тензометра для данного ИК и внести их результаты в таблицу 1 протокола по Приложению Г.

9.2.16 Выполнить расчет наибольшего значения приведенной к ДИ погрешности измерения отклонения величины сопротивления тензометра по формуле (10.10), приведенной в разделе 10 настоящего документа, используя для подстановок в неё следующие величины:

 $\Delta I_{\text{nHT}}$  - наибольшее значение абсолютной погрешности формирования тока питания тензометра из таблицы 1 протокола по Приложению Г;

I<sub>пит</sub> - ток питания тензометра, для которого в таблице 1 протокола по Приложению Г выявлено наибольшее значение абсолютной погрешности формирования  $\Delta I_{\text{nwr}}$ ;

 $U_{TM} = I_{TMT}$   $\cdot$  (R<sub>TM</sub>)<sub>Makc</sub> = I<sub>IHT</sub>  $\cdot$  0,67 - максимальное значение отклонения напряжения, снимаемого с тензометра, соответствующее максимальной величине отклонения его сопротивления от номинала;

 $\Delta U_{\text{TM}} = U_{\text{TM}} \cdot (D_{\text{M}})_{\text{MAKC}}$  – максимальное значение абсолютной погрешности измерения напряжения, снимаемого с тензометра. Здесь (D<sub>м)макс</sub> - наибольшее значение погрешности измерения напряжения в протоколе, сформированном при выполнении п. 9.2.7 настоящей МП для данного ИК.

9.2.17 Внести результаты расчётов по п. 9.2.16 в протокол по форме, приведенной в Приложении Д.

9.2.18 Результаты поверки электрической части ИК измерения величины отклонения сопротивления тензометра считать положительными, если максимальное значение приведенной к ДИ основной погрешности измерений, полученной в результате расчётов по п. 9.2.16 находится в допускаемых пределах  $\pm$  0,40 %.

9.2.19 При невыполнении условия по п. 9.2.18, испытания DDS приостанавливаются.

9.2.20 Выполнить п.п. 9.2.2 - 9.2.19 для всех ИК данного типа.

9.2.21 После завершения поверки надлежит восстановить подключения всех кабелей подачи сигналов ПИП к соответствующим соединителям на панели «Динамическое тензометрирование» в шкафу коммутационном БЛИЖ.408320.136.185, нарушенные при выполнении п. 9.2.4 настоящего документа.

#### 9.3 **Определение приведенной (к ДИ) погрешности измерений напряжения на измерительной диагонали тензометрического моста**

Двенадцать ИК данной группы реализуются тремя модулями МХ-340, установленными в крейте MIC-553PXI (А04), и рабочей станцией оператора №2, состоящей из операторской станции сбора данных A15, мониторов A16 и A17, клавиатуры A19 и манипулятора «мышь» А20.

Поверку каждого ИК выполнить в 2 этапа комплектным способом:

1-й этап - поверка ИК с целью определение диапазона измерений и MX (индивидуальной функции преобразования и погрешности измерений);

2-й этап - определение и оценка максимальной погрешности ИК.

9.3.1 Выполнить действия по подготовке элементов DDS к поверке, описанные в п.п. 8.1.1 - 8.1.12. Действия по п.п. 8.1.8 - 8.1.12, а также все последующие действия с ПО «Recorder», описанные в настоящем разделе, выполнять с рабочего места оператора №2. используя мониторы А16 и А17, клавиатуру А19 и манипулятор «мышь» А20.

9.3.2 Выполнить действия по основной настройке поверяемого ИК (модуля МХ-340), используя сведения п.п.8.3.1 - 8.3.4 настоящего документа. В окне (рисунок 12) установить частоту опроса 216000 Гц, а в окне (рисунок 13):

«Вычисляемая оценка» математическое ожидание (МО), «Оценка по умолчанию» МО. «Длина порции» 108000 отсчётов.

9.3.3 Выполнить настройку канала модуля МХ-340 в последовательности, описанной в п. 9.2.3 настоящего документа, при этом:

9.3.3.1 Элементы в окне настройки АЦП канала модуля МХ-340 установить в соответствии с рисунком 24.

9.3.3.2 Элементы настройки в окне настройки встроенного тензоусилителя модуля МХ-340 установить в соответствии с рисунком 25.

9.3.4 Реализовать схему поверки электрической части ИК, используя сведения из таблицы 7, аналогично представленной для ИК параметра ST12 на рисунке 26, для чего необходимо:

9.3.4.1 Отъединить разъём кабеля подачи сигналов ПИП от соединителя, указанного в таблице 7 для поверяемого канала;

9.3.4.2 Вместо кабеля подачи сигналов ПИП подсоединить переходник БЛИЖ.431586.100.069.

9.3.4.3 Подключить клеммы переходника БЛИЖ.431586.100.069 к выводам меры сопротивления Р-3026-2 и к соответствующим выводам трех катушек сопротивления Р331 в соответствии с рисунком 26.

9.3.4.4 Установить значение сопротивления меры Р-3026-2 равным 1000 Ом.

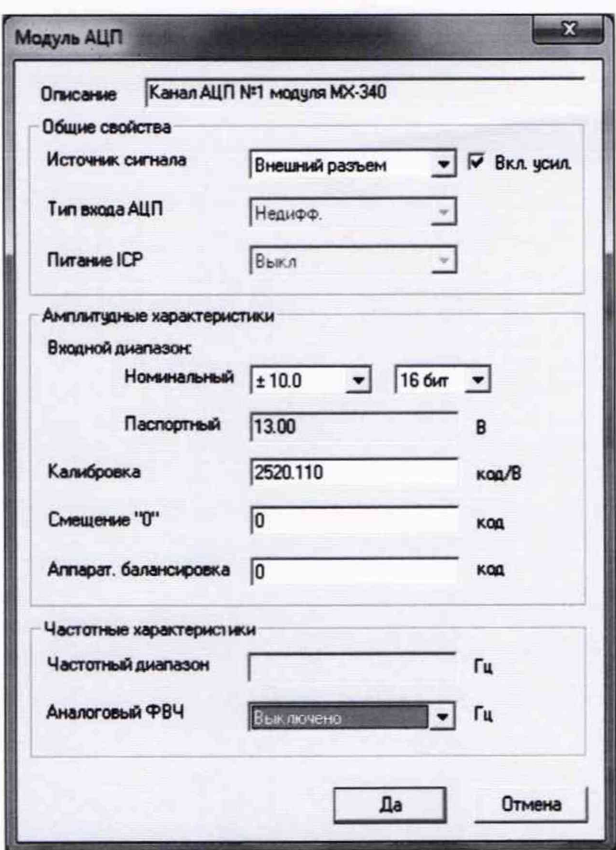

Рисунок 24 - Окно настройки АЦП канала модуля МХ-340 для поверки ИК напряжения на измерительной диагонали тензометрического моста

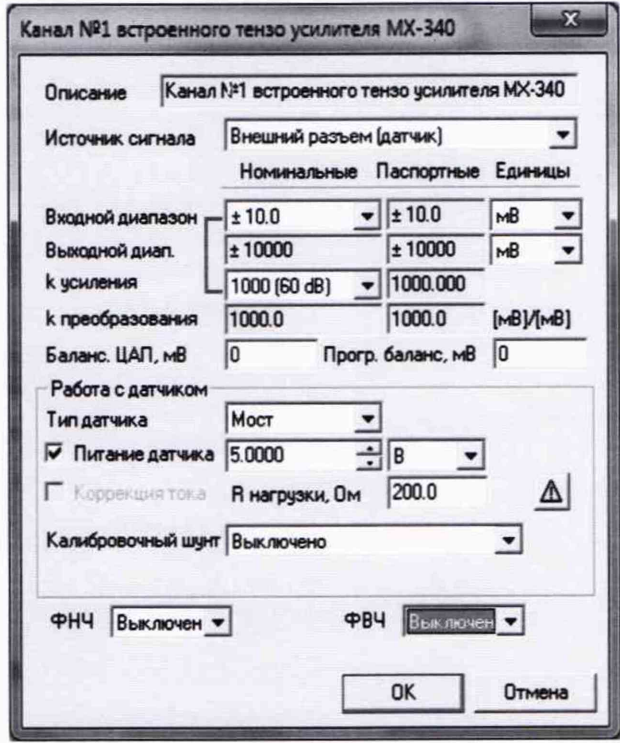

Рисунок 25 - Окно настройки встроенного тензоусилителя модуля МХ-340 для поверки ИК напряжения на измерительной диагонали тензометрического моста

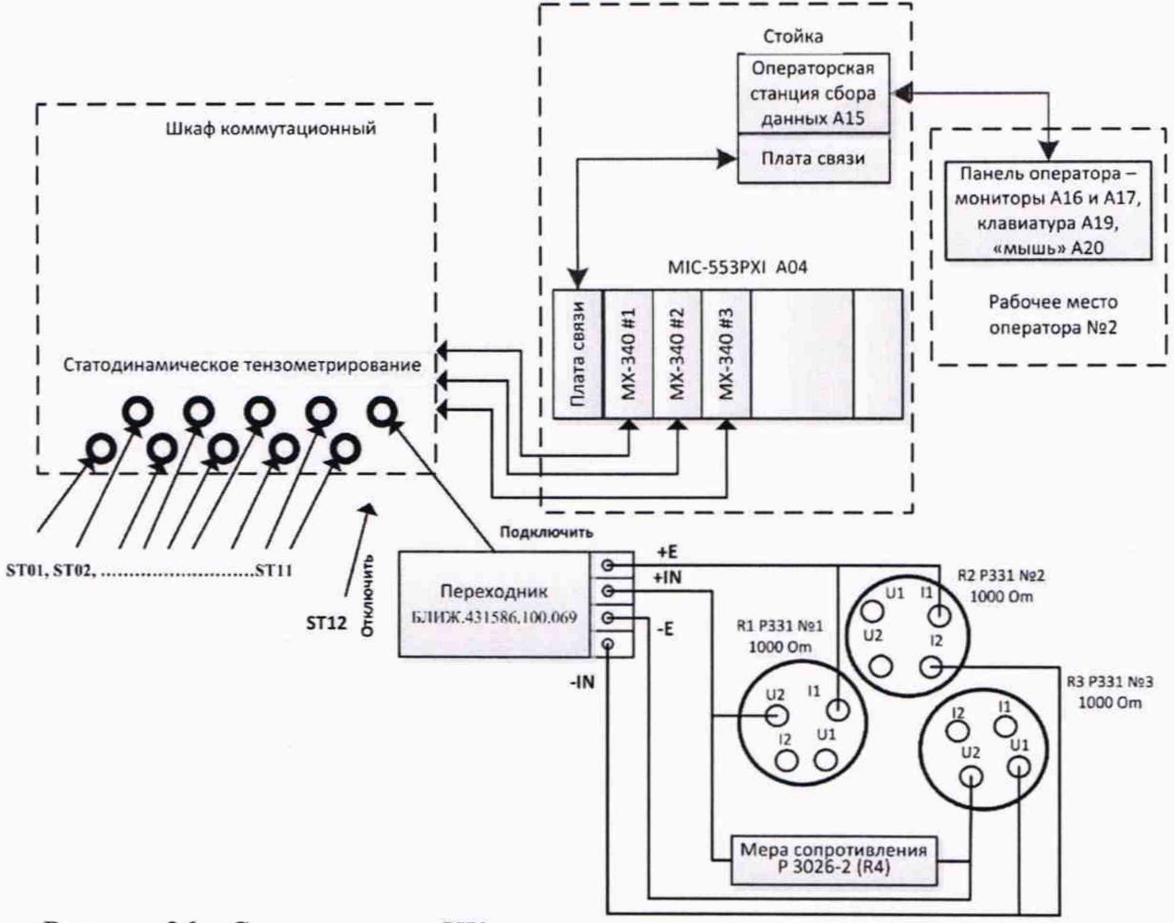

Рисунок 26 - Схема поверки ИК напряжения на измерительной диагонали тензометрического моста

9.3.5 Выполнить настройку ПО «Recorder» на поверку канала с наименованием в рабочей конфигурации, приведенным в таблице 7 для поверяемого ИК. При настройке использовать указания, изложенные в п. 8.3 настоящего документа, и сведения из таблицы 8. В поле «Контрольные точки» установить значения, указанные в столбце «Номинальные значения напряжения в КТ» из таблицы 9.

9.3.6 Используя ПО «Recorder», поочередно для всех номинальных значений напряжения в КТ, указанных в таблице 9 для поверяемого ИК, провести измерения в соответствии с п.п. 1 - 6 Приложения Б к настоящему документу. При этом:

9.3.6.1 Устанавливать соответствующие КТ номинальное значение сопротивления плеча моста с помощью меры сопротивлений Р3026-2, указанные в столбце «Номинальные значения сопротивления, задаваемые мерой РЗ026-2, Ом» таблицы 9;

9.3.6.2 Запускать процесс измерений в очередной КТ после завершения установки сопротивления в очередной КТ.

Таблица 7 - Сведения о каналах Recorder и подключении переходника БЛИЖ.431586.100.069 для поверки электрических частей ИК напряжения на измерительной диагонали тензометрического моста

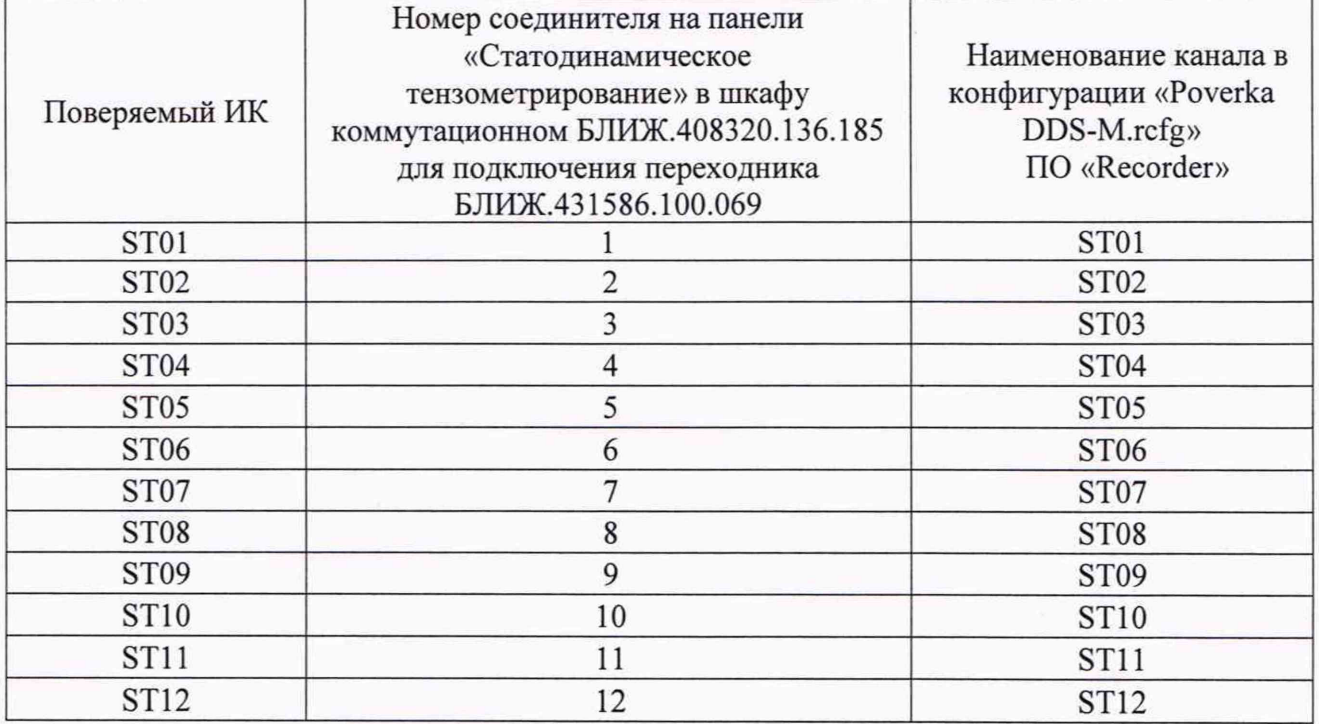

Таблица 8 - Настройки ПО «Recorder» на выполнение поверки электрических частей ИК напряжения на измерительной диагонали тензометрического моста

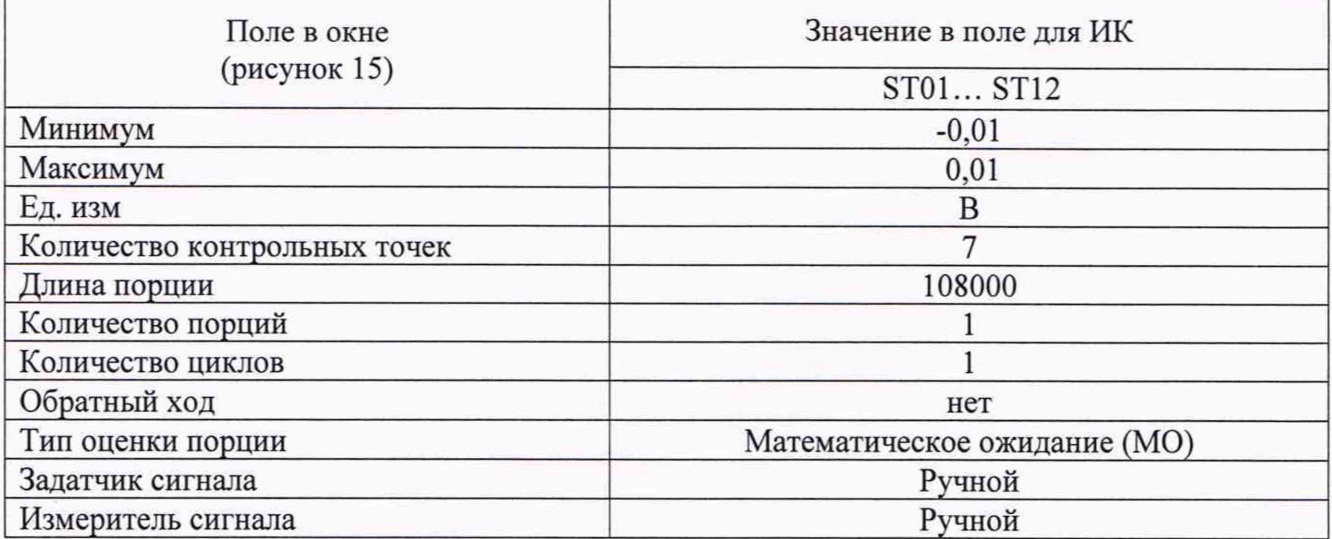

Таблица 9 - Контрольные точки измерения напряжения на измерительной диагонали тензометрического моста

| Наименование<br>ИК<br>измеряемого<br>параметра)                        | Размер-<br>ность | HП<br>ДИ<br>ИК | ΒП<br>ДИ<br>ИК | Коли-<br>чество<br>КТ на<br>ДИ<br>ИΚ,<br>n | Номинальные<br>значения<br>сопротивления,<br>задаваемые<br>мерой Р3026-2,<br>Oм | Номинальные<br>значения<br>напряжения в<br>KT.<br>$U_k$ , $B$                      |
|------------------------------------------------------------------------|------------------|----------------|----------------|--------------------------------------------|---------------------------------------------------------------------------------|------------------------------------------------------------------------------------|
| Напряжение<br>постоянного<br>тока (параметры:<br>$ST01, \ldots, ST12)$ | B                | $-0.01$        | 0,01           | 7                                          | 992,03;<br>994,65;<br>997,36;<br>1000,00;<br>1002,64;<br>1005,37;<br>1008,03    | $-0,0100;$<br>$-0,0067;$<br>$-0,0033;$<br>0,00000;<br>0,0033;<br>0,0067;<br>0,0100 |

9.3.7 Используя указания п.п.7 - 12 Приложения Б к настоящему документу, выполнить обработку результатов измерений и формирование протокола поверки. При этом во вкладке «Настройка протокола» окна «Настройка параметров протокола» (рисунок Б6 Приложения Б к настоящему документу) установить параметры в соответствии с таблицей 10. Для поверяемого ИК ПО «Recorder» будет выполнена обработка результатов измерений по формулам (10.1) и (10.3), приведенным в разделе 10 настоящего документа.

Таблица 10 - Настройки протоколов поверки электрических частей ИК напряжения на измерительной лиагонали тензометрического моста

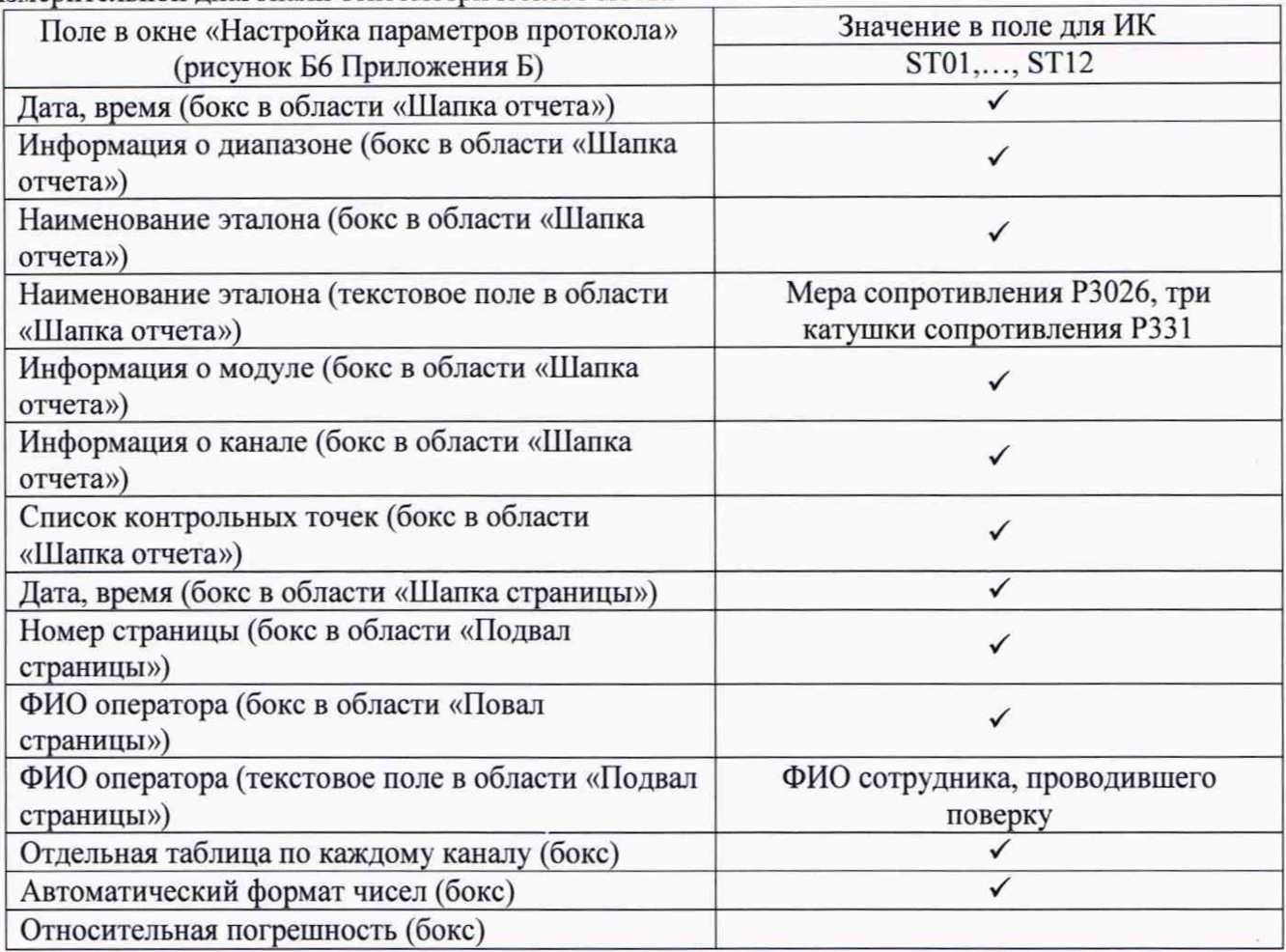

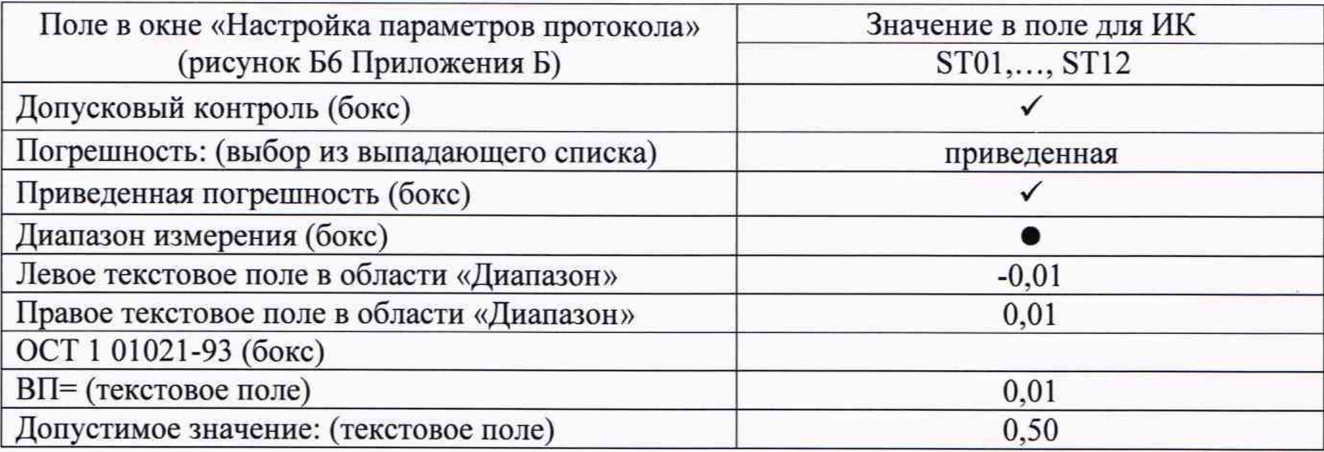

9.3.8 Результаты поверки ИК измерений напряжения на измерительной диагонали тензометрического моста считать положительными, если максимальное значение приведенной к ВП погрешности измерений электрической части ИК для каждого ИК по результатам поверки электрических частей ИК в протоколах, сформированных ПО «Recorder», находится в допускаемых пределах  $\pm$  0,50 %.

9.3.9 При невыполнении указанного в п. 9.3.8 условия, испытания DDS приостанавливаются.

9.3.10 После завершения поверки надлежит восстановить подключения кабелей подачи сигналов ПИП к соответствующим соединителям на панели «Статодинамическое тензометрирование», нарушенные при выполнении п. 9.3.2 настоящего документа.

### **9.4 Определение приведенной (к ВП) погрешности измерений величины заряда**

ИК величины заряда реализованы с помощью модулей МХ-240 комплекса измерительного магистрально-модульного MIC-553 PXI.

Поверку модулей проводить в соответствии с документом БЛИЖ.422212.001.001 МП (с Изменением №1) «ГСИ. Комплексы измерительные магистрально-модульные MIC-M. Методика поверки». Пример настройки системы для определения приведенной погрешности ИК на поддиапазонах 10000 пКл и 100000 пКл в соответствии с БЛИЖ.422212.001.001 МП приведен ниже:

Поверку каждого ИК выполнить в 2 этапа комплектным способом:

1-й этап - поверка электрической части ИК с целью определение диапазона измерений и MX (индивидуальной функции преобразования и погрешности измерений);

2-й этап - определение и оценка максимальной приведенной к ВП погрешности электрической части ИК.

9.4.1 Выполнить действия по подготовке элементов DDS к поверке, описанные в п.п. 8.1.1 - 8.1.12. Действия по п.п. 8.1.8 - 8.1.12, а также все последующие действия с ПО «Recorder», описанные в настоящем разделе, выполнять с рабочего места оператора №2, используя мониторы А16 и А17, клавиатуру А19 и манипулятор «мышь» А20.

9.4.2 Выполнить действия по основной настройке поверяемого ИК (модуля МХ-240), используя сведения п.п.8.3.1 - 8.3.4 настоящего документа. В окне (рисунок 12) установить частоту опроса 216000 Гц, а в окне (рисунок 13):

«Вычисляемая оценка» среднеквадратическое отклонение (СКО), «Оценка по умолчанию» СКО, «Длина порции» 108000 отсчётов.

9.4.3 Выполнить настройку канала модуля МХ-240 следующим образом:

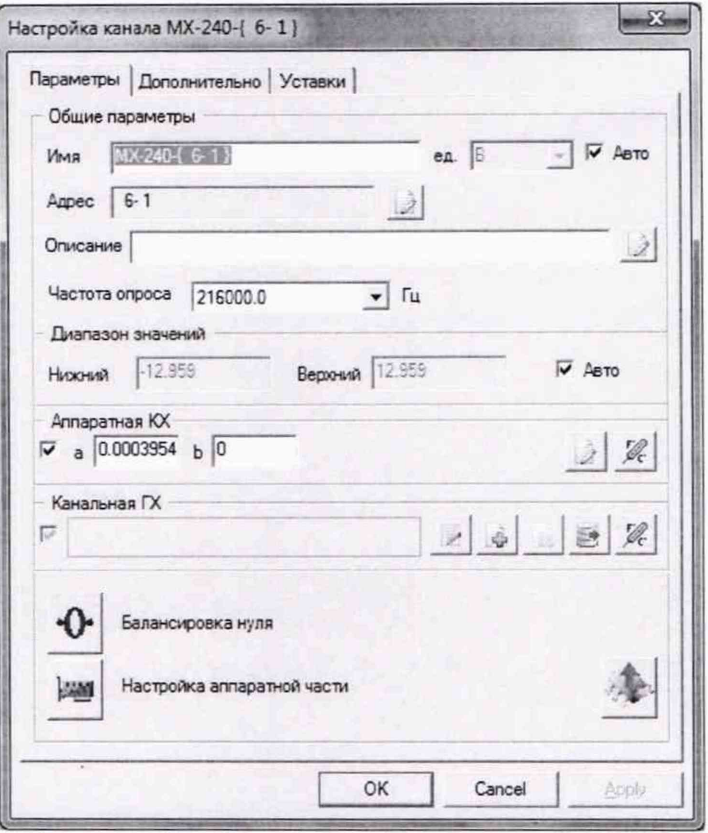

Рисунок 27 – Окно настройка модуля MX-240

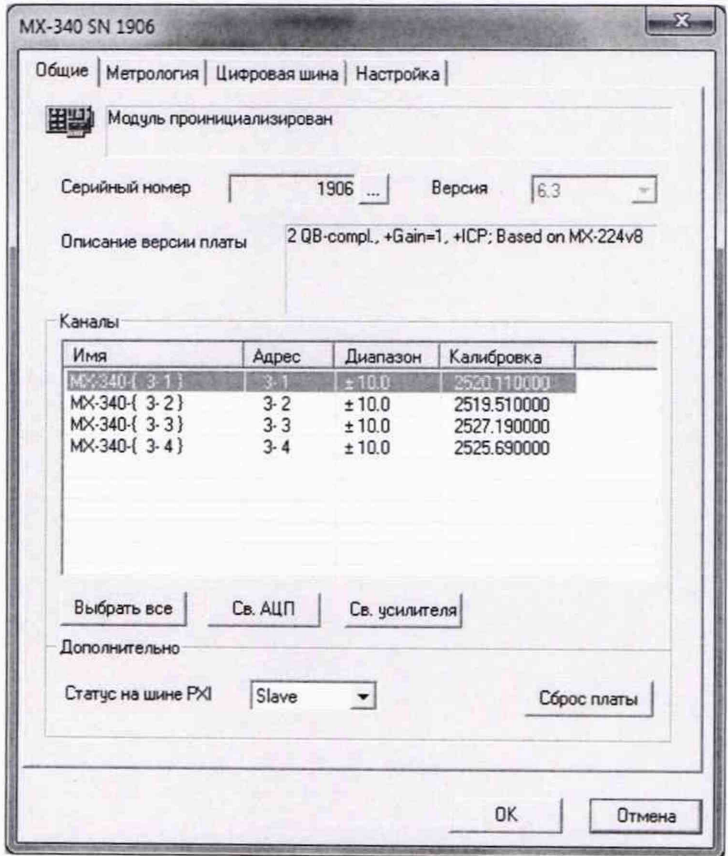

Рисунок 28 – Окно настройки аппаратной части модуля

9.4.3.3 Нажатием ЛКМ кнопки «Св. АЦП» в окне (рисунок 28) открыть окно «Модуль АЦП» и привести содержимое его полей, используя элементы выпадающих списков, к виду, представленному на рисунке 29.

9.4.3.4 Закрыть окно (рисунок 29) нажатием ЛКМ кнопки «Да».

9.4.3.5 Нажатием ЛКМ кнопки «Св. усилителя» в окне рисунок 28 открыть окно «Канал № встроенного усилителя заряда MX-240» и привести содержимое его полей, используя элементы выпадающих списков, к виду, представленному на рисунке 30.

9.4.3.6 Последовательно закрыть окна (рисунок 30, рисунок 28, рисунок 27) нажатием ЛКМ кнопок «ОК» в них.

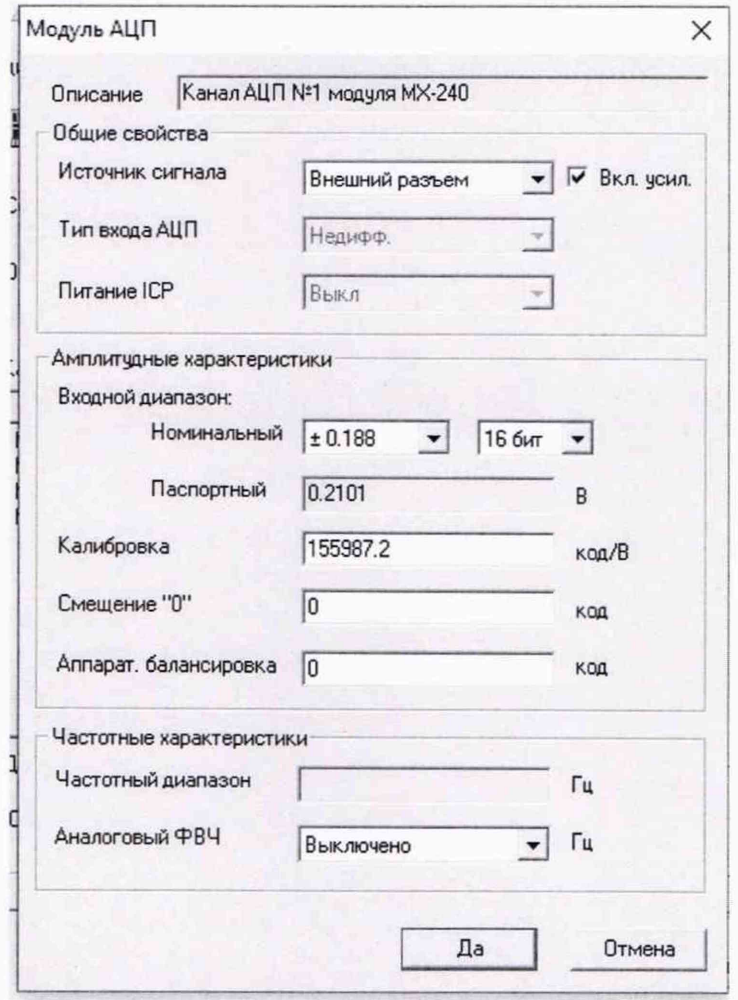

Рисунок 29 - Окно настройки АЦП канала модуля МХ-240

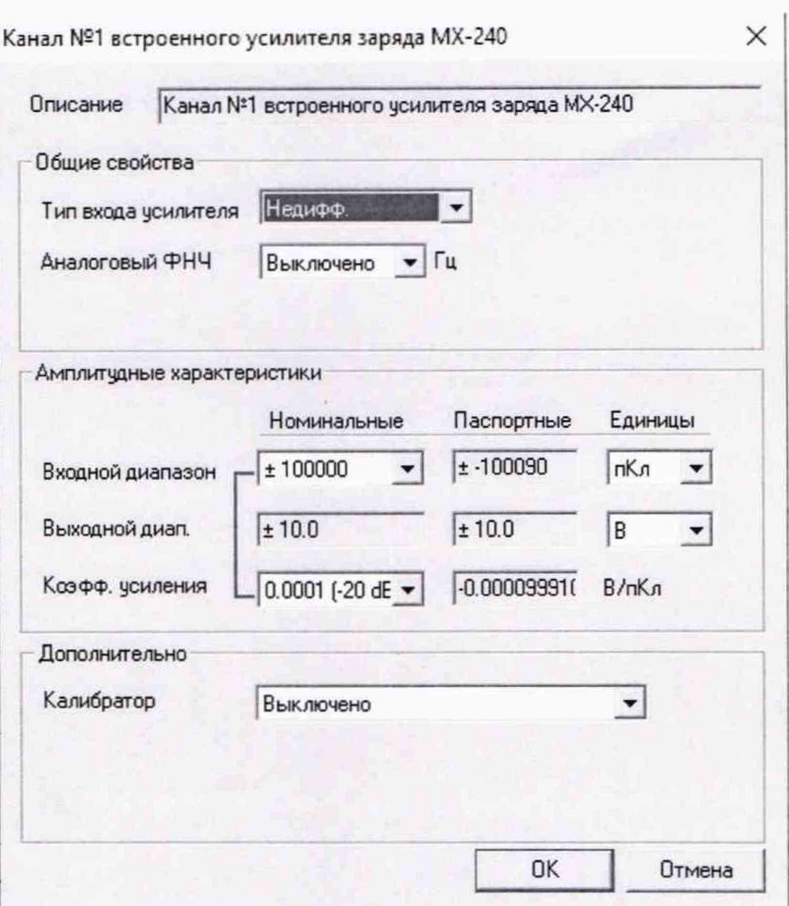

Рисунок 30 - Окно настройки встроенного усилителя заряда в канале модуля МХ-240

9.4.4 Реализовать схему поверки электрической части ИК, используя сведения из таблицы 11, аналогично представленной для ИК параметра Q06 на рисунке 31, для чего необходимо:

9.4.4.1 Отъединить разъём кабеля подачи сигналов ПИП от соединителя, указанного в таблице 11 для поверяемого канала;

9.4.4.2 Вместо отъединённого кабеля подачи сигналов ПИП подсоединить переходник БЛИЖ.431586.100.070.

9.4.4.3 К контакту переходника с положительной полярностью подключить меру ёмкости Р597/7, а контакту с отрицательной полярностью - выход калибратора с отрицательной полярностью.

9.4.4.4 Подключить выход калибратора с положительной полярностью к мере ёмкости с помощью кабеля БЛИЖ.431586.125.111.

9.4.5 Используя документ «Калибратор универсальный Н4-7. Руководство  $\Pi$ <sup>O</sup> эксплуатации», при отключенном выходе калибратора, установить органами управления калибратора режим воспроизведения напряжения переменного тока частотой 1 кГц с пределом действующего значения 7 В.

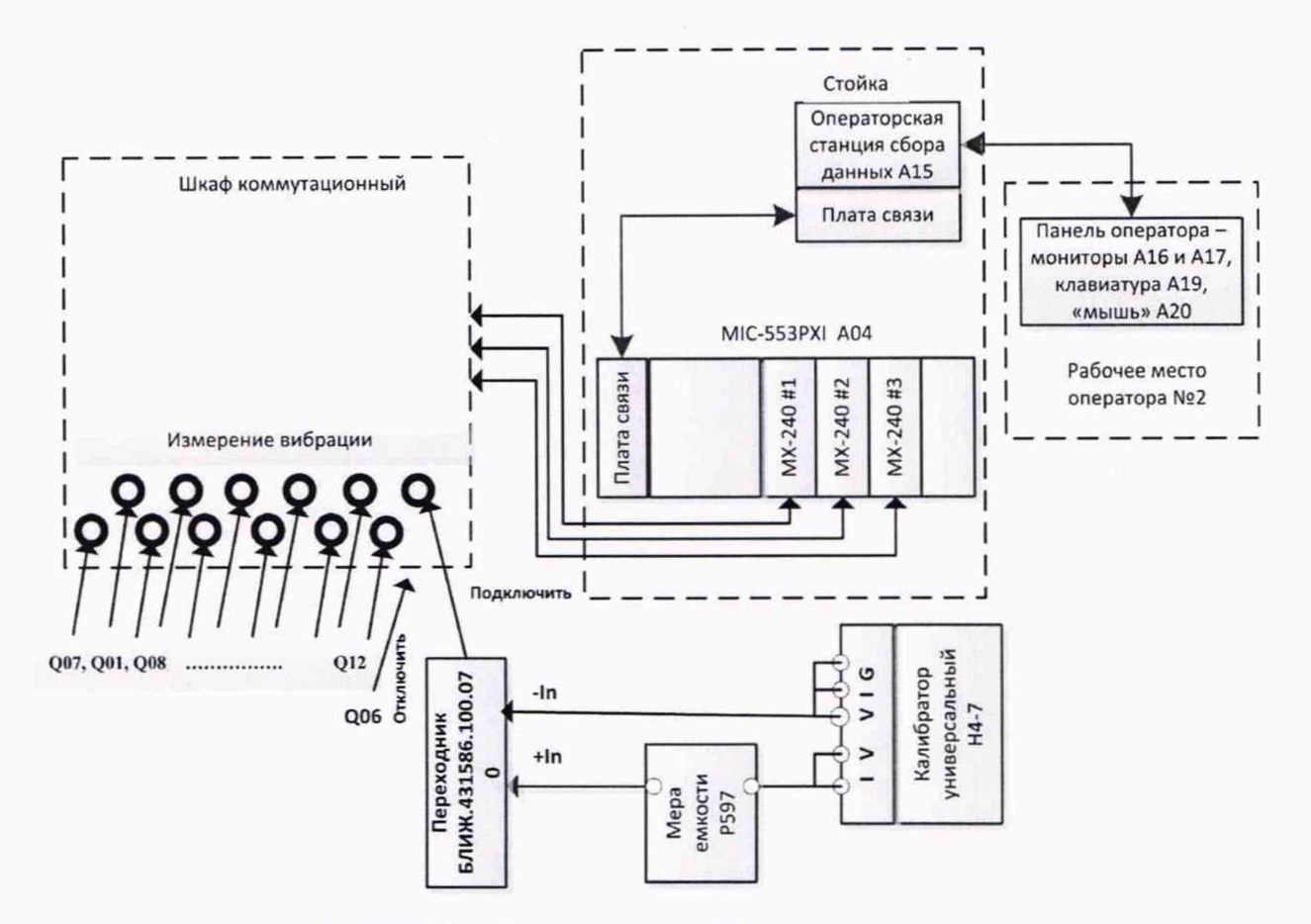

Рисунок 31 - Схема поверки ИК величины заряда

Таблица 11 - Сведения о каналах Recorder и подключении калибратора универсального Н4-7 и мер ёмкости Р597/7 или Р597/11 для поверки электрических частей ИК величины заряда

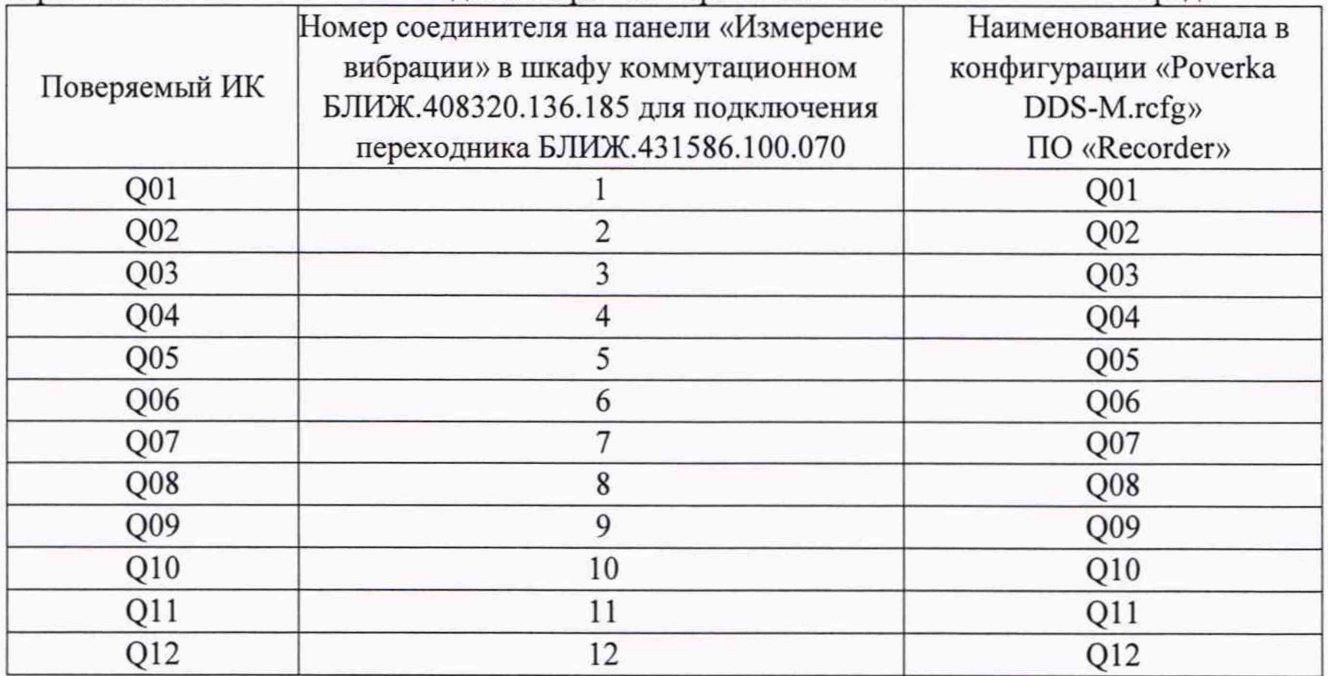

9.4.6 Выполнить настройку ПО «Recorder» на поверку канала с наименованием в рабочей конфигурации, приведенным в таблице 11 для поверяемого ИК, используя указания, изложенные в п. 8.3 настоящего документа, и сведения из таблицы 12. В поле «Контрольные точки» внести значения из столбца «Номинальные значения величины заряда в КТ» таблицы 13.

Таблица 12 - Настройки ПО «Recorder» на выполнение поверки электрических частей ИК величины заряда в поддиапазоне до 10000 пКл

| Поле в окне                     | Значение в поле для ИК                |  |  |  |  |
|---------------------------------|---------------------------------------|--|--|--|--|
| (рисунок 15)                    | $Q01, \ldots, Q12$                    |  |  |  |  |
| Минимум                         | $\theta$                              |  |  |  |  |
| Максимум                        | 10000                                 |  |  |  |  |
| Ед. изм                         | пКл                                   |  |  |  |  |
| Количество контрольных<br>точек | 5                                     |  |  |  |  |
| Длина порции                    | 108000                                |  |  |  |  |
| Количество порций               |                                       |  |  |  |  |
| Количество циклов               |                                       |  |  |  |  |
| Обратный ход                    | нет                                   |  |  |  |  |
| Тип оценки порции               | Среднеквадратическое отклонение (СКО) |  |  |  |  |
| Задатчик сигнала                | Ручной                                |  |  |  |  |
| Измеритель сигнала              | Ручной                                |  |  |  |  |

Таблица 13 – Контрольные точки измерения величины заряда в поддиапазоне до 10000 пКл

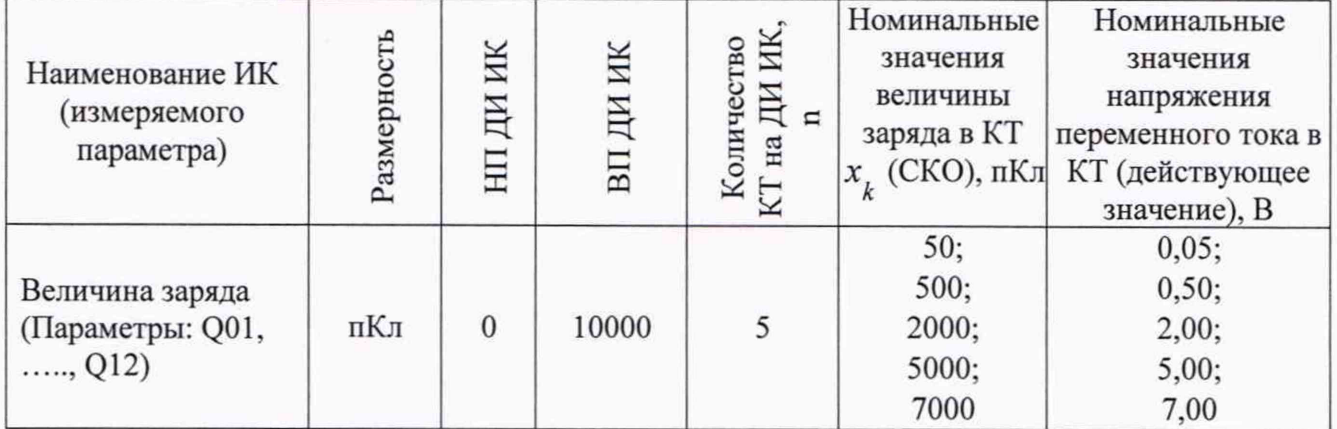

9.4.7 Сформировать в редакторе MS Word файл протокола по форме Приложения В и внести в него вручную в поля строки «Номинальные значения параметра» - результаты перемножения номинальных значений напряжения переменного тока в КТ (из таблицы 13) на величину меры ёмкости.

9.4.8 Используя ПО «Recorder», поочередно для всех действующих значений напряжения в КТ, указанных в столбце «Номинальные значения напряжения переменного тока в КТ» таблице 13 для поверяемого ИК, провести измерения в соответствии с п.п. 1 - 6 Приложения Б к настоящему документу. При этом:

9.4.8.1 Устанавливать действующее значение напряжения переменного тока на входе электрической части ИК с помощью калибратора Н4-7, контролируя устанавливаемое напряжение по показаниям на его индикационной панели;

9.4.8.2 Запускать процесс измерений в очередной КТ после завершения установки напряжения в очередной КТ.

9.4.8.3 В окне протокола в редакторе MS Word в соответствующем каждой КТ поле строки «Измеренные значения параметра» вносить действующие значения заряда по показаниям ПО «Recorder», выводимым в строке поверяемого ИК на странице цифрового формуляра.

9.4.8.4 После проведения измерений во всех КТ, закрыть окно нажатием ЛКМ на кнопке «Завершить».

9.4.9 Выполнить обработку результатов измерений следующим образом:

9.4.9.1 Для каждой КТ, используя данные, занесенные в протокол поверки при исполнении п. 9.4.8, выполнить расчёт основной приведенной к ВП погрешности измерения величины заряда в этой КТ по следующей формуле:

$$
\gamma = \sqrt{2} \left( Q_{H3M} - C \cdot U_3 \right) \cdot 100 / Q_{\text{max}} \,,\, \% \tag{9.1}
$$

где Q<sub>изм</sub> - действующее значение заряда из поля строки «Измеренные значения параметра»;

C·U<sub>3</sub> - содержимое поля строки «Номинальные значения параметра»;

О<sub>тах</sub> - верхний предел амплитудного диапазона измерения величины заряда.

и внести результат в поле протокола «Значение погрешности измерения».

9.4.9.2 Найти и внести в протокол максимальное значение рассчитанной погрешности из «Значение погрешности измерения», а также наименование эталона (калибратор поля универсальный Н4-7), сведения о дате, времени поверки и о лице, проводившем поверку.

9.4.9.3 Сохранить файл протокола средствами редактора MS Word.

9.4.10 Пересобрать схему поверки в соответствии с п. 9.4.4, заменив в ней меру емкости Р597/7 на Р597/11.

9.4.11 Выполнить п.п. 9.4.6 - 9.4.9, используя указанные в них сведения из таблицы 14 вместо таблицы 12 и из таблицы 15 вместо таблицы 13.

Таблица 14 - Настройки ПО «Recorder» на выполнение поверки электрических частей ИК величины заряда в поддиапазоне от 10000 до 100000 пКл

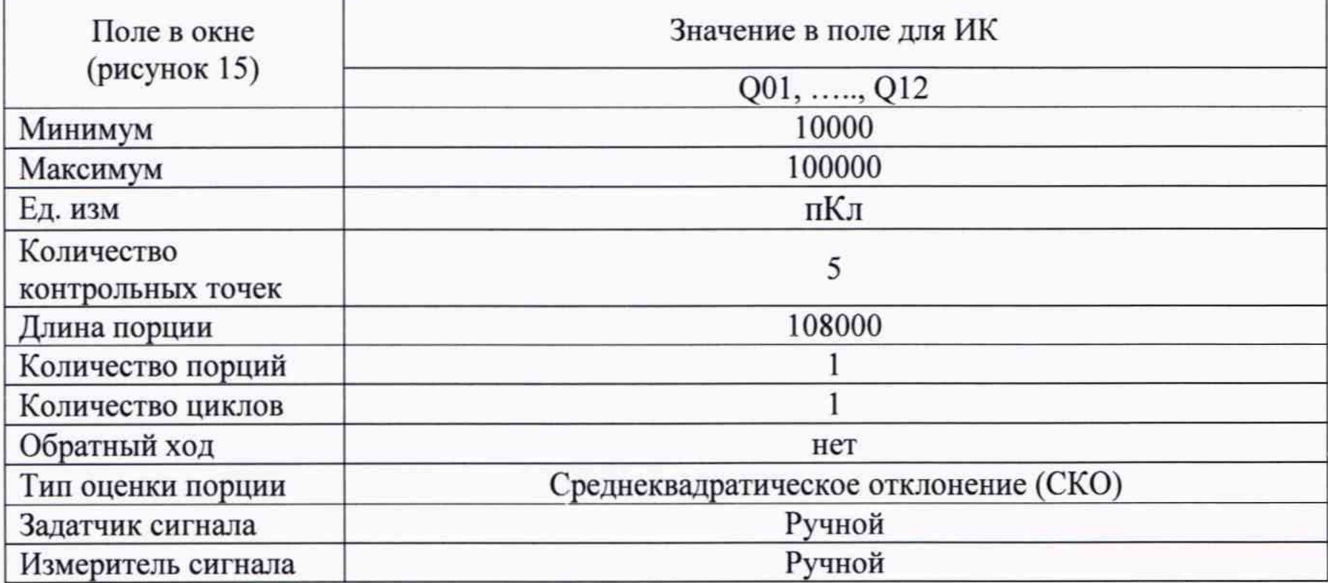

Таблица 15 - Контрольные точки измерения величины заряда в диапазоне от 10000 до 100000 пКл

| Наименование ИК<br>(измеряемого<br>параметра)  | Размерность | ИК<br>ЦИ<br>HП | ДИ ИК<br>BП | ИК<br><b>BO</b><br>Количест<br>$\mathop{\boxplus}\limits_{\mathbf{n}}$<br>на | Номинальные<br>значения<br>величины<br>заряда в КТ<br>пКл, $x_{\iota}$ | Номинальные<br>значения<br>напряжения<br>переменного тока в<br>КТ (действующее<br>значение), В |
|------------------------------------------------|-------------|----------------|-------------|------------------------------------------------------------------------------|------------------------------------------------------------------------|------------------------------------------------------------------------------------------------|
| Величина заряда<br>(Параметры: Q01,<br>, $Q12$ | пКл         | 10000          | 100000      | 5                                                                            | 10000;<br>20000;<br>30000;<br>50000;<br>70000                          | 1,0;<br>2,0;<br>3,00;<br>5,00;<br>7,00                                                         |

9.4.12 Результаты поверки ИК измерений величины заряда считать положительными, если максимальное значение основной приведенной к ВП погрешности измерений электрической части ИК для каждого ИК по результатам поверки электрических частей ИК в протоколах, сформированных при исполнении п.п. 9.4.7 - 9.4.9 находится в допускаемых пределах  $\pm$  1 %.

9.4.13 При не выполнении п. 9.4.12, испытания DDS приостанавливаются.

9.4.14 После завершения поверки надлежит восстановить подключения всех ПИП к соответствующим соединителям панели «Измерение вибраций», нарушенные при выполнении п. 9.4.4 настоящего документа.

### 9.5 Определение приведенной (к ВП) погрешности измерений амплитуды напряжения переменного тока

Сорок ИК данной группы реализуются пятью модулями МХ-228, установленными в крейте МІС-553РХІ (А04), и рабочей станцией оператора №2, состоящей из операторской станции сбора данных A15, мониторов A16 и A17, клавиатуры A19 и манипулятора «мышь» A20.

Поверку каждого ИК выполнить в 2 этапа комплектным способом:

1-й этап - поверка электрической части ИК с целью определение диапазона измерений и МХ (индивидуальной функции преобразования и погрешности измерений);

2-й этап - определение и оценка максимальной приведенной к ВП погрешности электрической части ИК.

9.5.1 Выполнить действия по подготовке элементов DDS к поверке, описанные в п.п.  $8.1.1 - 8.1.10.$ 

9.5.2 Выполнить действия по основной настройке поверяемого ИК (модуля МХ-228), используя сведения п.п.8.3.1 - 8.3.4 настоящего документа. В окне (рисунок 12) установить частоту опроса 216000 Гц, а в окне (рисунок 13):

«Вычисляемая оценка» среднеквадратическое отклонение (СКО), «Оценка по умолчанию» СКО,

«Длина порции» 108000 отсчётов.

9.5.3 Выполнить настройку канала модуля МХ-228 следующим образом:

9.5.3.1 Нажатием ЛКМ на кнопке «Настройка аппаратной части» в окне (рисунок 12) открыть окно (рисунок 32).

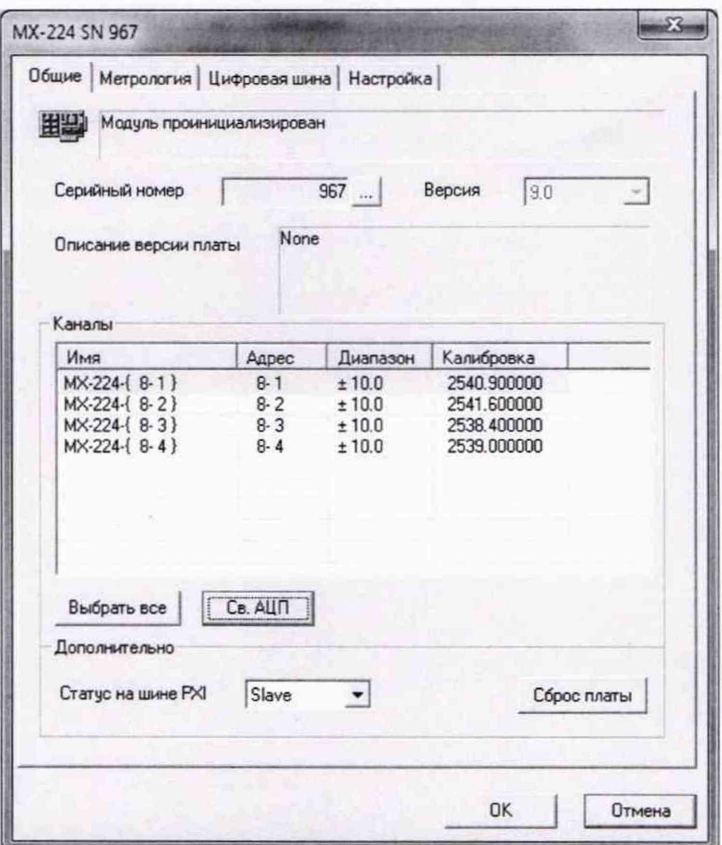

Рисунок 32 - Окно настройки аппаратной части модуля

9.5.3.2 Нажатием ЛКМ выделить строку поверяемого ИК в таблице «Каналы» в окне (рисунок 32).

9.5.3.3 Нажатием ЛКМ кнопки «Св. АЦП» в окне (рисунок 32) открыть окно «Модуль АЦП» (рисунок 33).

9.5.3.4 Используя элементы выпадающих списков, установить содержимое полей настройки (рисунок 33) следующим образом:

«Источник сигнала» - Внешний разъём «Тип входа АЦП» - Недифф. «Питание ICP» - Выкл «Входной диапазон» «Номинальный» ..... ±10 16 бит «Аналоговый ФВЧ» ...- Выключено 9.5.3.5 Закрыть окно (рисунок 33) нажатием ЛКМ кнопки «Да».

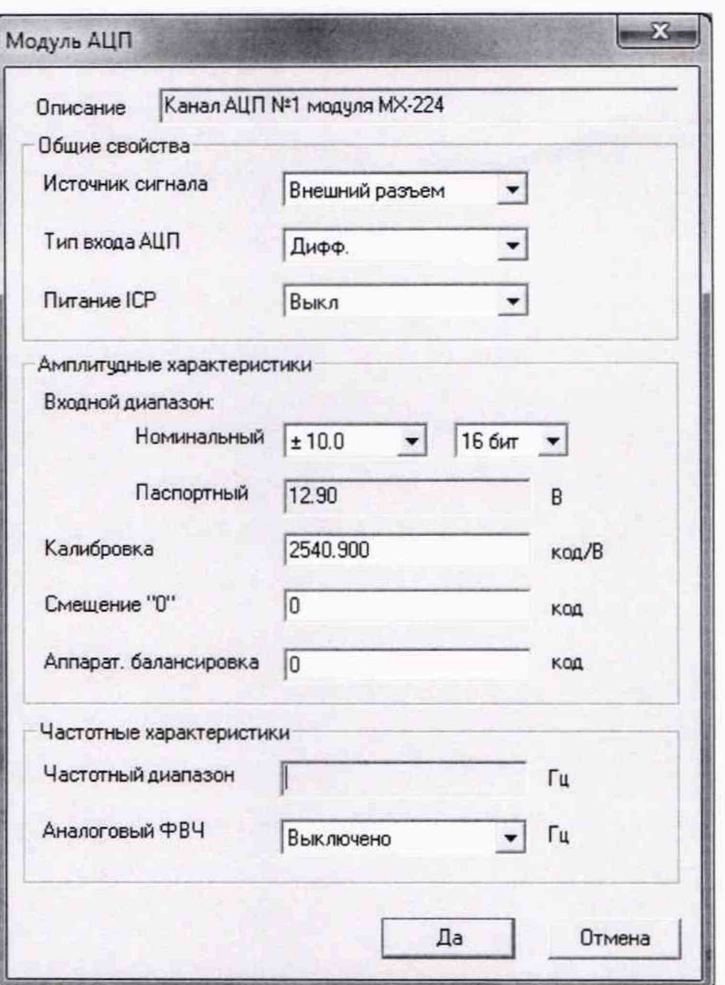

Рисунок 33 - Окно настройки АЦП канала модуля

9.5.3.6 Нажатием ЛКМ кнопки «ОК» закрыть окно (рисунок 32).

9.5.3.7 Нажатием ЛКМ кнопки «ОК» закрыть окно (рисунок 12).

9.5.4 Реализовать схему поверки электрической части ИК измеряемого параметра аналогично представленной для электрической части ИК параметра U40 на рисунке 34, для чего необходимо:

9.5.4.1 Отъединить BNC-разъём кабеля подачи сигнала ПИП от кабеля DDS с номером, указанным в таблице 16 для поверяемого канала;

9.5.4.2 Вместо кабеля подачи сигнала ПИП подсоединить BNC-разъём переходника БЛИЖ.431586.100.071.

9.5.4.3 В соответствии с руководством по эксплуатации на калибратор универсальный Н4-7:

9.5.4.3.1 Включить питание калибратора и дать ему прогреться не менее двух часов.

9.5.4.3.2 При отключенном выходе калибратора, установить органами управления калибратора режим воспроизведения напряжения переменного тока частотой 1 кГц с пределом действующего значения 7 В.

9.5.4.3.3 Подключить калибратор универсальный Н4-7 к контактам переходника БЛИЖ.431586.100.071, соблюдая полярность.

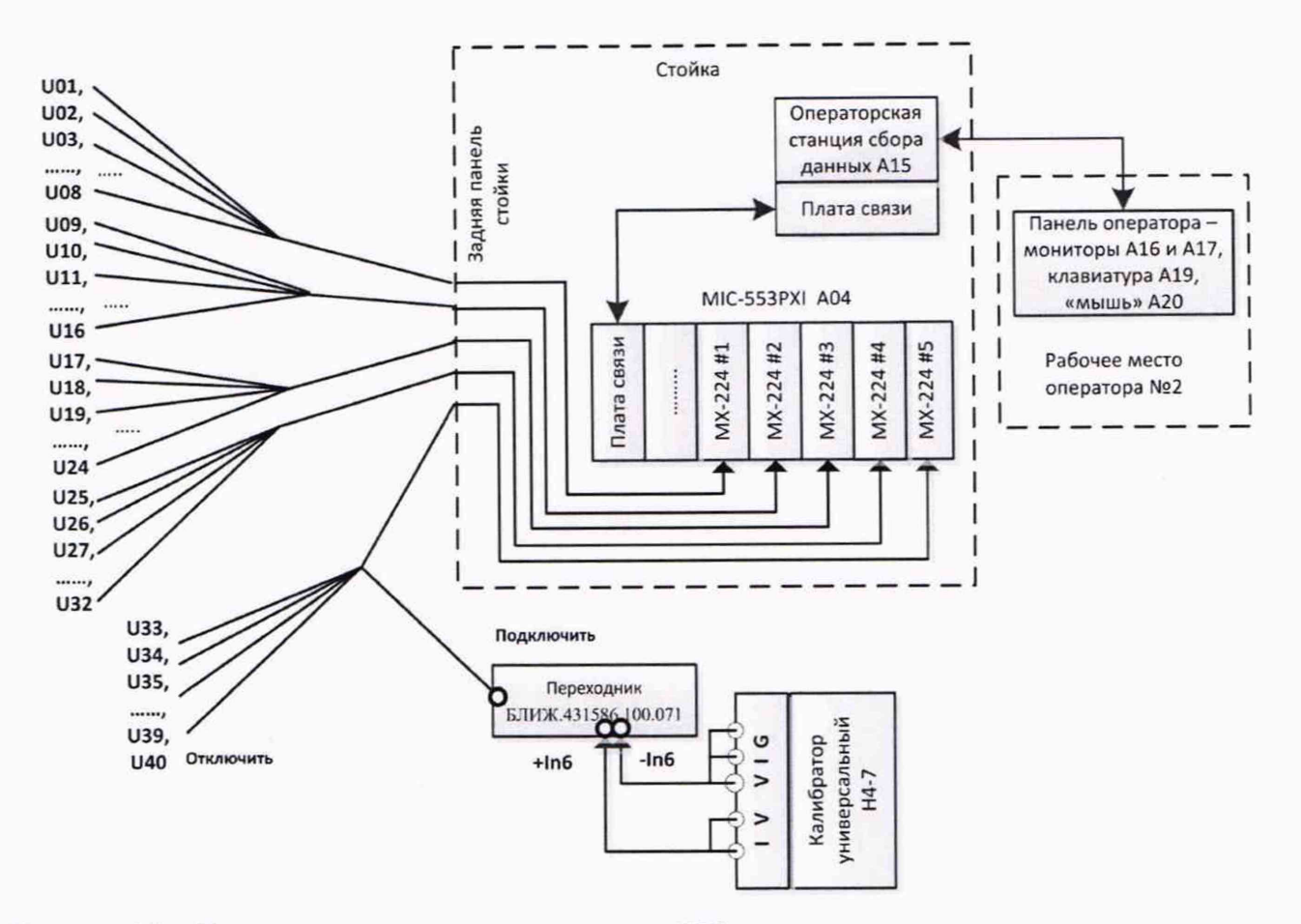

Рисунок 34 - Схема поверки электрической части ИК амплитуды напряжения переменного тока

Таблица 16 - Сведения о каналах «Recorder» и о кабелях для подключения калибратора Н4-7 (через переходник БЛИЖ.431586.100.071) для поверки ИК амплитуды напряжения переменного тока

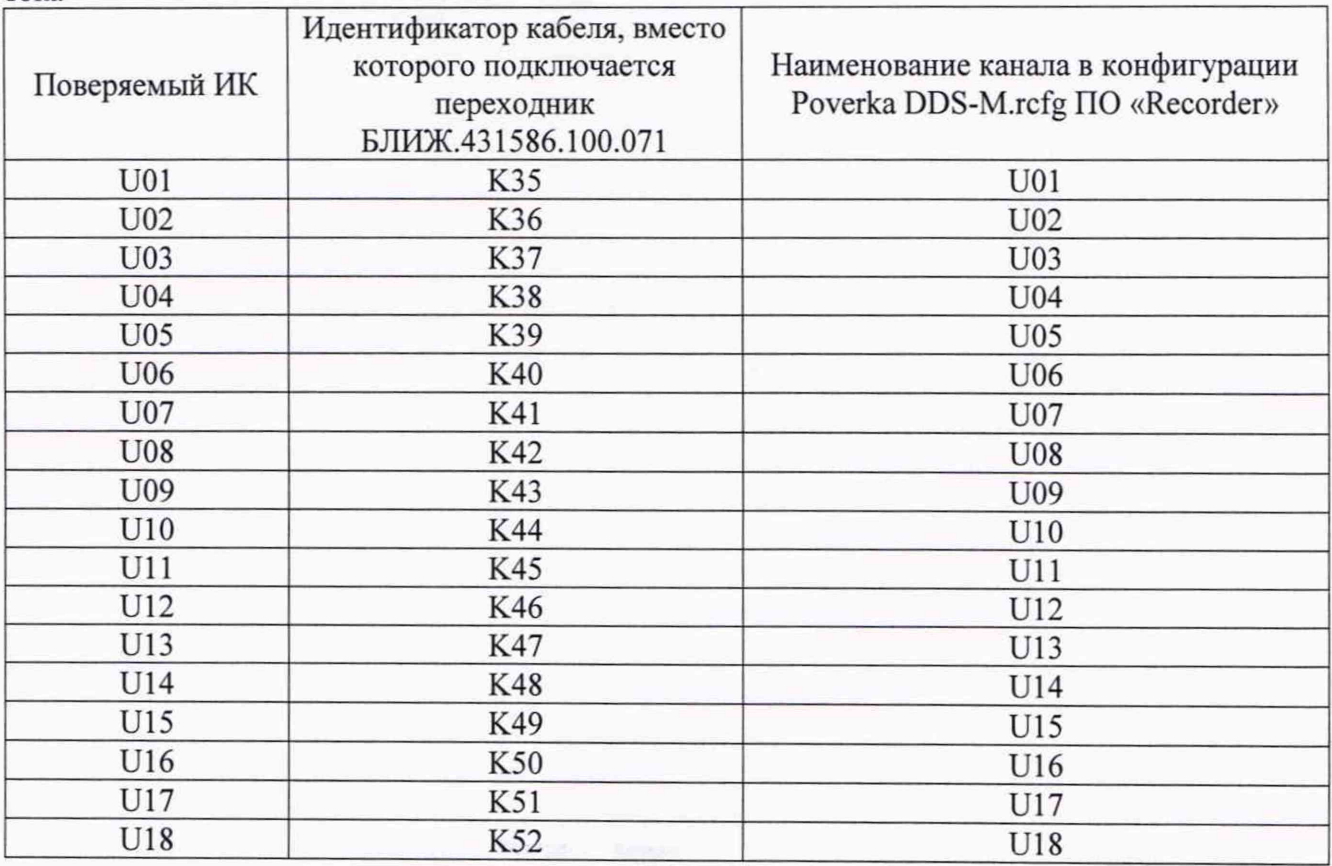

Страница 50 из 67

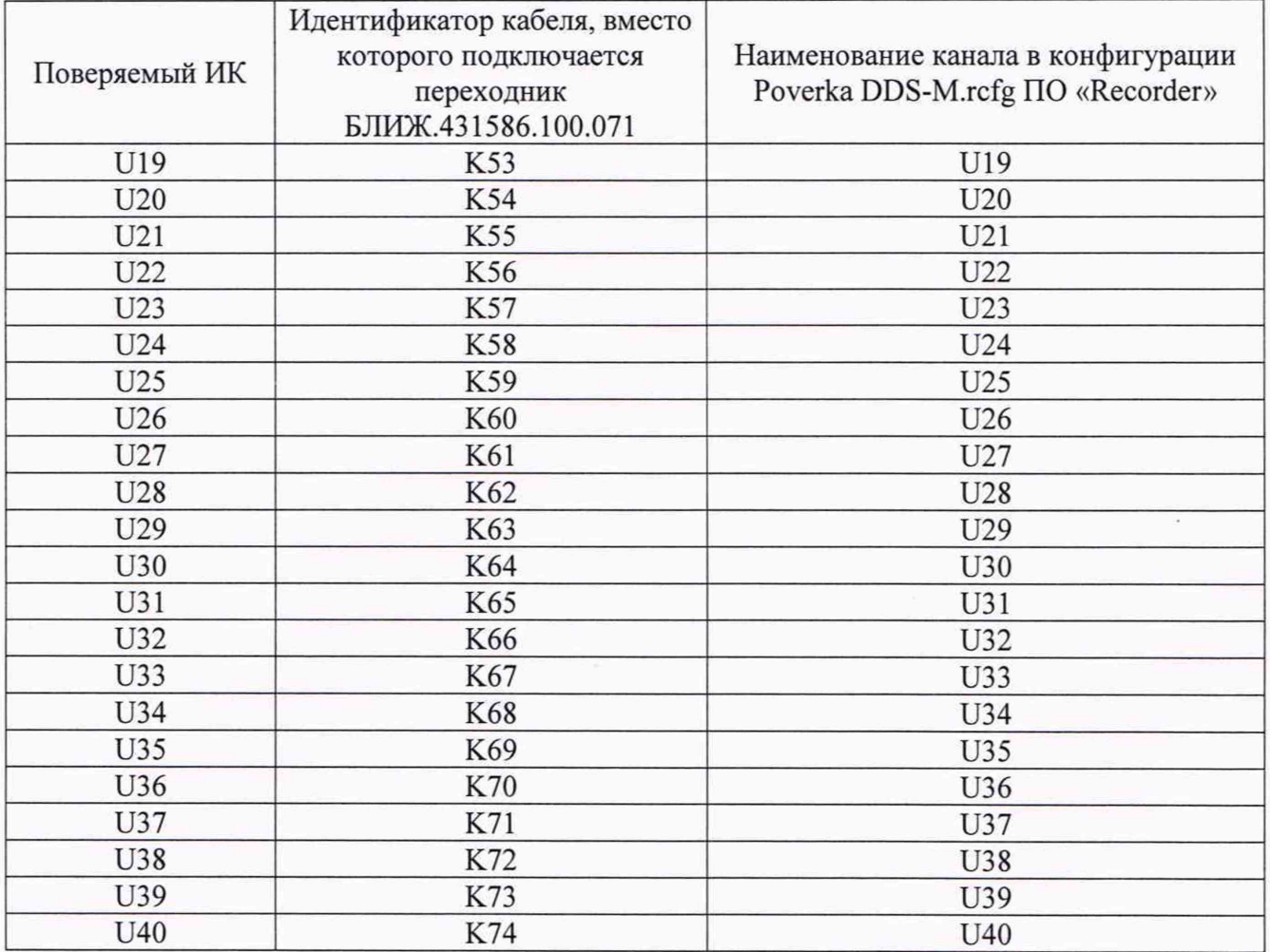

9.5.5 Выполнить настройку ПО «Recorder» на поверку канала с наименованием в конфигурации «Poverka DDS-M.rcfg», приведенным в таблице 16 для поверяемого ИК. При настройке использовать указания, изложенные в п. 8.3 настоящего документа, и сведения из таблицы 17. В поле «Контрольные точки» установить значения из таблицы 18 для соответствующего ИК.

9.5.6 Используя ПО «Recorder», поочередно для всех номинальных значений напряжения переменного тока в КТ, указанных в таблице 18 для поверяемого ИК, провести измерения в соответствии с п.п.1 - 6 Приложения Б к настоящему документу. При этом:

9.5.6.1 Устанавливать номинальное значение действующего значения напряжения переменного тока на входе электрической части ИК с помощью калибратора Н4-7, контролируя устанавливаемое значение по показаниям на его индикационной панели;

9.5.6.2 После завершения установки значения действующего значения напряжения переменного тока в очередной КТ, запускать в окне рисунок БЗ процесс измерений в очередной КТ в соответствии с указаниями Приложения Б к настоящей МП.

Таблица 17 - Настройка ПО «Recorder» на выполнение поверки ИК амплитуды напряжения переменного тока

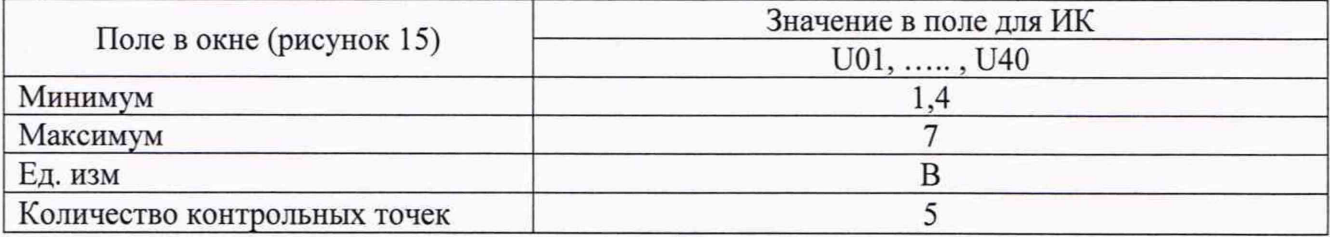

Страница 51 из 67

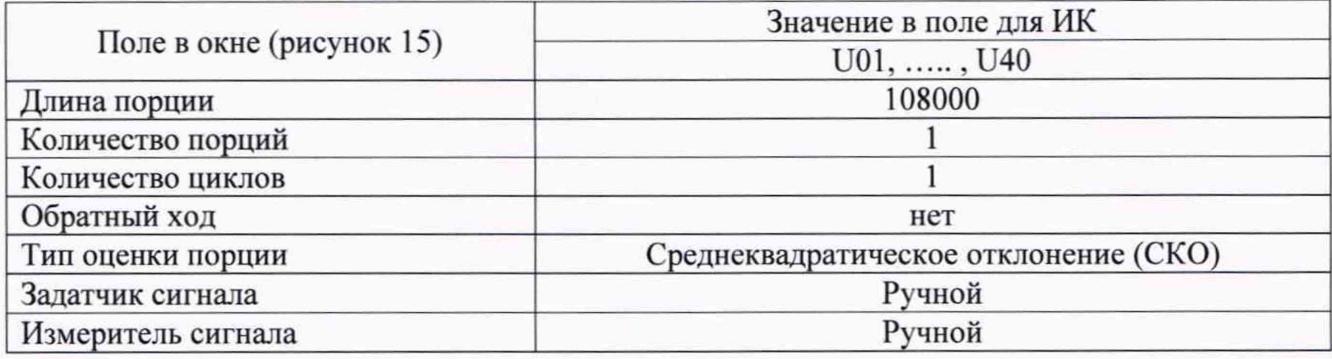

#### Таблица 18 - Контрольные точки измерения амплитуды напряжения переменного тока

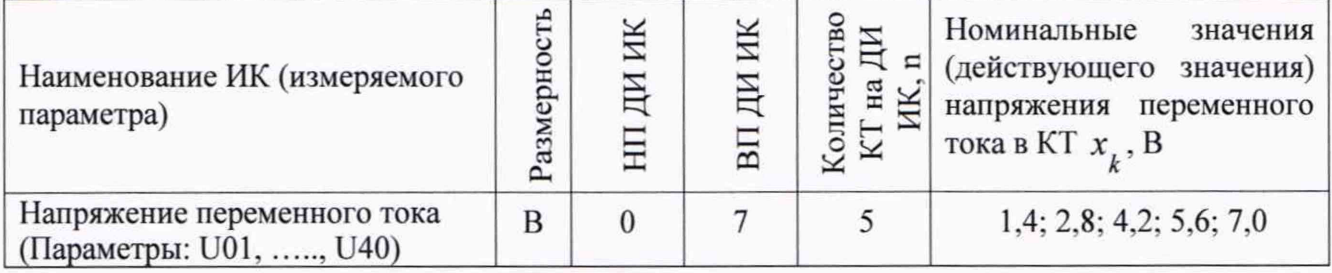

9.5.7 Используя указания п.п.7 - 12 Приложения Б к настоящему документу, выполнить обработку результатов измерений и формирование протокола поверки. При этом во вкладке «Настройка протокола» окна «Настройка параметров протокола» (рисунок Б6 Приложения Б к настоящему документу) установить параметры в соответствии с таблицей 19. ПО «Recorder» будет выполнена обработка результатов измерений по формулам (10.1) и (10.4), приведенным в разделе 10 настоящего документа.

Таблица 19 - Настройки протоколов поверки ИК амплитуды напряжения переменного тока

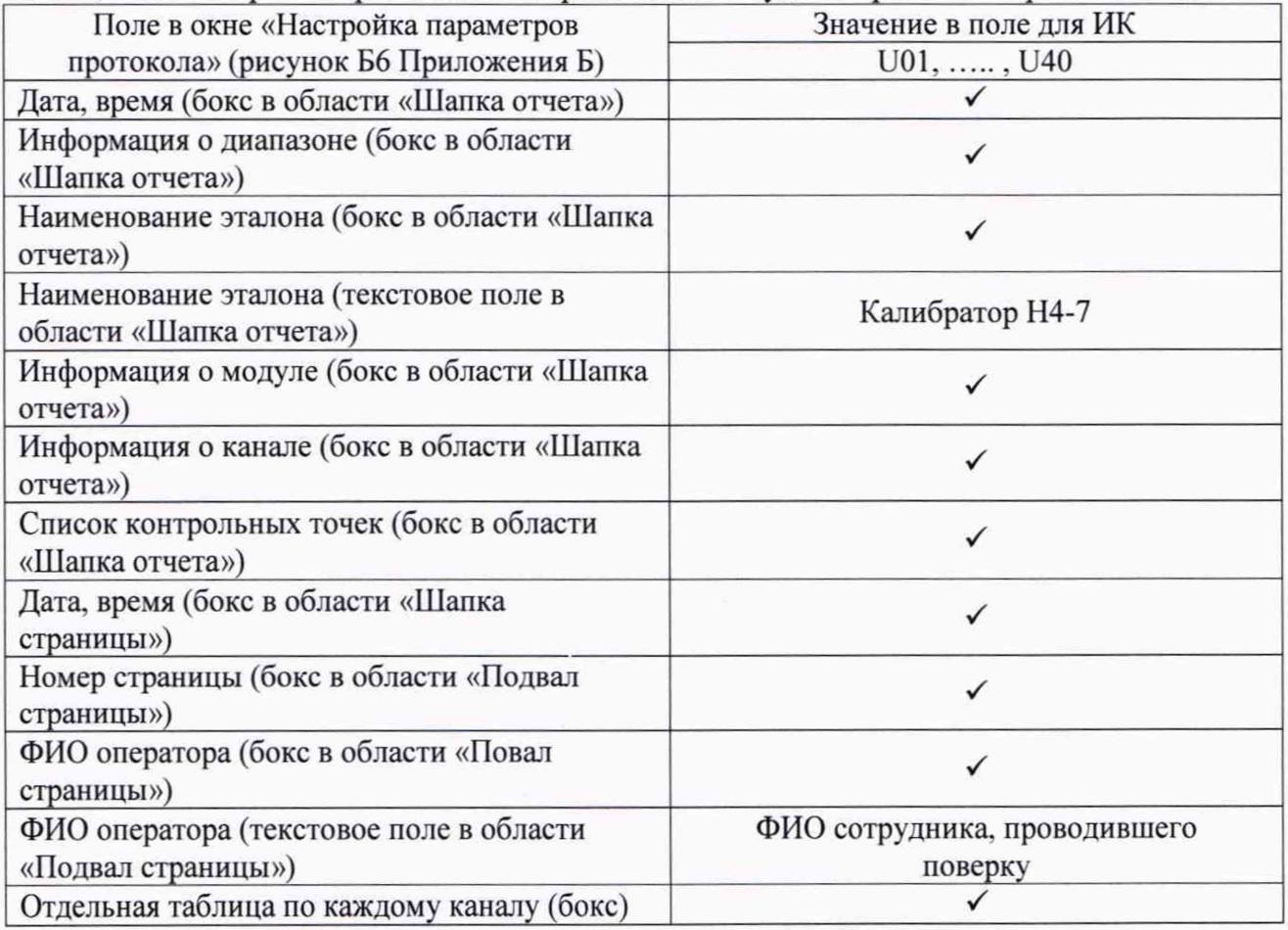

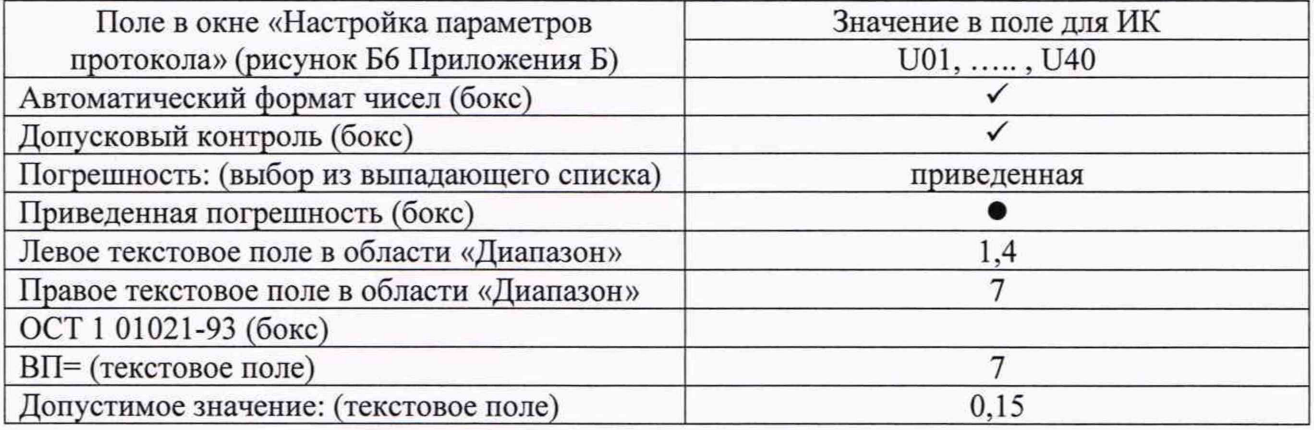

9.5.8 Используя данные «Сводной таблицы» протокола, для каждого контрольной точки, положив U<sub>макс</sub> = 10 В, рассчитать по формуле (10.11), приведенной в разделе 10 настоящей методики поверки, величину приведенной к ВП погрешности измерений амплитуды напряжения переменного тока и внести в столбец «De, %» в строке, соответствующей контрольной точке, заменив значение, рассчитанное ПО «Recorder».

9.5.9 Найти в обновленном столбце «De, %» максимальное значение и, используя его, отредактировать остальную часть протокола.

9.5.10 Результаты поверки электрической части ИК амплитуды напряжения переменного тока считать положительными, если в протоколе, сформированном в соответствии с п.п. 9.5.7 - 9.5.9, значение приведенной к ВП погрешности амплитуды напряжения переменного тока находится в допускаемых пределах  $\pm$  0,15 %. В противном случае испытания DDS приостанавливаются.

9.5.11 После выполнения работ по поверке для каждого ИК восстановить подключение ПИП, выполнив в обратной последовательности работы, указанные в данном разделе.

## 10 ПОДТВЕРЖДЕНИЕ СООТВЕТСТВИЯ СРЕДСТВА ИЗМЕРЕНИЙ МЕТРОЛОГИЧЕСКИМ ТРЕБОВАНИЯМ

10.1 Обработка результатов измерений

10.1.1 Расчет абсолютной погрешности электрической части ИК

Значение абсолютной погрешности измерений в *j*-той точке определить по формуле:

$$
\Delta A_i = \pm |A_i - A_{i3}| \,, \tag{10.1}
$$

где  $A_i$  – измеренное значение физической величины в *j*-той точке;

 $A_{j3}$  - значение физической величины, установленное рабочим эталоном в і-той точке.

10.1.2 Определение относительной погрешности электрической части ИК Значение относительной погрешности измерений в *j*-той точке определить по формуле:

$$
\delta_j = \pm \left| \frac{\Delta A_j}{A_{js}} \right| \cdot 100\% \tag{10.2}
$$

10.1.3 Расчет значения приведенной (к ДИ) погрешности электрической части ИК

Значения приведенной (к ДИ) погрешности измерений физической величины для каждой точки проверки определить по формуле:

$$
\gamma_{j\mu} = \pm \frac{\Delta A_j}{|P_{\rm B} - P_{\rm H}|} \cdot 100\%, \qquad (10.3)
$$

где  $P_B$  - значение верхнего предела измерений;  $P_{\rm H}$  – значение нижнего предела измерений.

10.1.4 Расчет значения приведенной (к ВП) погрешности электрической части ИК

Значения приведенной к верхнему пределу погрешности измерений физической величины для каждой точки проверки определить по формуле:

$$
\gamma_{j_{\rm B}} = \pm \frac{\Delta A_j}{P_{\rm B}} \cdot 100\% \tag{10.4}
$$

10.1.5 Расчет значения приведенной (к ДИ) погрешности измерений величины отклонения сопротивления одиночного тензометра

$$
\gamma_{\rm TM} = \pm \frac{4R_{\rm TM}}{P_{\rm B} - P_{\rm H}} \cdot 100\% \tag{10.5}
$$

При Р<sub>в</sub> = 0,67 Ом, Р<sub>н</sub> = - 0,67 Ом:

$$
\gamma_{\rm TM} = \pm \ 0.746 \cdot \Delta R_{\rm TM} \cdot 100\%
$$
 (10.6)

Так как сопротивление тензометра определяется выражением:

$$
R_{\rm TM} = \pm \frac{U_{\rm TM}}{I_{\rm nHT}}\,,\tag{10.7}
$$

I<sub>пит</sub> - ток, подаваемый модулем МХ-340 для питания тензометра с абсолютной где погрешностью  $\Delta I_{\text{nurr}}$ ;

U<sub>TM</sub> - напряжение, измеренное модулем на тензометре с абсолютной погрешностью  $\Delta U_{TM}$ .

Погрешность измерений сопротивления тензометра должна определяться следующим выражением:

$$
\Delta R_{\text{TM}} = \sqrt{(\frac{\partial R_{\text{TM}}}{\partial U_{\text{TM}}})^2 \cdot \Delta U_{\text{TM}}^2 + (\frac{\partial R_{\text{TM}}}{\partial I_{\text{TMT}}})^2 \cdot \Delta I_{\text{TMT}}^2}
$$
(10.8)

Страница 54 из 67

После простых математических операций выражение абсолютной погрешности измерений сопротивления тензометра приводится к виду:

$$
\Delta R_{\text{TM}} = I_{\text{HHT}}^{-2} \cdot \sqrt{I_{\text{HHT}}^2 \cdot \Delta U_{\text{TM}}^2 + U_{\text{TM}}^2 \cdot \Delta I_{\text{HHT}}^2}
$$
(10.9)

 $\,$  M

$$
\gamma_{\text{TM}} = \pm 0.746 \cdot I_{\text{HHT}}^{-2} \cdot \sqrt{I_{\text{HHT}}^{2} \cdot \Delta U_{\text{TM}}^{2} + U_{\text{TM}}^{2} \cdot \Delta I_{\text{HHT}}^{2}} \cdot 100\% \qquad (10.10)
$$

10.1.6 Расчет значения приведенной погрешности измерений амплитуды напряжения переменного тока

Значение приведенной к ВП погрешности измерений амплитуды напряжения переменного тока для каждой точки поверки определять по формуле:

$$
\gamma = \sqrt{2} \cdot 100 \cdot \frac{U_{\text{max}} - U_3}{U_{\text{maxc}}}, \% \tag{10.11}
$$

где U<sub>изм</sub> - измеренное действующее значение напряжения, В;

U<sub>3</sub> - действующее значение напряжения, выдаваемого эталонным прибором, В;

U<sub>макс</sub> - значение верхнего предела амплитуды напряжения переменного тока, В.

10.2 Критерии принятия решения по подтверждению соответствия системы метрологическим требованиям

10.2.1 Результаты поверки ИК DDS считать положительными, если границы погрешности измерений ИК по результатам поверки находятся в допускаемых пределах, указанных в Приложении А.

#### **11 ОФОРМЛЕНИЕ РЕЗУЛЬТАТОВ ПОВЕРКИ**

11.1 Сведения о результатах поверки передаются в Федеральный информационный фонд по обеспечению единства измерений.

11.2 Результаты поверки заносятся в протокол поверки. Рекомендуемые формы протоколов поверки приведены в Приложении В при расчетном способе поверки; Приложении Г при поверке канала тока питания тензометра; Приложении Д при поверке электрической части ИК величины отклонения сопротивления одиночного тензометра; Приложении Е при автоматическом способе поверки.

11.3 По заявлению владельца DDS или лица, представившего её на поверку, аккредитованное на поверку лицо, проводившее поверку, в случае положительных результатов поверки наносит на верхний левый угол дверцы стойки приборной знак поверки и (или) выдает свидетельство о поверке и (или) вносит запись о проведенной поверке в паспорт (формуляр). В случае отрицательных результатов поверки выдает извещения о непригодности к применению.

11.4 В случае отрицательных результатов поверки после устранения причин неисправности проводится повторная поверка в соответствии с требованиями настоящей методики.

11.5 Требования по защите DDS от несанкционированного вмешательства, которое может повлечь изменение метрологических характеристик, обеспечиваются ограничением доступа к месту установки системы и запиранием ключом замка на двери стойки.

Главный метролог, начальник отдела

Заместитель начальника отдела

ФАУ «ЦИАМ им. П.И. Баранова» Б.И. Минеев free Начальник сектора  $\mu$  М.В. Корнеев Инженер 2 к.  $\mathcal{H} \mathcal{W}$  Д.Д. Рудницких

Р.Г. Павлов

## **Приложение А** (обязательное) **Метрологические характеристики DDS**

#### Таблица А1 - Метрологические характеристики DDS

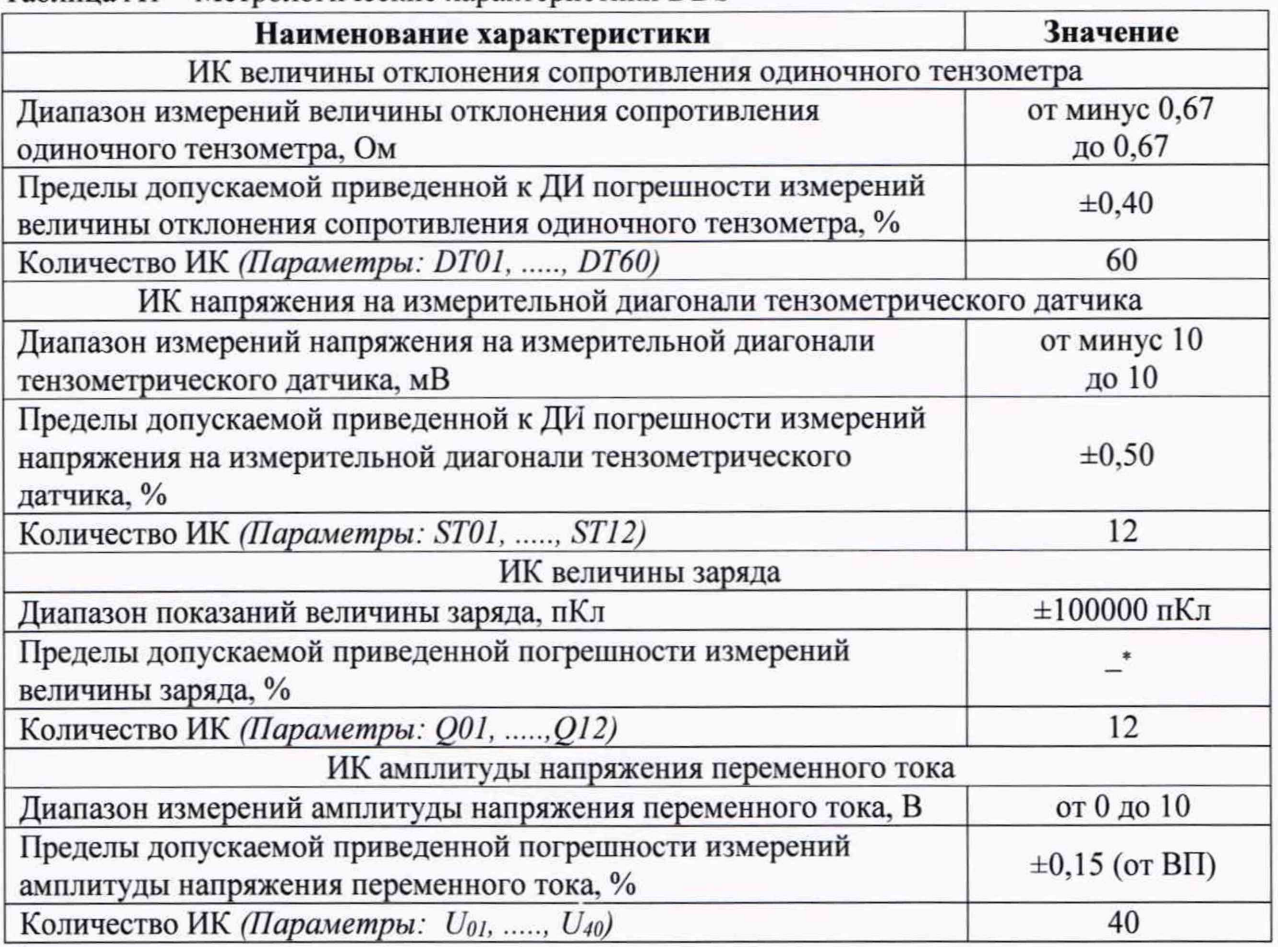

Примечания:

1 ИК - измерительный канал;

2 ДИ - диапазон измерений;

3 ВП - верхний предел измерений\$

4 \* - ИК величины заряда реализованы с помощью модулей МХ-240 комплекса измерительного магистрально-модульного MIC-553 PXI, выходной сигнал которых передаётся в систему по цифровому интерфейсу без влияния на его метрологические характеристики, нормированные в описании типа (per. № 46517-11).

## **Приложение Б** (обязательное) **Выполнения поверки ИК и формирование протокола поверки ИК в ПО «Recorder»**

1. После выполнения настроек ПО «Recorder» на поверку выбранного ИК АИС «ПАРУС-МС», описанных в разделе 8.3 настоящего документа, нажатием кнопки «Проверка» в окне «Параметры проверки (канальная)» (рисунок 15) открывается диалоговое окне «Настройка завершена», вид которого представлен на рисунке Б1.

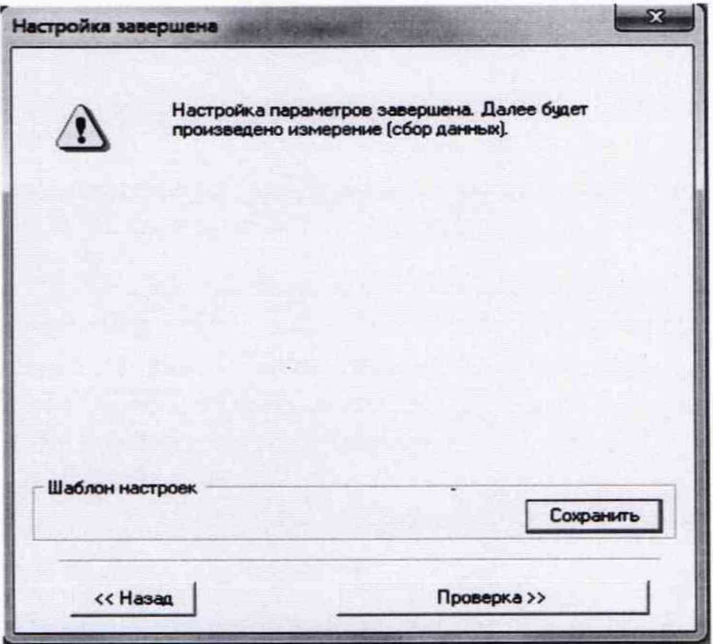

Рисунок Б1 - Вид диалогового окна «Настройка завершена»

2. По нажатию в окне (рисунок Б1) кнопки «Проверка» открывается диалоговое окно «Измерение», вид которого представлен на рисунке Б2Рисунок .

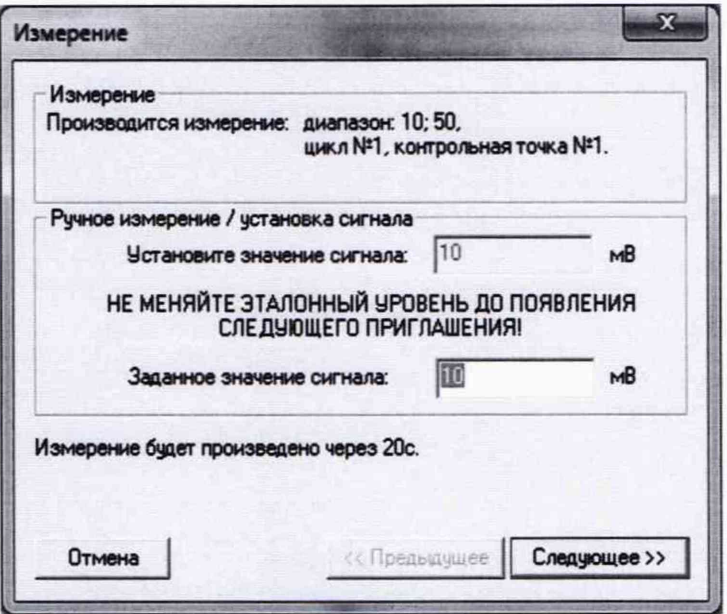

Рисунок Б2 - Вид диалогового окна «Измерение»

3. В окне (рисунок Б2) в поле «Заданное значение сигнала» выводится значение сигнала на входе электрической части ИК, формируемое соответствующим средством поверки. Путем управления средством поверки и используя средства индикации средства поверки, необходимо установить значение параметра на входе ИК (или электрической части ИК), соответствующее значению поля «Установите значение сигнала» в окне (рисунок Б2). В поле «Установите значение сигнала» ПО Recorder перед каждыми измерениями в очередной контрольной точке последовательно программно задаются значения из поля «Контрольные точки» окна «Параметры поверки (канальная)».

4. Измерение заданного сигнала для одной контрольной точки выполняется при нажатии кнопки «Следующее» в окне (рисунок Б2). При этом до начала собственно измерений в контрольной точке происходит отработка заданной паузы. Пример представлен на рисунке БЗ. При необходимости можно остановить таймер отсчета времени до начала измерений нажатием кнопки «Остановить таймер» в окне (рисунок БЗ). При этом окно (рисунок БЗ) возвращается к виду, представленному на рисунке Б2.

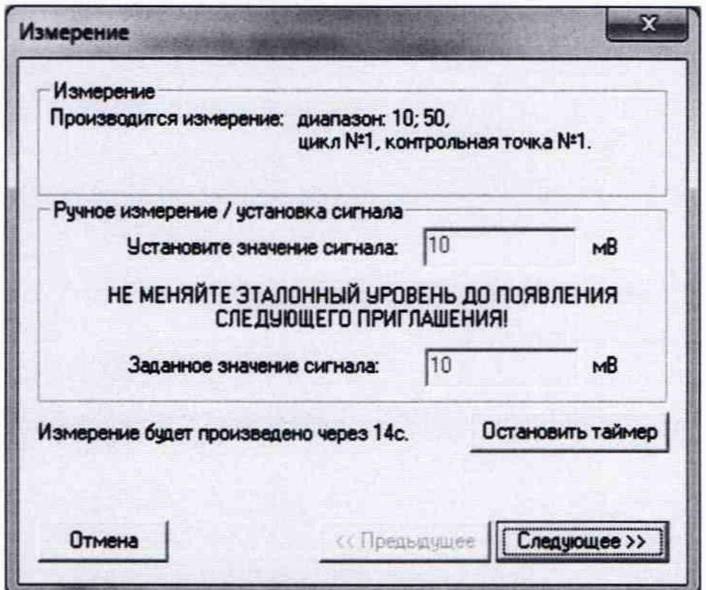

Рисунок БЗ - Начало измерений в контрольной точке

5. После проведения измерений для последней контрольной точки открывается диалоговое окно «Измерение завершено», представленное на рисунке Б4.

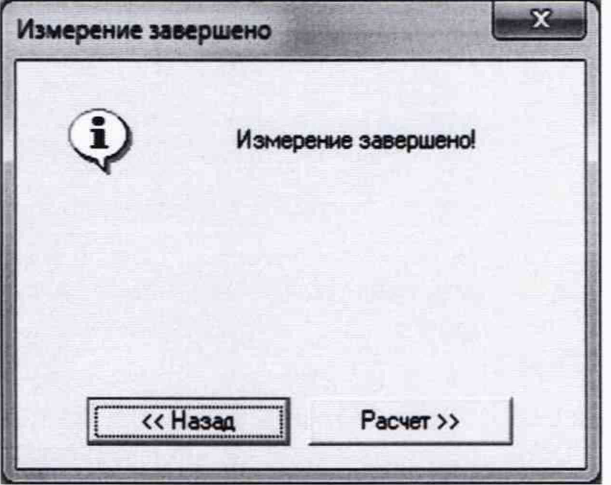

Рисунок Б4 - Диалоговое окно «Измерение завершено»

6. По нажатию в окне (рисунок Б4) кнопки «Расчет» открывается диалоговое окно «Обработка и просмотр измеренных данных», пример которого для задания поверки одного ИК представлен на рисунке Б5. При задании поверки группы ИК в таблице на рисунке Б5 будут представлены строками результаты измерений по всем каналам группы.

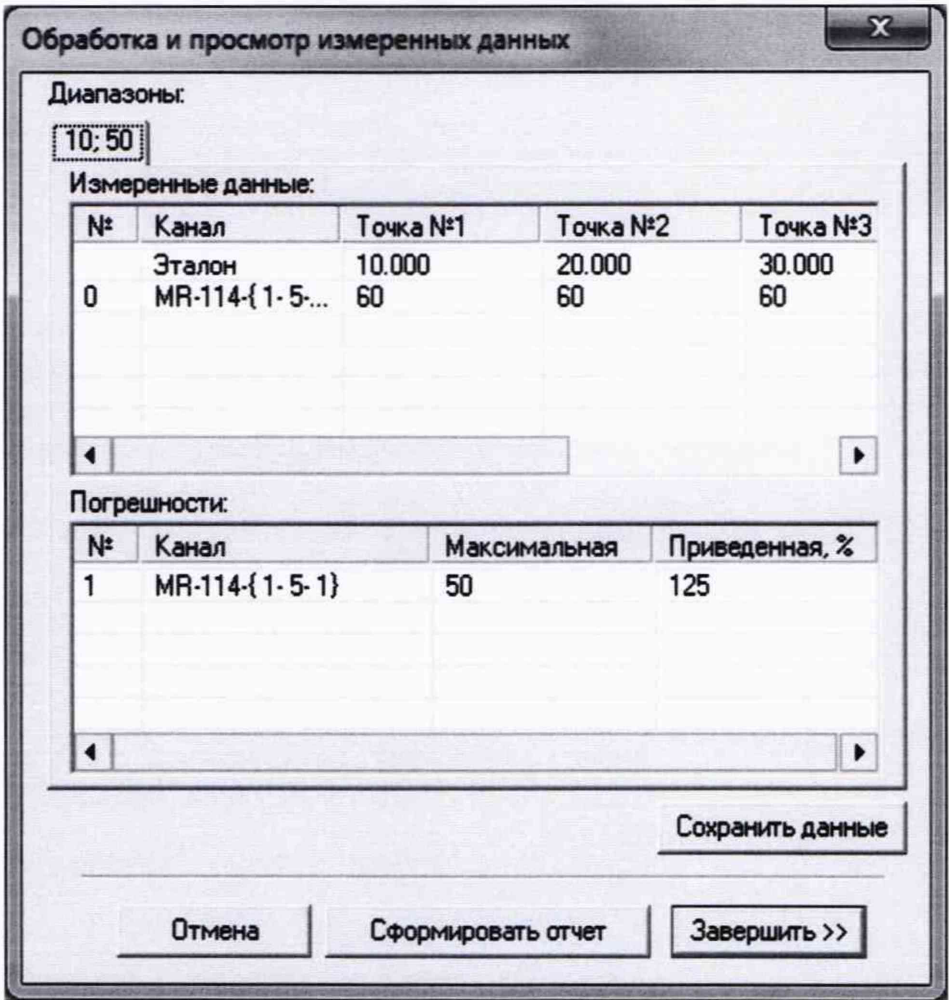

Рисунок Б5 - Пример окна «Обработка и просмотр измеренных данных»

7. Результаты измерений, представленные в окне (рисунок Б5), могут быть использованы для ручного расчета оценок погрешностей измерений и ручного формирования протокола поверки по форме, представленной в Приложении В.

8. ПО Recorder предоставляет возможность автоматической обработки результатов измерений с формированием протокола, содержание которого может быть задано перед формированием. Для этого необходимо нажать в окне (рисунок Б5) кнопку «Сформировать отчет». При этом будет открыто окно «Настройка параметров протокола», пример которого приведен на рисунке Б6.

9. Содержание протокола, включая и рассчитываемые необходимые виды оценок погрешностей измерений, задаётся путём установки соответствующих параметров во вкладке «Настройка протокола» (окно рисунок Б6).

10. В протокол могут быть внесены дополнительные сведения о параметрах окружающей среды, зафиксированных вербальными методами. Для этого необходимо открыть и заполнить вкладку «Дополнительно» окна «Настройка параметров протокола», пример которой приведен на рисунке Б7.

11. По нажатию кнопки «ОК» в окне (рисунок Б6) вызывается стандартная для ОС Windows процедура сохранения файла протокола (требуется указать папку и имя протокола). После сохранения открывается окно программы MS Office Word для просмотра протокола, в котором возможно форматирование и редактирование результатов поверки ИК. Форма протокола приведена в Приложении Г.

12. Для завершения поверки ИК необходимо нажать кнопку «ОК» в диалоговом окне «Настройка канала» (рисунок 8 в разделе 8 настоящего документа).

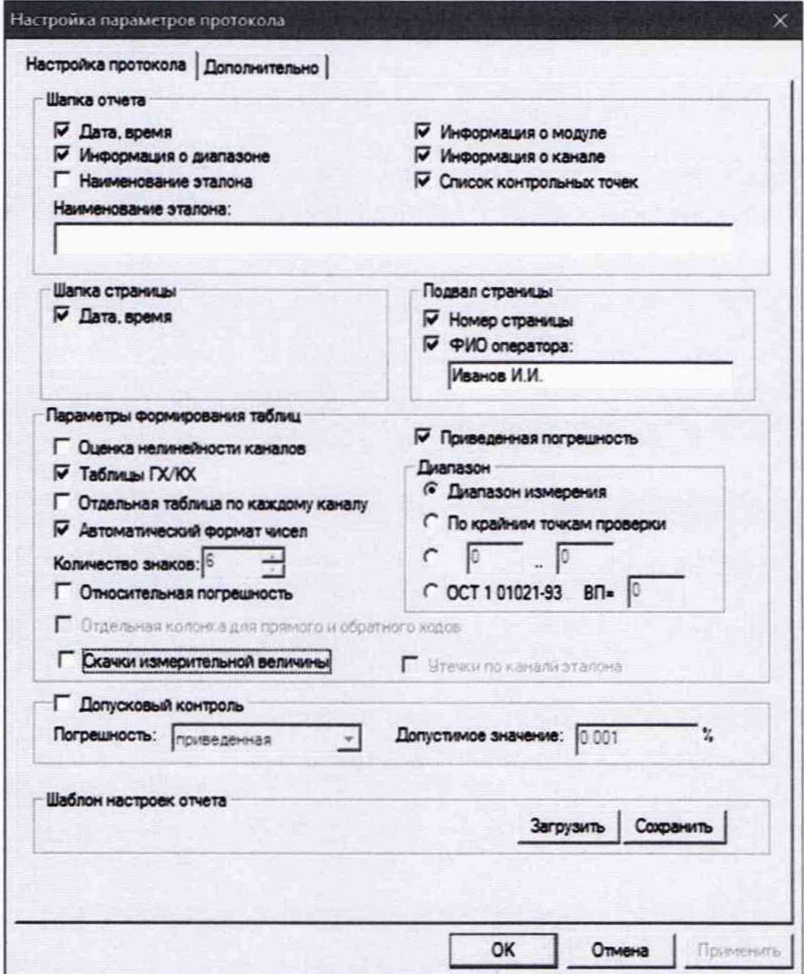

Рисунок Б6 - Окно «Настройка параметров протокола». Вкладка «Настройка протокола»

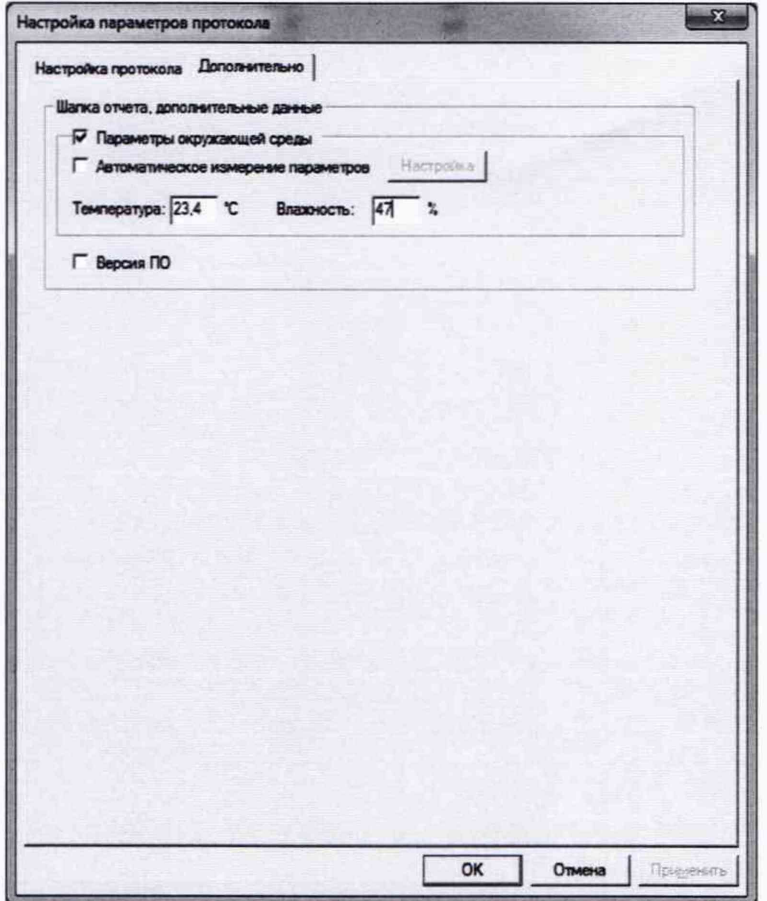

Рисунок Б7 - Окно «Настройка параметров протокола». Вкладка «Дополнительно»

## Приложение В (рекомендуемое) Форма протокола поверки при расчетном способе поверки

## ПРОТОКОЛ

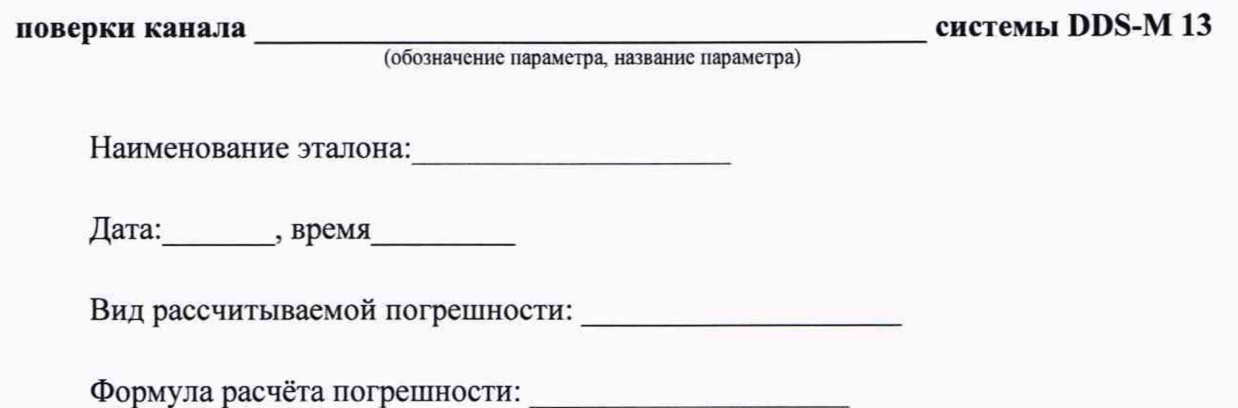

Таблица 1 - Результаты измерений и расчётов погрешности измерений

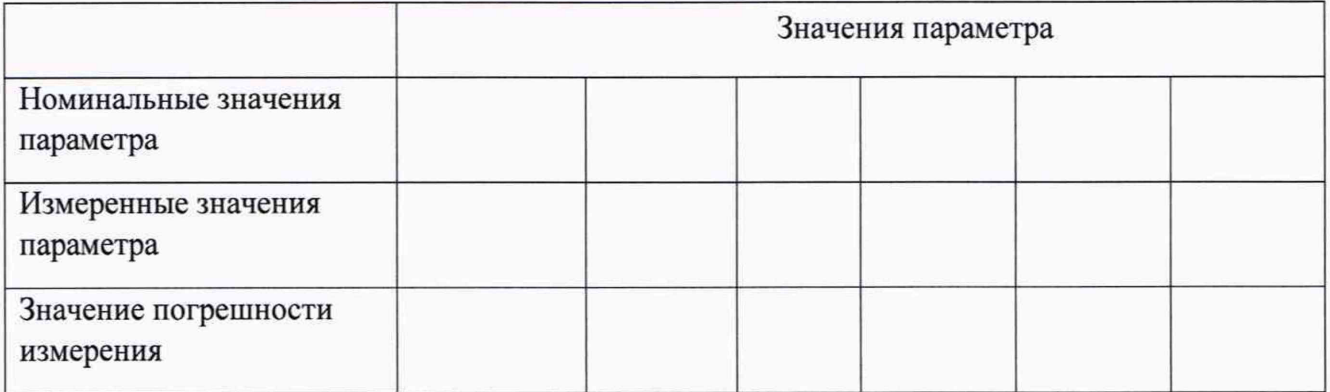

Максимальное значение (относительной, приведенной к ВП, приведенной к ДИ, абсолютной) погрешности канала:

Испытание провел(а) Ф И.О.

## Приложение Г (рекомендуемое) Форма протокола поверки канала тока питания тензометра

## ПРОТОКОЛ

#### поверки электрической части, обеспечивающей питание током

(наименование канала)

Использовавшиеся средства поверки:

Дата: , время

Таблица 1 - Результаты измерений токов питания и расчётов погрешностей измерений

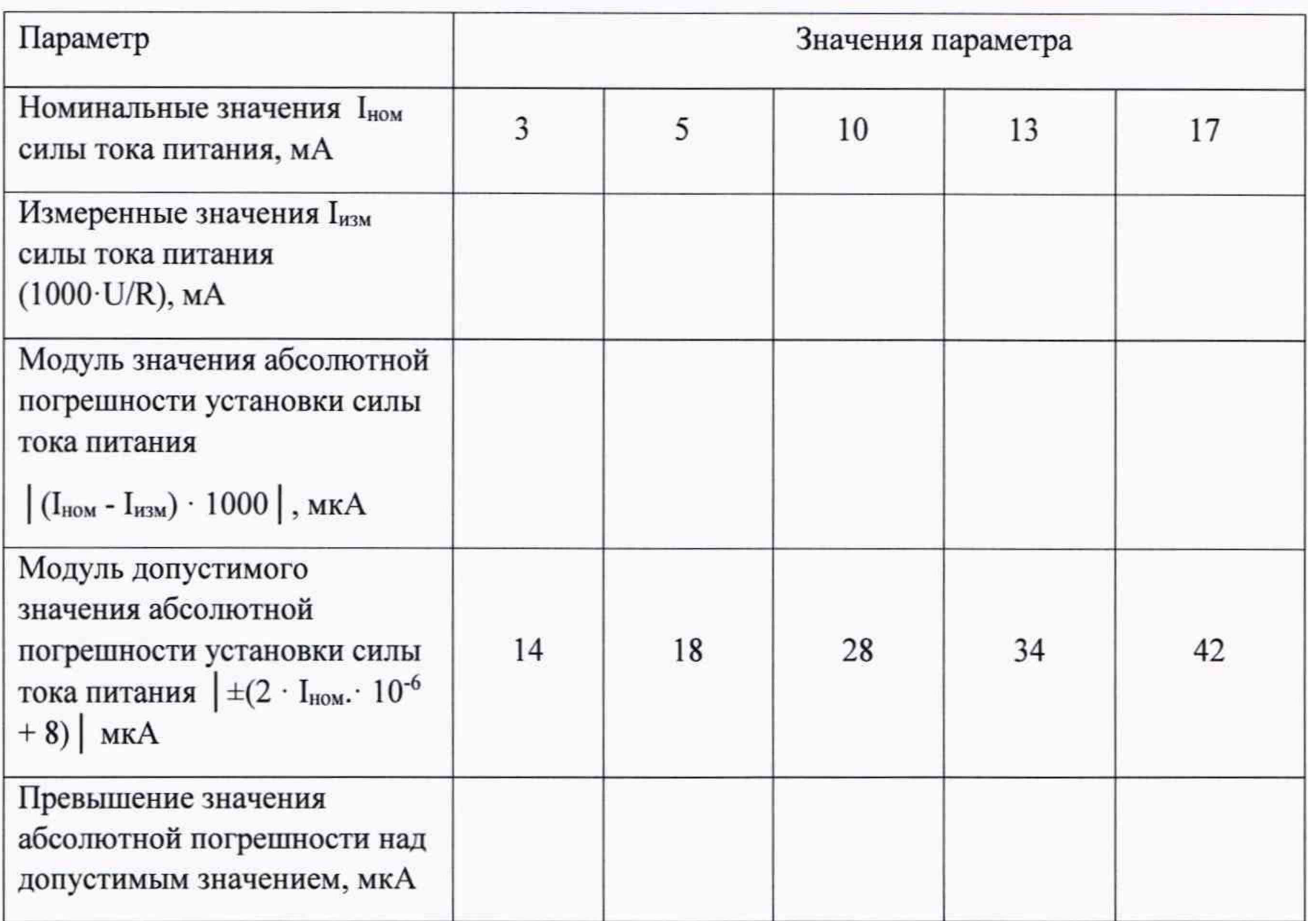

Превышение найденного значения абсолютной погрешности над допустимым значением абсолютной погрешности:

(если имеются - указать наибольшую величину, иначе указать отсутствие)

Испытание провел(а) Ф.И.О.

## Приложение Д (рекомендуемое) Форма протокола поверки электрической части ИК величины отклонения сопротивления одиночного тензометра

#### ПРОТОКОЛ

#### поверки электрической части ИК величины отклонения сопротивления одиночного тензометра

(наименование канала)

#### системы DDS-M 13

Использовавшиеся средства поверки:

Дата: , время

Вид рассчитываемой погрешности:

основная приведенная к ДИ (от минус 0,67 до 0,67 Ом)

Формула расчёта погрешности:

 $\gamma_{\text{TM}} = \pm 0.746 \cdot 100\% \cdot I^{-2}_{\text{HHT}} \cdot \sqrt{(I^2_{\text{HHT}} \cdot \Delta U^2_{\text{TM}} + U^2_{\text{TM}} \cdot \Delta I^2_{\text{HHT}})}$ 

где

 $\Delta I_{\text{nHT}}$  - наибольшее значение абсолютной погрешности формирования тока питания тензометра из таблицы 1 протокола по Приложению Г для данного ИК;

 $I_{\text{nwr}}$  - ток питания тензометра, для которого в таблице 1 протокола по Приложению  $\Gamma$  для данного ИК выявлено наибольшее значение абсолютной погрешности формирования  $\Delta I_{\text{nurt}}$ ;

 $U_{\text{TM}} = I_{\text{nHT}} \cdot (R_{\text{TM}})_{\text{MAKC}} = I_{\text{nHT}} \cdot 0.67$  - максимальное значение отклонения напряжения, снимаемого с тензометра, соответствующее максимальной величине отклонения его сопротивления от номинала;

 $\Delta U_{\text{TM}} = U_{\text{TM}} \cdot (D_{\text{M}})_{\text{MARC}} - \text{MackCUMALIH}$ ное значение абсолютной погрешности измерения напряжения, снимаемого с тензометра. Здесь (D<sub>м</sub>)<sub>макс</sub> - наибольшее значение погрешности измерения напряжения в протоколе, сформированном при выполнении п. 9.2.7 настоящей МП для данного ИК.

Результат расчета:  $\gamma_{TM}$ =

Превышение найденного значения основной приведенной к ДИ погрешности над лопустимым значением ±0.40%:

(если имеются - указать наибольшую величину, иначе указать отсутствие)

Испытание провел(а) Ф.И.О.

## **Приложение Е**

(рекомендуемое)

#### **Форма протокола поверки при автоматическом способе поверки**

#### **Протокол**

поверки измерительного (ых) канала (ов) Системы

Дата: , время : Диапазон поверки: Количество циклов:\_\_. Количество порций:\_\_ Размер порции:\_\_ Обратный ход: Наименование эталона Температура окружающей среды: , влажность: измерено: Версия ПО "Recorder":\_\_\_\_\_\_\_ ПО "Калибровка" версия:\_\_\_\_\_\_\_

Список контрольных точек.

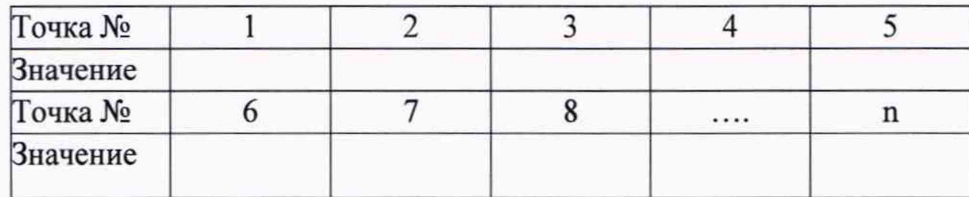

Каналы:

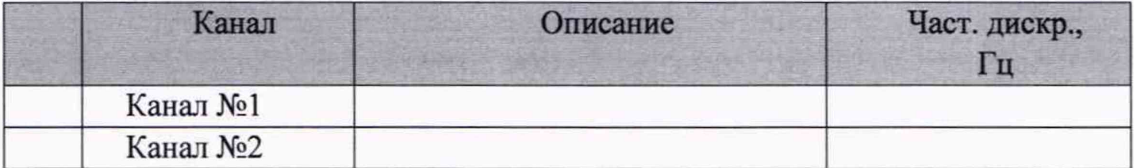

#### **Сводная таблица.**

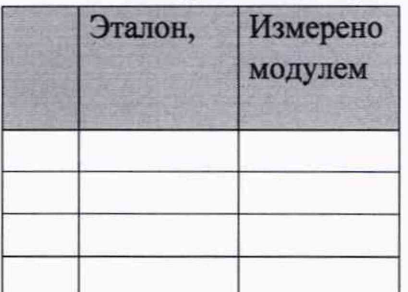

S - оценка систематической составляющей погрешности, А - оценка случайной составляющей погрешности. Н - оценка вариации. Dm - оценка погрешности (максимум). Dr - относительная погрешность.

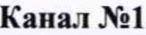

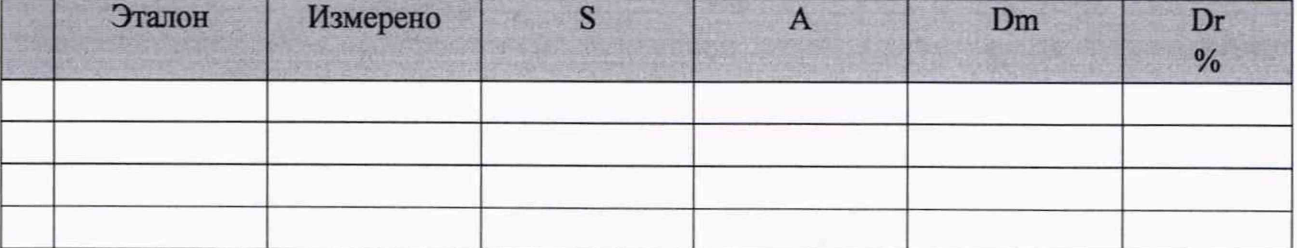

Страница 66 из 67

Погрешность (максимальная) на всем диапазоне: Приведенная погрешность: %.

Во время проверки использовалась следующая калибровочная (аппаратная) функция: Таблица линейной интерполяции.

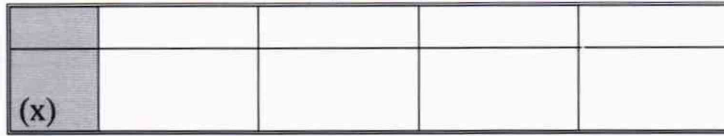

Интерполяция за границами: есть.

#### **Канал №2**

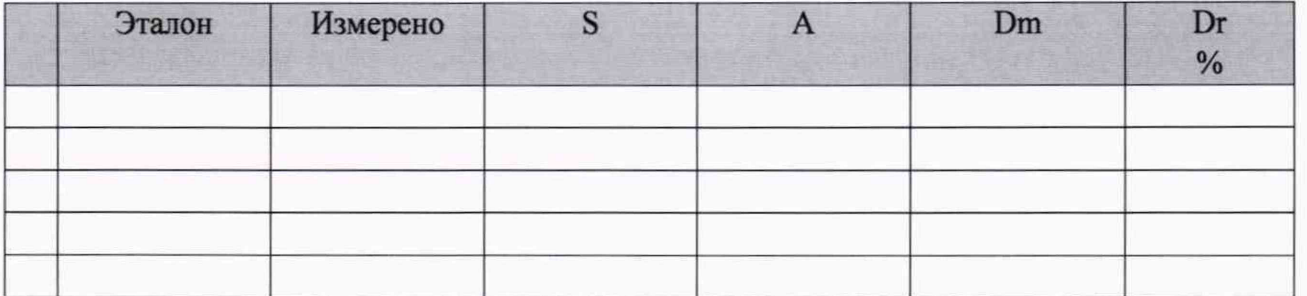

Погрешность (максимальная) на всем диапазоне: Приведенная погрешность: %.

Во время проверки использовалась следующая калибровочная (аппаратная) функция: Таблица линейной интерполяции.

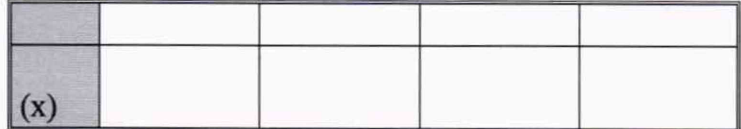

Интерполяция за границами: есть.

#### **Сводная таблица погрешностей**

De - приведенная погрешность. Dr - относительная погрешность. N1 - оценка нелинейности.

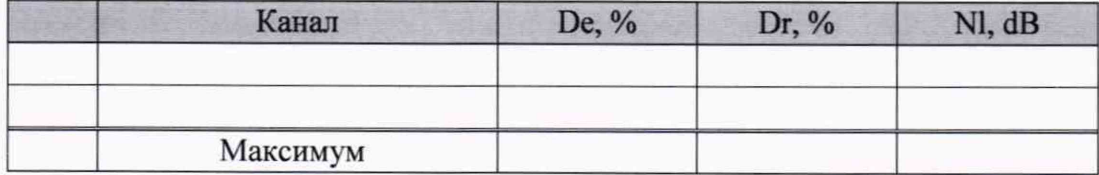

#### **Допусковый контроль**

Допустимое значение приведенной погрешности:\_\_\_\_\_ %.

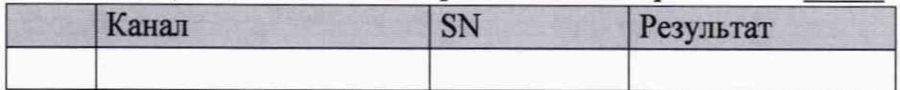

Поверку провел (а)